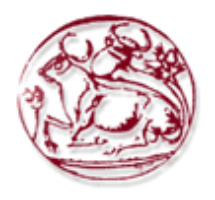

## **ΤΕΧΝΟΛΟΓΙΚΟ ΕΚΠΑΙΔΕΥΤΙΚΟ ΙΔΡΥΜΑ ΚΡΗΤΗΣ**

# **ΣΧΟΛΗ ΔΙΟΙΚΗΣΗΣ ΚΑΙ ΟΙΚΟΝΟΜΙΑΣ**

# **ΤΜΗΜΑ ΔΙΟΙΚΗΣΗΣ ΕΠΙΧΕΙΡΗΣΕΩΝ ΑΓΙΟΥ ΝΙΚΟΛΑΟΥ**

# **Ανάπτυξη εφαρμογής επαυξημένης πραγματικότητας (Augmented Reality) για κινητές συσκευές**

# **ΠΤΥΧΙΑΚΗ ΕΡΓΑΣΙΑ**

Εισηγητές: Αναστάσιος Συμεών Στέφος (520), Μαριάννα Σφακιανάκη (476)

Επιβλέπων: Ιωάννης Καπανταϊδάκης

**© 2018**

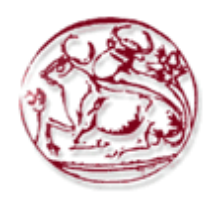

## **TECHNOLOGICAL EDUCATION INSTITUTE OF CRETE**

# **SCHOOL OF MANAGEMENT AND ECONOMICS**

## **DEPARTMENT OF BUSINESS ADMINISTRATION (AGIOS NIKOLAOS)**

# **Developing an Augmented Reality app for mobile devices**

# **DIPLOMA THESIS**

Student's: Anastasios Symeon Stefos (520), Marianna Sfakianaki (476)

Supervisor: Ioannis Kapadaidakis

**© 2018**

*Υπεύθυνη Δήλωση : Βεβαιώνουμε ότι είμαστε συγγραφείς αυτής της πτυχιακής εργασίας και ότι κάθε βοήθεια την οποία είχαμε για την προετοιμασία της, είναι πλήρως αναγνωρισμένη και αναφέρεται στην πτυχιακή εργασία. Επίσης έχουμε αναφέρει τις όποιες πηγές από τις οποίες κάναμε χρήση δεδομένων, ιδεών ή λέξεων, είτε αυτές αναφέρονται ακριβώς είτε παραφρασμένες. Επίσης βεβαιώνουμε ότι αυτή η πτυχιακή εργασία προετοιμάστηκε από εμάς προσωπικά ειδικά για τις απαιτήσεις του προγράμματος σπουδών του Τμήματος Διοίκησης Επιχειρήσεων του Τ.Ε.Ι. Κρήτης.*

#### **ΠΕΡΙΛΗΨΗ**

Η τεχνολογία ονόματι επαυξημένη πραγματικότητα (Augmented Reality) είναι πλέον διαδεδομένη στον 21ο αιώνα. Η χρήση της προϋποθέτει κινητές συσκευές και στόχο έχει την προσομοίωση τεχνητών αντικειμένων στο πραγματικό περιβάλλον. Ολοένα και περισσότερες εφαρμογές επαυξημένης πραγματικότητας δημιουργούνται για να εξυπηρετήσουν τομείς όπως τον τουρισμό, τη βιομηχανία, την εκπαίδευση, την υγεία, το μάρκετινγκ και την ψυχαγωγία. Ο σκοπός της πτυχιακής εργασίας είναι να μελετήσουμε τις προοπτικές που προκύπτουν από τη χρήση της AR και πως αυτή ενισχύει και βοηθάει την καθημερινότητα των ανθρώπων. Τέλος, στα πλαίσια της εργασίας υλοποιήσαμε μια AR εφαρμογή τουριστικού και προωθητικού σκοπού για την Κνωσό. Ο χρήστης του InCreteable θα έχει κατεβασμένη την εφαρμογή στο κινητό του, καθώς και την εφημερίδα που έχει κατασκευαστεί ειδικά για την εφαρμογή. Στόχος είναι με το σκανάρισμα της εφημερίδας που θα απεικονίζει την Κνωσό να εμφανίζεται στην εφαρμογή μια 3D αναπαράσταση της Κνωσού.

**Λέξεις Κλειδιά** : Επαυξημένη Πραγματικότητα, Εφαρμογές κινητών, Τεχνολογία, Έξυπνα Κινητά, Εργαλεία Επαυξημένης Πραγματικότητας .

#### **ABSTRACT**

The technology named Augmented Reality or AR is most prevalent in the 21st century. In order for AR to be used mobile devices are necessary. The aim of AR is the simulation of artificial objects into the real world. More and more AR applications are being created to serve in areas such as tourism, industry, education, health, marketing and entertainment. The aim of this thesis is to study the prospects arising from the use of AR and how it enhances and helps people's everyday lives. Lastly, as part of our thesis we implemented an AR application whose purpose is promoting the tourist attraction of Knossos. The user of InCreteable will have downloaded the application on his/her mobile device, as well as the newspaper that has been made specifically for the application. The goal is by scanning the newspaper that depicts Knossos to unlock a 3D representation of Knossos in the application.

**Key Words**: Augmented Reality, Mobile Apps, Technology, Smartphones, Augmented Reality tools.

## **ΠΙΝΑΚΑΣ ΠΕΡΙΕΧΟΜΕΝΩΝ**

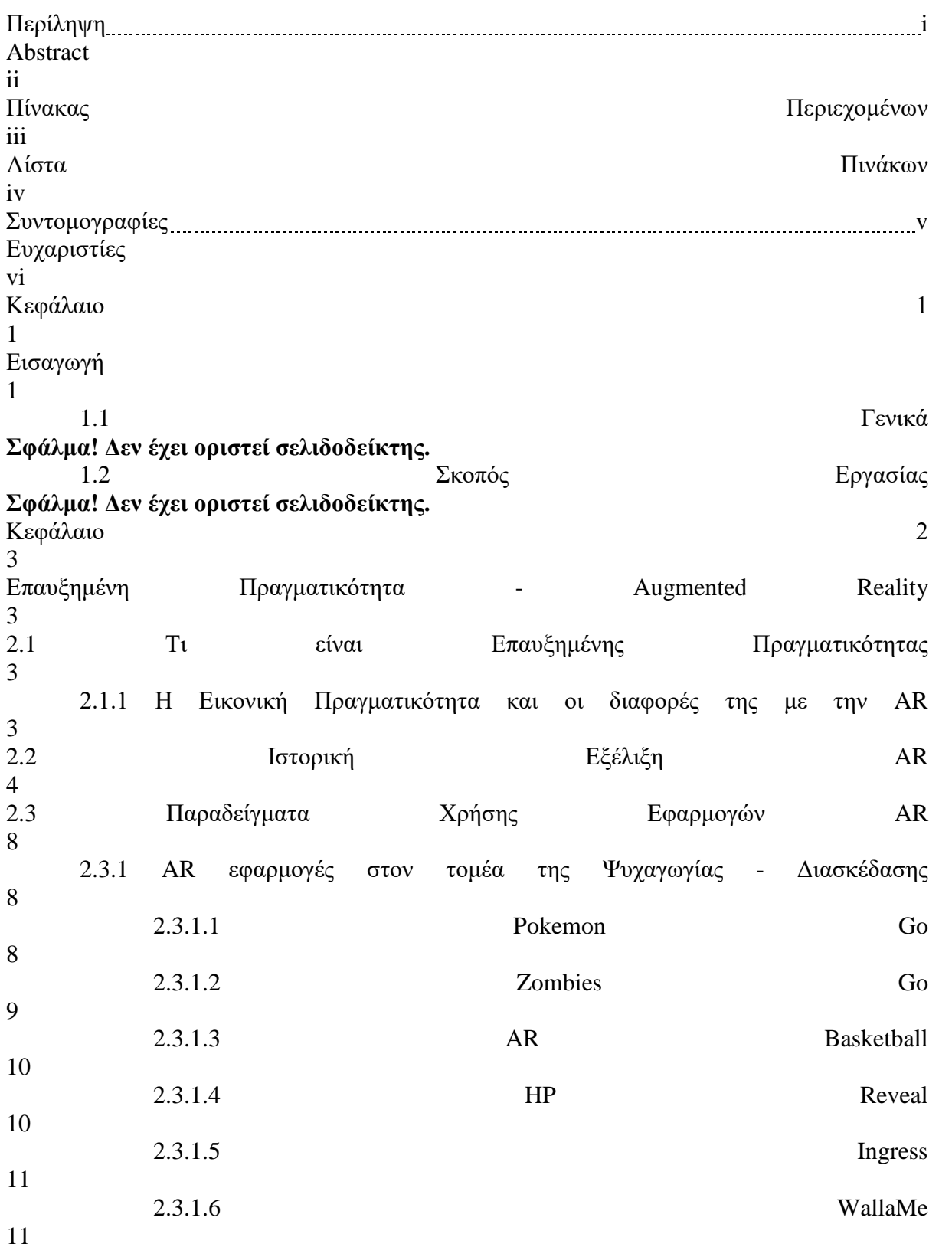

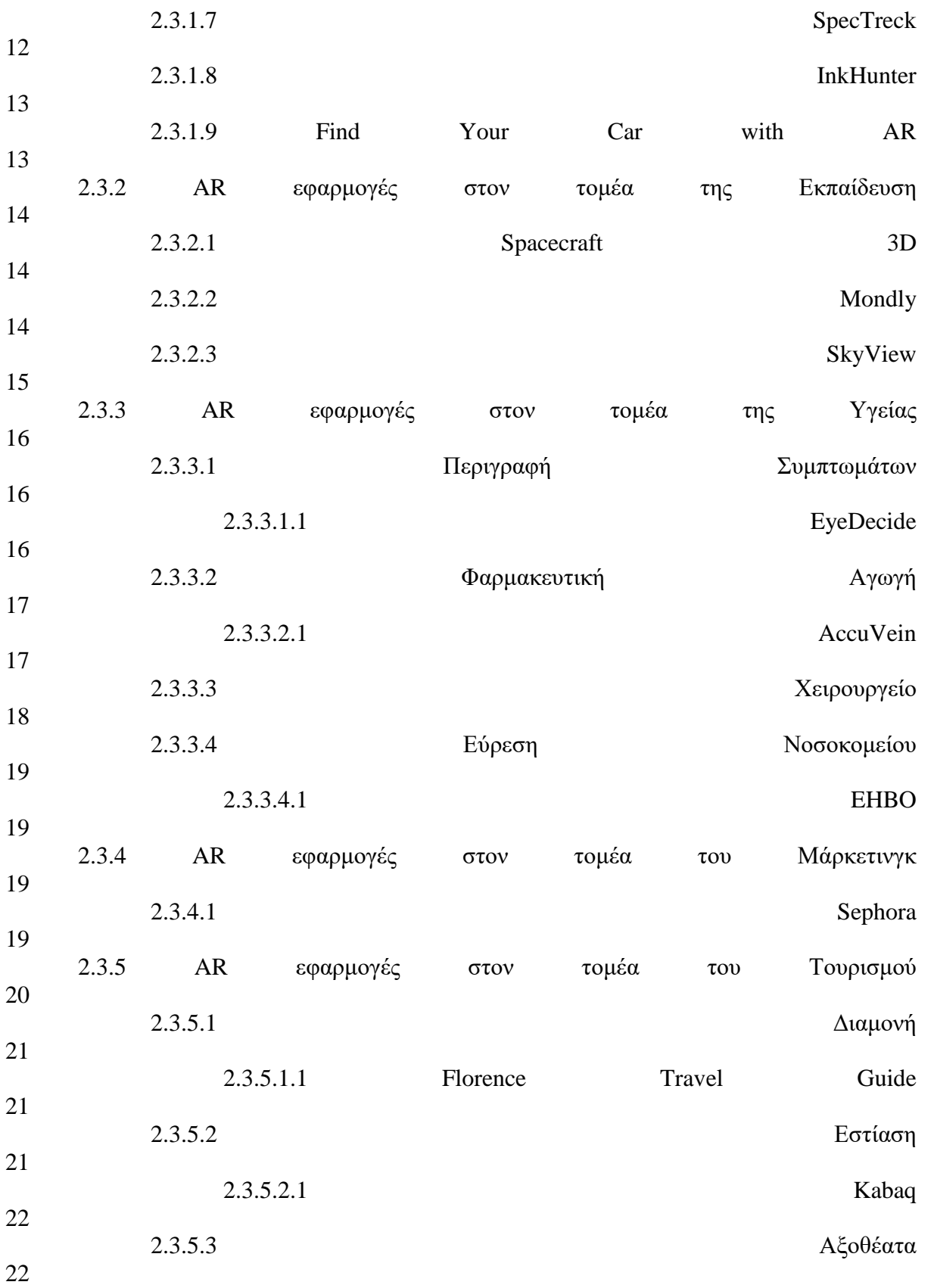

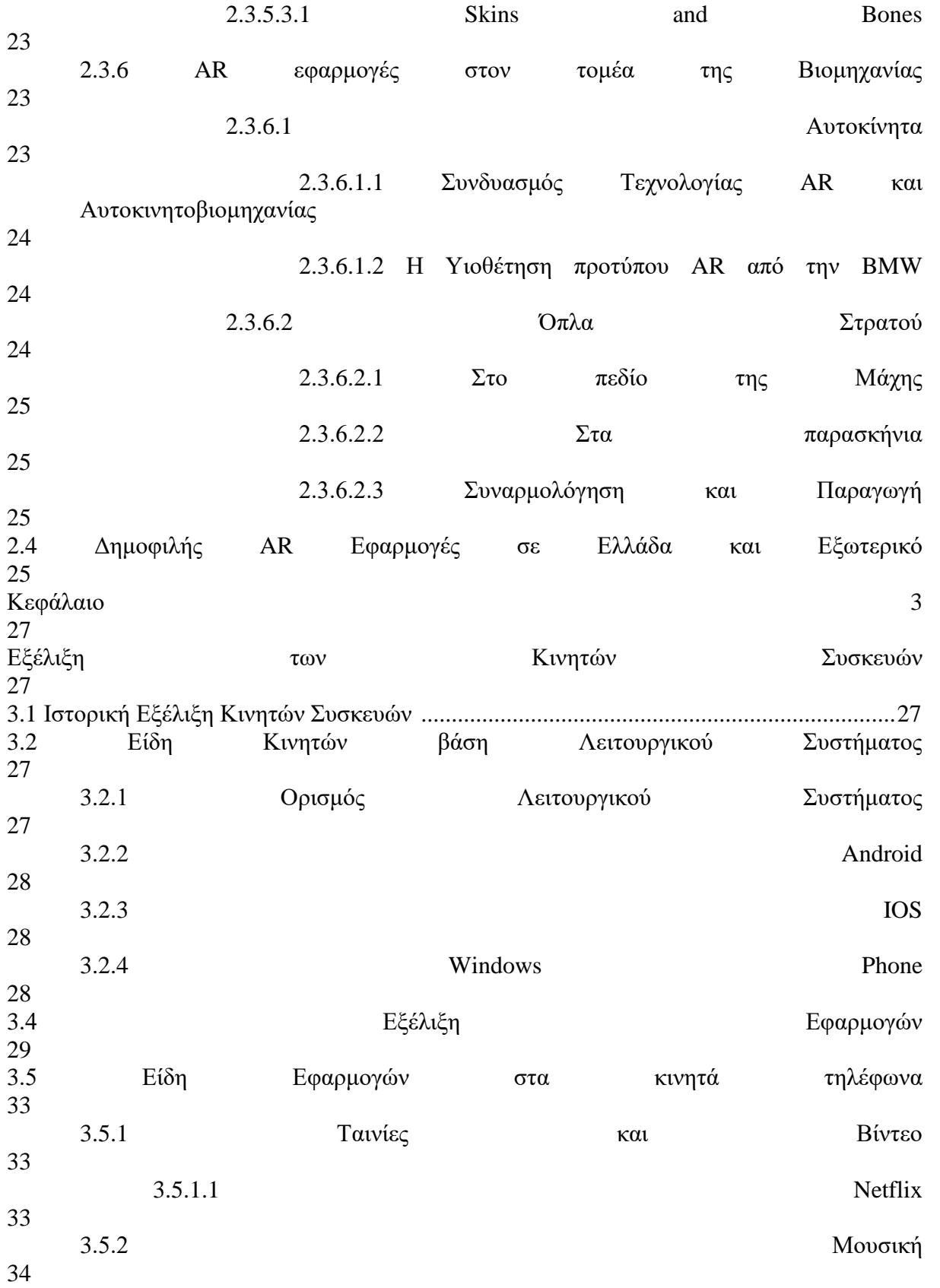

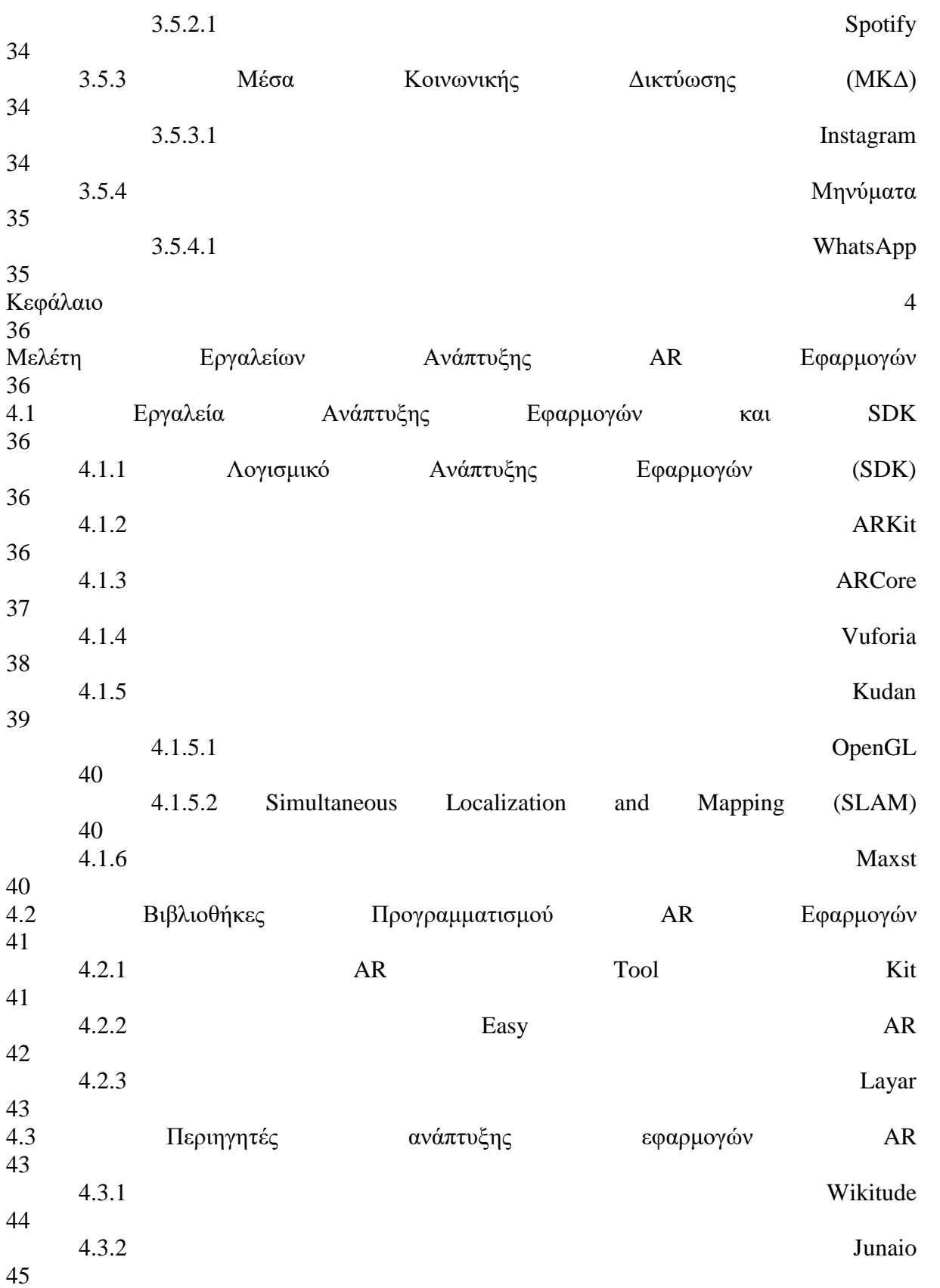

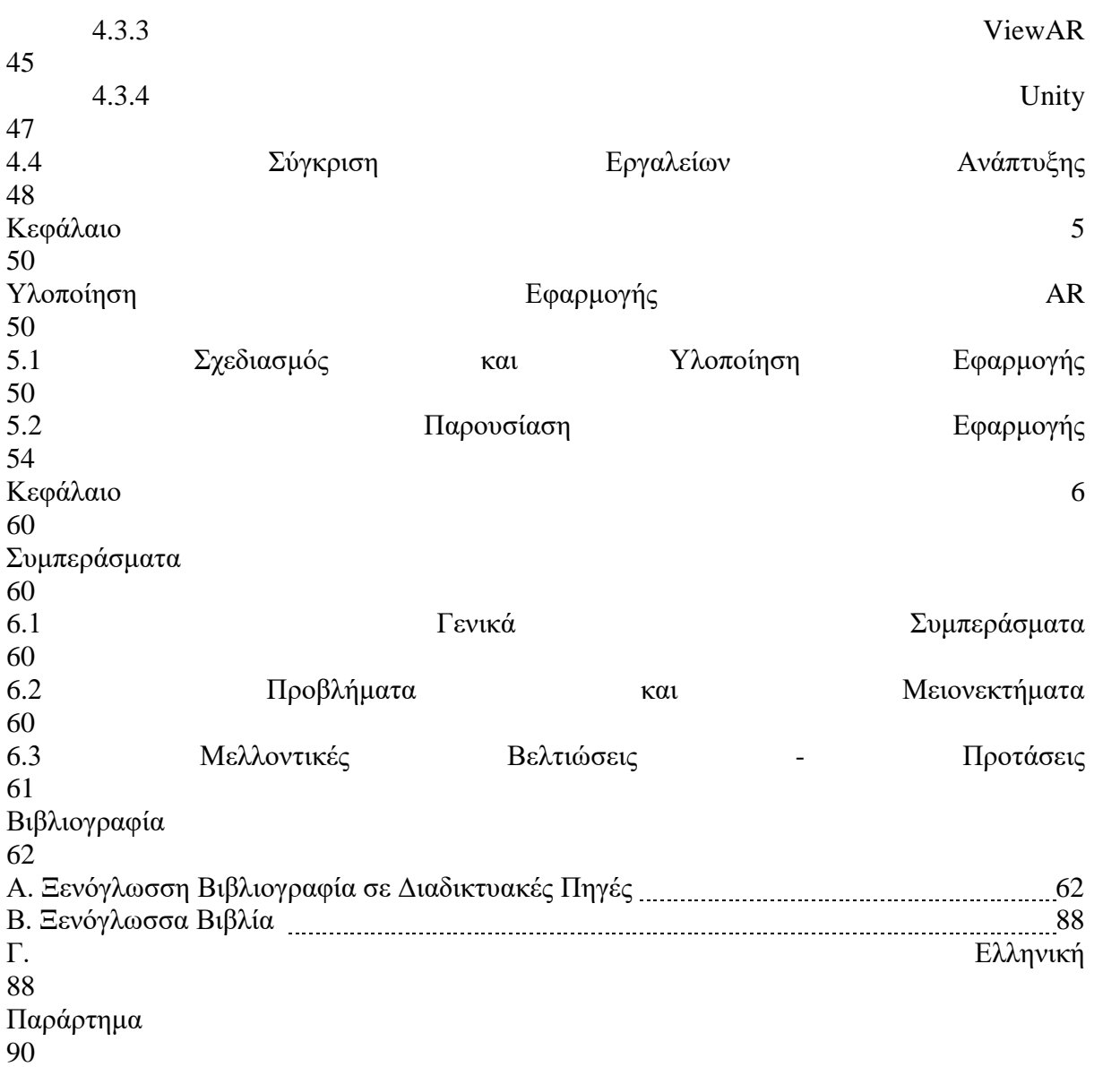

### **ΛΙΣΤΑ ΠΙΝΑΚΩΝ**

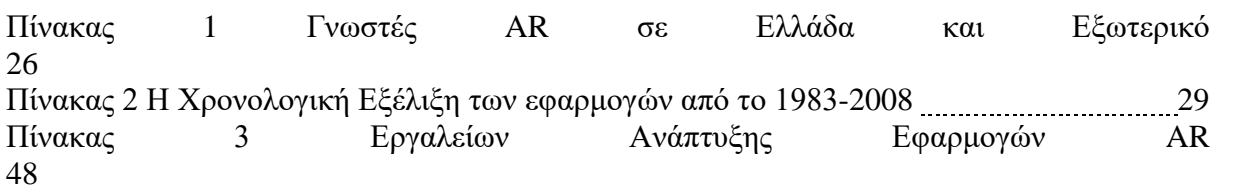

#### **ΣΥΝΤΟΜΟΓΡΑΦΙΕΣ**

- Apps = Applications
- AR = Augmented Reality
- OpenGL = Open Graphics Library
- OS = Operating System
- RE = Real Environment
- SDK = Software Development Kit
- SLAM = Simultaneous Localization and Mapping
- VE = Virtual Environment
- $VR = Virtual Reality$
- ΕΕ = Ευρωπαϊκή Ένωση
- ΕΠ = Επαυξημένη Πραγματικότητα
- ΛΣ = Λειτουργικό Σύστημα
- ΜΚΔ = Μέσα Κοινωνικής Δικτύωσης
- ΤΤΠΧ = Ταυτόχρονη Τοπική Προσαρμογή και Χαρτογράφηση

#### **ΕΥΧΑΡΙΣΤΙΕΣ**

Θα θέλαμε να ευχαριστήσουμε τον επιβλέποντα καθηγητή κ. Καπανταϊδάκης Ιωάννη για την πλήρη στήριξη και βοήθεια του. Επίσης, θα θέλαμε να ευχαριστήσουμε τις οικογένειες μας για την στήριξη που μας πρόσφεραν κατά τη διάρκεια των σπουδών μας. Τέλος, το τμήμα Διοίκησης Επιχειρήσεων για τις ευκαιρίες και τις εμπειρίες που μας πρόσφερε.

#### **ΚΕΦΑΛΑΙΟ 1**

#### **ΕΙΣΑΓΩΓΗ**

#### <span id="page-13-1"></span><span id="page-13-0"></span>**1.1 Γενικά**

Η Επαυξημένη Πραγματικότητα συνδυάζει τα γραφικά και τους ήχους από τον εικονικό κόσμο προσθέτοντας τα στον κόσμο μας δημιουργώντας μια μοναδική εμπειρία στον χρήστη. Ο οποίος μαγεύεται από αυτά που εμφανίζονται μπροστά στα μάτια του, μέσω του κινητού του. Η AR βρίσκεται ανάμεσα στον Πραγματικό και τον Εικονικό κόσμο.

Σύμφωνα με τον (Bryksin, G., n/d) αυτό που την κάνει σημαντική είναι πως καθώς εξελίσσεται η τεχνολογία αποδεικνύεται ένα πολύ χρήσιμο εργαλείο στις ζωές μας. Γενικά αυτό το αποτέλεσμα προκύπτει από μια σειρά γεγονότων στους τομείς, όπως στην υγεία πχ. χειρουργεία, την Εκπαίδευση και πολλές ακόμα που το έχουν αποδείξει.

#### **1.2 Σκοπός εργασίας**

Ο σκοπός της εργασίας μα είναι η Ανάπτυξη Εφαρμογής Επαυξημένης πραγματικότητας για έξυπνες κινητές συσκευές ( Smartphones). Γίνεται η ανάλυση της AR και των εφαρμογών της με βάση τον τομέα. Στη συνέχεια μαθαίνουμε για την εξέλιξη των κινητών συσκευών , εφαρμογών και μελετάμε τα εργαλεία δημιουργίας AR Εφαρμογών.

Τα κεφάλαια της εργασίας είναι 6 . Συγκεκριμένα:

- Το κεφάλαιο πρώτο είναι εισαγωγικού τύπου .
- Στο δεύτερο κεφάλαιο δίνονται πληροφορίες για την Επαυξημένη Πραγματικότητα και για τις διαφορές της με την Εικονική . Επίσης βλέπουμε την ιστορική εξέλιξη της AR και παραδείγματα για την χρήση της.
- Στο τρίτο κεφάλαιο περιγράφεται η Ιστορική εξέλιξη των κινητών συσκευών και η πορεία των απλών εφαρμογών.
- Στο τέταρτο κεφάλαιο αναλύονται σε ενότητες τα εργαλεία ανάπτυξης εφαρμογών AR.
- Στο πέμπτο κεφάλαιο γίνεται ο σχεδιασμός και η υλοποίηση της εφαρμογής.

 Τέλος, στο έκτο κεφάλαιο παρουσιάζονται τα συμπεράσματα, καθώς και τα προβλήματα που αντιμετωπίσαμε. Ενώ, γίνεται μια πρόταση για την βελτίωση της εφαρμογής στο μέλλον.

#### <span id="page-15-0"></span>**ΚΕΦΑΛΑΙΟ 2**

#### **Επαυξημένη Πραγματικότητα - Augmented Reality**

#### <span id="page-15-1"></span>**2.1 Τι είναι Επαυξημένης Πραγματικότητας (Augmented Reality)**

Η Επαυξημένη Πραγματικότητα (**Augmented Reality**, AR) είναι η αλληλεπίδραση του πραγματικού χρόνου και τόπου με την εικονική πραγματικότητα μέσω ηλεκτρονικών συσκευών. Η αρχική λέξη της Επαυξημένης είναι το επαυξάνω, που σημαίνει να προσθέσεις ή να αυξήσεις επιπλέον κάτι. Η άποψη των (Linowes, J. and Babilinski, K., 2017) και (Grubert, J. and Dr.Grasset, R., 2013) στην περίπτωση της AR είναι ότι τα γραφικά, οι ήχοι και η ανατροφοδότηση με την αφή, προστίθεται στον πραγματικό κόσμο, ώστε να δημιουργήσουν την Επαυξημένη Εμπειρία στον χρήστη.

Το σύστημα Εικονικής Πραγματικότητας αποτελείται από τρία στάδια. Αναγνώριση οποιουδήποτε αντικειμένου, χώρου ή εικόνας αναγνωρίζεται και τοποθετείται το εικονικό αντικείμενο. Έπειτα, προχωράει στην παρακολούθηση της απεικόνισης σε πραγματικό χρόνο και τέλος την μίξη, καθώς μπορεί να τοποθετηθεί ένα εικονικό αντικείμενο στο πραγματικό περιβάλλον (Real Environment, RE).

Ο στόχος – σκοπός των εφαρμογών αυτών είναι να αναπαραστήσουν τον πραγματικό κόσμο μέσω της εικονικής πραγματικότητας έτσι ώστε ο χρήστης να μην αντιλαμβάνεται την διαφορά εικονικού με πραγματικού. Εφαρμόζεται κυρίως σε έξυπνες κινητές συσκευές με σκοπό την απεικόνιση εικόνων , φυλλαδίων ή πραγμάτων σε εικονική μορφή. Οι χρήστες γνώρισαν την AR κυρίως μέσα από τις εφαρμογές που άρχισαν να κυκλοφορούν (πχ. Pokemon Go), όμως χρησιμοποιείται από ερευνητικά εργαστήρια, τον στρατό και άλλες βιομηχανίες από το 1990.

#### **2.1.1 Η Εικονική Πραγματικότητα και οι διαφορές της με την AR**

Η Εικονική Πραγματικότητα (Virtual Reality , VR) εμφανίστηκε το 1965 και είναι ένας όρος που χρησιμοποιείται για την περιγραφή ενός εικονικού περιβάλλοντος (Virtual Environment, VE), που έχει δημιουργηθεί από τον υπολογιστή και ο χρήστης μπορεί να αλληλοεπιδρά σε αυτό. Σύμφωνα με τους (Linowes, J. and Babilinski, K., 2017) οι αλλαγές πραγματοποιούνται από την στιγμή της εισόδου στον εικονικό κόσμο, συμβαίνουν σε πραγματικό χρόνο.

Η VR μεταφέρει τον χρήστη σε έναν διαφορετικό κόσμο που έχει υλοποιηθεί από τον υπολογιστή. Προσφέρει μια πρωτόγνωρη εμπειρία, καθώς δεν λαμβάνει χώρο στο υπάρχον περιβάλλον, αλλά στο VE. Ο χρήστης τοποθετεί μια VR συσκευή μπροστά στα μάτια του, ώστε να εισέλθει σε ένα διαφορετικό περιβάλλον. Ένα VE μπορεί να εμφανίζεται σε οθόνη που είναι τοποθετημένη στο κεφάλι, οθόνη υπολογιστή ή μεγάλη οθόνη προβολής. Τα συστήματα παρακολούθησης κεφαλής κα χεριού χρησιμοποιούνται για να επιτρέπουν στον χρήστη να μετακινείται και να χειρίζεται το περιβάλλον που βρίσκεται.

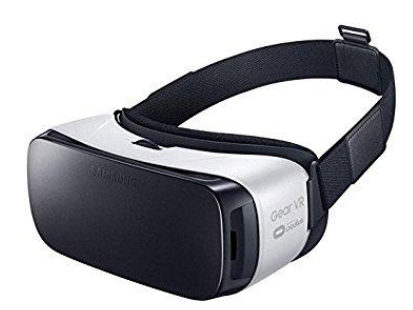

**Εικόνα 1. VR Headset [1]**

Σε αντίθεση με την AR, η οποία μέσω του υπολογιστή παράγει ψηφιακά δεδομένα, που στην συνέχεια προστίθενται στον πραγματικό κόσμο, ώστε να βελτιώσει την εμπειρία των χρηστών που την χρησιμοποιούν. Στην AR δεν χρειάζεται να δημιουργηθεί από το μηδέν ένας ολόκληρος καινούργιος κόσμος. Τέλος, VR και AR έχουν πολλά κοινά, αλλά και αντιφατικές τεχνικές προκλήσεις.

#### **2.2 Ιστορική Εξέλιξη AR**

Η πρώτη τεχνολογία Επαυξημένης Πραγματικότητας αναπτύχθηκε (Hollerer, T. & Schmalstieg, D. Introduction to Augmented Reality. 2016) το 1968 στο Χάρβαρντ, από τον επιστήμονα των υπολογιστών Ιβάν Σάδερλαντ (Ivan Sutherland) που ονομάζεται ο πατέρας των γραφικών υπολογιστών. Βασιζόμενοι στην γνώμη του (Mandal, S., 2013) ο Σάδερλαντ δημιούργησε την αρχή ενός πεδίου που αργότερα θα μετατραπεί σε AR και VR, επίσης, κατασκεύασε το πρώτο σύστημα VR. Το 1968, ολοκλήρωσε την πρώτη οθόνη αφής. Ήταν πολύ βαρύ και ονομαζόταν «Το σπαθί του Δαμοκλή, Sword of Damocles», περιλάμβανε ήδη την παρακολούθηση κεφαλής και τη χρήση οπτικών μέσων προβολής. Στις δεκαετίες που ακολούθησαν εργαστήρια Πανεπιστημίων, Εταιρείες και Εθνικοί Οργανισμοί προχώρησαν περαιτέρω στην εκμάθηση των φορητών και ψηφιακών οθονών. Αυτό βοήθησε τα πρώτα συστήματα όπου παρουσίαζαν εικονικές πληροφορίες σχετικά με το φυσικό περιβάλλον και επέτρεπαν προσομοιώσεις, γι' αυτό εφαρμόστηκαν για αεροπορικές, στρατιωτικές και βιομηχανικές χρήσεις.

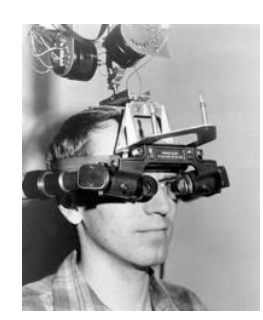

**Εικόνα 2. Το Σπαθί του Δαμοκλή [2]**

Τις δεκαετίες 1970 και 1980, ο Μύρων Κρούγκερ (Myron Krueger), Ντάνιελ Σανδίν (Daniel Sandin),Σκοτ Φίσερ (Scott Fisher), και πολλοί άλλοι πειραματίστηκαν με την ανάμειξη της ανθρώπινης αλληλεπίδρασης σε βίντεο για δια δραστικές εμπειρίες τέχνης που δημιουργήθηκαν μέσω υπολογιστή. Το 1992 ξεκίνησε να χρησιμοποιείται ο όρος Επαυξημένη Πραγματικότητα (Augmented Reality). Για πρώτη φορά χρησιμοποιήθηκε ο όρος από τους Caudell και Mizell, στο Boeing, το οποίο επεδίωκε να βοηθήσει τους εργαζόμενους σε ένα εργοστάσιο αεροπλάνου με την εμφάνιση συστοιχιών συναρμολόγησης πακέτων καλωδίων, μέσω HMD.

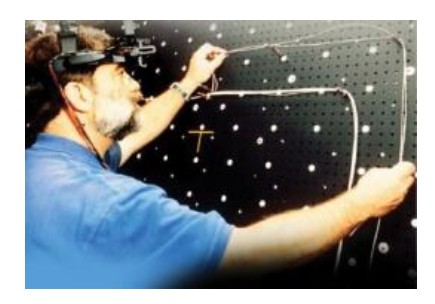

**Εικόνα 3. Οι ερευνητές χρησιμοποιούν ένα HMD ώστε να καθοδηγήσουν τη συναρμολόγηση δεσμών καλωδίων για αεροσκάφη. [3]**

Το 1993, ο Fitzmaurice δημιούργησε την πρώτη χειροκίνητη απεικόνιση στο χώρο, η οποία χρησίμευσε ως πρόδρομος για το φορητό AR. Το Chameleon αποτελείτο από μια συνδεδεμένη χειροκίνητη οθόνη υγρών κρυστάλλων (LCD). Η οθόνη έδειξε την έξοδο βίντεο ενός σταθμού εργασίας γραφικών, της εποχής και εντοπίστηκε χωρικά χρησιμοποιώντας μια μαγνητική συσκευή εντοπισμού. Το σύστημα αυτό ήταν σε θέση να παρουσιάσει πληροφορίες σχετικές με τα συμφραζόμενα, καθώς ο χρήστης μετέφερε τη συσκευή γύρω για παράδειγμα, δίνοντας λεπτομερείς πληροφορίες σχετικά με μια τοποθεσία σε έναν χάρτη που βρίσκεται στον τοίχο.

Το 1995, ο Rekimoto και ο Nagao δημιούργησαν την πρώτη αληθινή χειροκίνητη οθόνη AR. Το NaviCam συνδέθηκε με ένα σταθμό εργασίας και εξοπλίστηκε με κάμερα που έβλεπε προς τα εμπρός. Από την ροή του βίντεο, θα μπορούσε να ανιχνεύσει κωδικοποιημένους χρωματικά δείκτες στην εικόνα της κάμερας και να εμφανίσει πληροφορίες σε ένα βίντεο προβολής.

Μέχρι το 1999, δεν υπήρχε λογισμικό AR στην αγορά, εκτός από εξειδικευμένα ερευνητικά εργαστήρια. Αυτό άλλαξε όταν ο Kato και Billinghurst κυκλοφόρησαν το ARToolKit, την πρώτη πλατφόρμα ανοικτού κώδικα για την AR. Παρουσιάστηκε μια τρισδιάστατη βιβλιοθήκη παρακολούθησης που χρησιμοποιεί ασπρόμαυρες μάρκες, οι οποίες θα μπορούσαν εύκολα να κατασκευαστούν σε εκτυπωτή λέιζερ. Ο έξυπνος σχεδιασμός του λογισμικού σε συνδυασμό με την αυξημένη διαθεσιμότητα των Webcams, έκανε το ARToolKit ευρέως γνωστό.

Μετά το 2000, τα κινητά τηλέφωνα και οι φορητοί υπολογιστές άρχισαν να εξελίσσονται πιο γρήγορα. Το 2003, οι Wagner και Schmalstieg παρουσίασαν το πρώτο φορητό σύστημα AR που λειτουργεί αυτόνομα σε έναν «προσωπικό ψηφιακό βοηθό». Ένα χρόνο μετά, κατασκεύασαν ένα παιχνίδι AR για πολλούς παίκτες. Για να παίξει κάποιος το παιχνίδι αυτό έπρεπε να εστιάσει το κινητό του πάνω σε μια πίστα από ράγες. Τότε, εμφανιζόταν ένα τρένο σε κάθε παίκτη και ξεκινούσαν ο αγώνας.

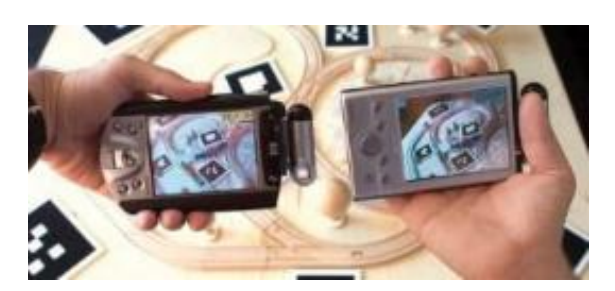

**Εικόνα 4. Αόρατο τρένο AR [4]**

Η πρώτη εμπορική εφαρμογή AR παρουσιάστηκε το 2008. Αναπτύχθηκε από γερμανικούς οργανισμούς στο Μόναχο για διαφημιστικούς σκοπούς. Σχεδίασαν ένα τυπωμένο έντυπο περιοδικών ενός μοντέλου BMW Mini, το οποίο όταν κάποιος τοποθετούσε μπροστά του την κάμερα του υπολογιστή, αυτό εμφανιζόταν στην οθόνη. Επιπλέον, παρείχε την δυνατότητα αυτό που εμφανιζόταν στην οθόνη να το μετακινήσει για να το δει από διαφορετικές οπτικές γωνίες σε πραγματικό χρόνο.

Το 2011 το National Geographic παρουσίασε σπάνια ή εξαφανισμένα ζωικά είδη σαν να περπατούσαν μέσα σε ένα εμπορικό κέντρο. Επίσης, το 2011 η Dinsey έδειξε χαρακτήρες από κινούμενα σχέδια σε μια μεγάλη οθόνη, να αλληλοεπιδρούν με τους ανθρώπους που βρίσκονταν στην Times Square. Το 2013 η Coca Cola προσομοιώνει περιβαλλοντικά προβλήματα όπως το λιώσιμο των πάγων.

Η άμεση αναγνώριση προσώπου υπήρξε μια από τις πιο επιτυχημένες χρήσεις του AR. Οι καθρέπτες AR, αναπτύχθηκαν από εταιρείες όπως το Holition, ModiFace και Total Immersion. Επέτρεψαν στους πελάτες τους να επικαλύψουν το make-up τους σε πραγματικό χρόνο. Η τεχνολογία σε αυτό το κομμάτι είναι πολύ προχωρημένη, καθώς απαιτεί την προσαρμογή του εικονικού μακιγιάζ στο πραγματικό πρόσωπο ενός ανθρώπου. Επιτρέπει στους καταναλωτές να δημιουργήσουν ή να δοκιμάσουν συνδυασμούς που δεν είχαν σκεφτεί. Η τεχνολογία αυτή συνεχίζει να εξελίσσεται. Τα πρακτορεία AR της Holition και Coty που εδρεύουν στο Λονδίνο δημιούργησαν μια εφαρμογή AR για την εταιρεία μακιγιάζ Rimmel, η οποία επιτρέπει σε έναν καταναλωτή να σαρώσει τη σύνθεση ενός άλλου ατόμου ή μιας εικόνας και στη συνέχεια να την δοκιμάσει αμέσως στο πρόσωπο του.

Η AR είναι πολύτιμη για την εξερεύνηση διαφόρων πολιτιστικών, ιστορικών και γεωγραφικών πτυχών ενός περιβάλλοντος. Τέτοιες εφαρμογές λειτουργούν συνήθως με βάση έναν χρήστη που δείχνει την κινητή συσκευή του προς ένα αντικείμενο ή έναν ιστότοπο, προκειμένου να δει το περιεχόμενο που έχει τοποθετηθεί πάνω στην οθόνη σε πραγματικό χρόνο. Οι εφαρμογές που αναπτύχθηκαν από πανεπιστημιακά εργαστήρια, για τουριστικούς σκοπούς άρχισαν να εμφανίζονται στη δεκαετία του 2000.

#### **2.3 Παραδείγματα Χρήσης AR Εφαρμογών**

Η Τεχνολογία της επαυξημένης πραγματικότητας ( Augmented Reality - AR) χρησιμοποιείται στους παρακάτω τομείς :

- Ψυχαγωγίας Διασκέδασης
- Εκπαίδευσης
- Υγείας
- Μάρκετινγκ
- Τουρισμού
- Βιομηχανίας

#### **2.3.1 AR εφαρμογές στον τομέα της Ψυχαγωγίας – Διασκέδασης**

Έχει αναπτυχθεί μια μεγάλη γκάμα παιχνιδιών επαυξημένης πραγματικότητας για τις κινητές συσκευές με σκοπό τη ψυχαγωγία των ανθρώπων. Κάποιες από τις σημαντικότερες αυτές εφαρμογές είναι οι εξής :

#### **2.3.1.1 Pokemon Go**

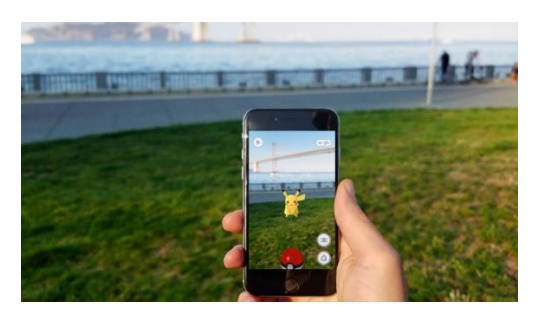

**Εικόνα 5. Pokemon Go [5]**

Μια από τις πιο διαδεδομένες δωρεάν AR εφαρμογές με επεκτάσεις η οποία δημιουργήθηκε από την Niantic αλλά κυκλοφόρησε στις 6 Ιουλίου του 2016 από την εταιρεία "The Pokemon Company". Πρόκειται για ένα παιχνίδι εικονικής πραγματικότητας που δίνει τη δυνατότητα στο χρήστη να μεταφέρεται από τον «αληθινό» κόσμο στον ψηφιακό – εικονικό χώρο μέσω της κινητής συσκευής του. Με το που έκανε την εμφάνιση του έγινε παγκοσμίως γνωστό με τον αριθμό των χρηστών να αγγίζει 6ψήφιο αριθμό και τον αριθμό των αγορών – πωλήσεων της να φτάνουν τα 9 δισεκατομμύρια. Είναι συμβατή για συσκευές Android και iOS. Στο Google play (Play store, Pokemon Go. n/d) η εφαρμογή έχει βαθμολογηθεί με 4,1 αστέρια από 11.003.455 ενώ στο iOS store (App store, Pokemon Go. n/d) με 3,9 αστέρια από τις 115.6 χρήστες.

Σύμφωνα με τον (Dogtiev, A., 2018), εκατομμύρια χρήστες αφιέρωναν περισσότερες ώρες στην συγκεκριμένη εφαρμογή και λιγότερες στα Μέσα Κοινωνικής Ενημέρωσης.

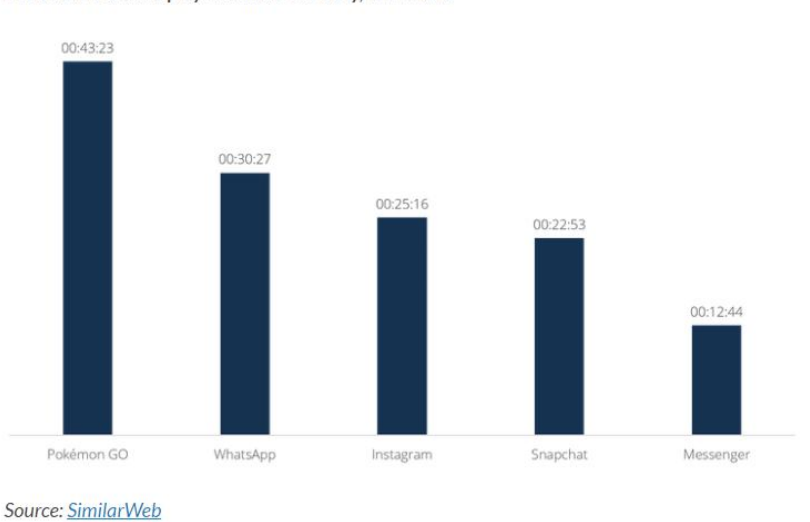

Time Android users play Pokémon GO daily, in minutes

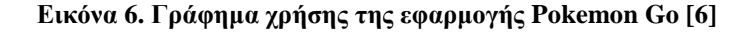

#### **2.3.1.2 Zombies Go**

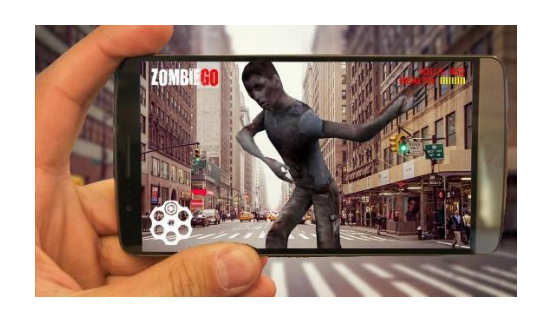

**Εικόνα 7. Zombies Go [7]**

Το Zombies Go, είναι μια δωρεάν shooting εφαρμογή πραγματικού κόσμου η οποία δημιουργήθηκε από την εταιρεία HITGPX MEDIA . Ο χρήστης καλείται να σώσει τον πλανήτη από την εισβολή ζόμπι μέσω του κινητού του τηλεφώνου. Είναι διαθέσιμη αποκλειστικά για λειτουργικά Android . Έχει βαθμολογηθεί με 3,3 αστέρια από τα 5 στο Google play (Play store, Zombies. n/d) και τα downloads της ξεπερνούν τα 50.000 .

#### **2.3.1.3 AR Sports Basketball**

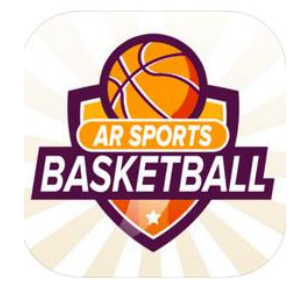

**Εικόνα 8. Sports Basketball [8]**

Το AR Sports Basketball είναι ένα παιχνίδι μπάσκετ το οποίο κατασκευάστηκε από την επιχείρηση Triangle Factory και επιτρέπει στους χρήστες της να αλληλοεπιδρούν οποιαδήποτε στιγμή με τον αληθινό κόσμο. Η εφαρμογή έκανε την εμφάνιση της στις 19 Σεπτεμβρίου του 2017και είναι αποκλειστικά για τα λειτουργικά συστήματα iOS. Έχει 3,6 αστέρια από τα 5 με 231 βαθμολογήσεις (App store, AR Basketball. n/d).

#### **2.3.1.4 HP Reveal (Aurasma)**

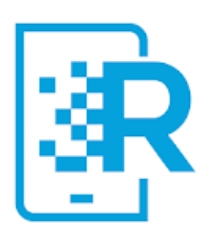

**Εικόνα 9. HP Reveal logo [9]**

Η Aurasma επανασχεδιάστηκε έχοντας πλέον καινούργια επωνυμία η οποία είναι το HP Reveal, δημιούργησε μια νέα εφαρμογή με το ίδιο όνομα στις 5 Μαΐου του 2011. Πρόκειται για εφαρμογή δημιουργίας εικόνων , βίντεο που παρέχει την δυνατότητα στον καθένα να σχεδιάσει το προσωπικό του σκίτσο και μέσω της AR να το εξετάσει καλύτερα. Είναι συμβατή για τα λειτουργικά συστήματα iOS και Android . Στο Google (Play Store, HP Reveal. n/d) έχει 13.627 βαθμολογήσεις με 3,8 αστέρια από τα 5 ενώ στο (App store, HP Reveal. n/d) 407 βαθμολογήσεις με 3,4 αστέρια από τα 5.

#### **2.3.1.5 Ingress**

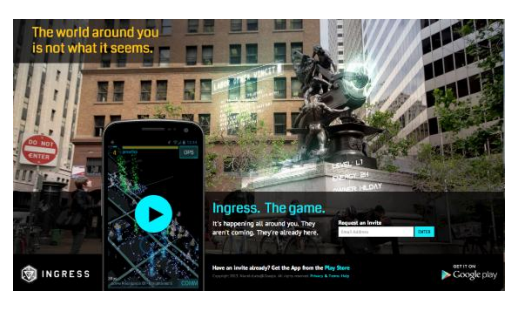

**Εικόνα 10. Ingress [10]**

Η Εφαρμογή Ingress Prime δημιουργήθηκε στις 14 Δεκεμβρίου του 2013 από την εταιρεία Niantic, Inc και αποτελεί εφαρμογή δράσης , επιστημονικής φαντασίας στην οποία ο χρήστης μπορεί να ταξιδέψει σ όλο τον κόσμο μέσω του κινητού του τηλεφώνου χρησιμοποιώντας μόνο το GPS . Ο Χρήστης καλείται να επιλέξει ανάμεσα σ 2 στρατόπεδα : Το στρατόπεδο της αντίστασης όπου εκεί οι παίχτες θα πρέπει με τις ικανότητες , δυνάμεις που έχουν να προστατέψουν τον πλανήτη και το στρατόπεδο των υπερφορτισμένων οι οποίοι θέλουν να κυριαρχήσουν την ανθρωπότητα . Είναι δωρεάν και συμβατή με τις πλατφόρμες Android , iOS . Τέλος στο Google (Play store, Ingress. n/d) έχει βαθμολογηθεί με 4,2 αστέρια από τα 5 με 400.12 βαθμολογήσεις ενώ στο (App Store, Ingress. n/d) 2,7 αστέρια από τα 5 με 1.3Κ βαθμολογήσεις.

#### **2.3.1.6 WallaMe**

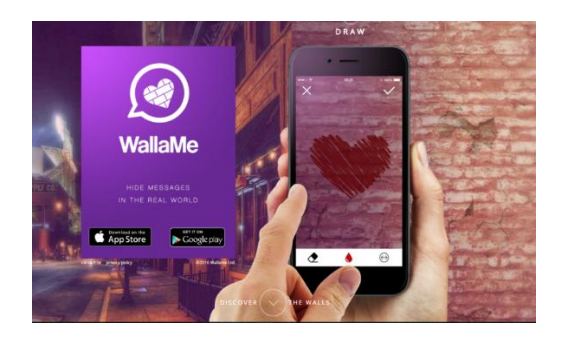

**Εικόνα 11. WallaMe [11]**

Αποτελεί δωρεάν εφαρμογή κοινωνικής δικτύωσης της εταιρείας WallaMe Ltd η οποία έκανε την εμφάνιση της στις 19 Μάϊου του 2015. Ο χρήστης μέσω της συσκευής του μπορεί να '' κρύψει'', να ανεβάσει φωτογραφίες ακόμα και να επικοινωνήσει με άλλους χρήστες από τον εικονικό κόσμο στον πραγματικό μέσω της χρήσης αυτής της συγκεκριμένης εφαρμογής γιατί αλλιώς δεν μπορούν να γίνουν ορατά. Διατίθεται για τα λειτουργικά συστήματα Android και iOS. Τέλος στο (Play store, WallaMe. n/d) έχει αποσπάσει 4,2 αστέρια από τα 5 με 818 βαθμολογήσεις και στο (App Store, WallaMe. n/d) 4,1 από τα 5 αστέρια με 95 βαθμολογήσεις.

#### **2.3.1.7 SpecTrek**

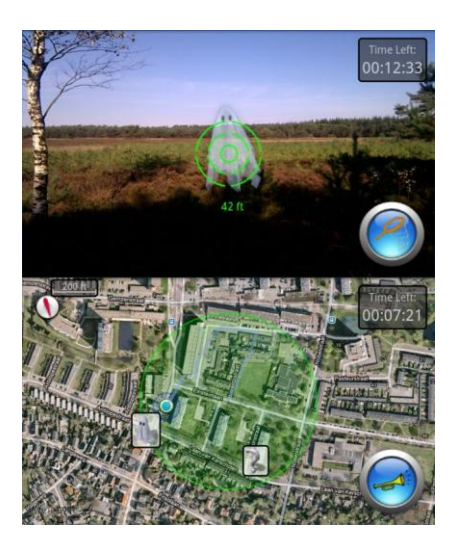

**Εικόνα 12. SpecTrek [12]**

Το SpecTrek είναι μια δωρεάν εφαρμογή παιχνιδιού της εταιρείας Games4All με την οποία ο χρήστης μπορεί να κυνηγήσει φαντάσματα και να περιπλανηθεί με τη βοήθεια του χάρτη μέσω της χρήσης GPS σε όλη την πόλη για να την σώσει. Είναι διαθέσιμη για τα λειτουργικά συστήματα Android . Έχει αξιολογηθεί με 4,1 αστέρια από τα 5 και έχει αποσπάσει 2.519 βαθμολογήσεις (Play store, SpecTrek. n/d).

#### **2.3.1.8 Inkhunter**

Το Inkhunter- try tattoo designs είναι μια δωρεάν εφαρμογή της εταιρείας startup INKHUNTER η οποία δημιουργήθηκε στις αρχές του 2016 για τους λάτρεις των τατουάζ. Οι φίλοι των τατουάζ μπορούν να δοκιμάσουν σε πραγματικό χρόνο το τατουάζ που τους αρέσει για να δουν αν τους ταιριάζει πριν να πάνε να το εφαρμόσουν στο σώμα τους. Η Εφαρμογή αυτή είναι συμβατή για συσκευές Android και iOS. Έχει 29.237 βαθμολογήσεις και είναι βαθμολογημένη με 4,6 αστέρια από τα 5 στο Google play (Play store, Inkhunter. n/d). Στο (App Store, Inkhunter. n/d) έχει συγκεντρώσει 4.6Κ βαθμολογήσεις με 4,8 αστέρια από τα 5.

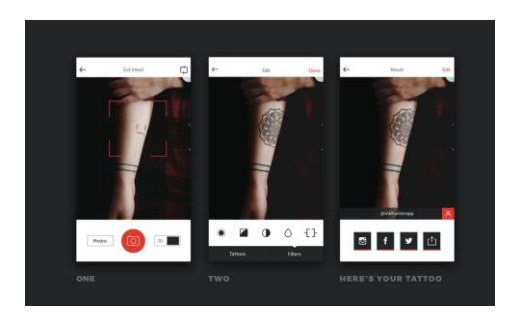

**Εικόνα 13. Στάδια Εφαρμογής και Χρήσης της Εφαρμογής - Τατουάζ [13]**

#### **2.3.1.9 Find Your Car with AR**

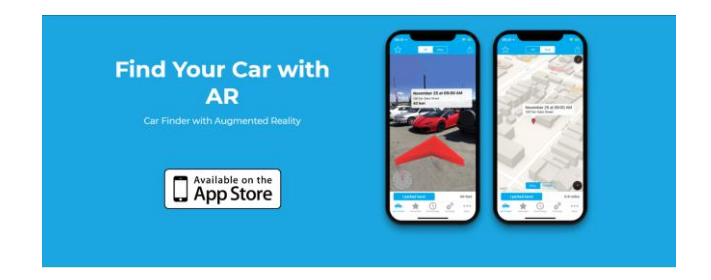

**Εικόνα 14. Augmented Car Finder [14]**

Find Your Car with AR αποτελεί μια δωρεάν εφαρμογή η οποία δημιουργήθηκε από την εταιρεία Augmented Works. Περιλαμβάνει επεκτάσεις επί πληρωμή και είναι αποκλειστικά για τα λειτουργικά συστήματα iOS. Στόχος της εφαρμογής είναι να βρει στον χρήστη που έχει παρκάρει το αυτοκίνητο του . Έχει μαζέψει 79 βαθμολογήσεις με 4,4 αστέρια από τα 5 (App store, Find Your Car with AR. n/d).

#### **2.3.2 AR εφαρμογές στον τομέα της Εκπαίδευσης**

#### **2.3.2.1 Spacecraft 3D**

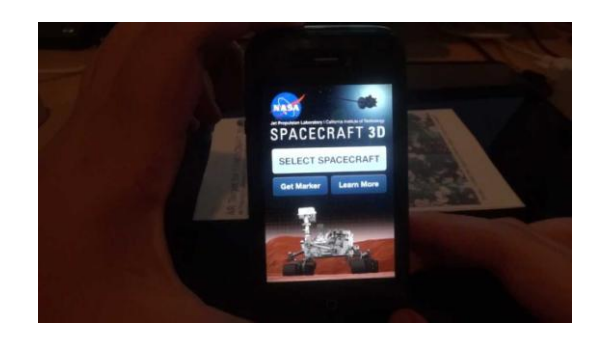

**Εικόνα 15. Spacecraft 3D [15]**

Το Spacecraft 3D είναι μια εφαρμογή εκπαιδευτικού περιεχομένου η οποία δημιουργήθηκε από την εταιρεία Jet Propulsion Laboratory για λογαριασμό της Nasa. Η Εφαρμογή επιτρέπει στους χρήστες να κατασκευάσουν ρομπότ – διαστημόπλοια και μέσω αυτών να εξερευνήσουν το διάστημα. Έκανε την εμφάνιση της στις 5 Αυγούστου του 2012 και είναι αποκλειστικά για τα λειτουργικά συστήματα iOS & Android. Στο (Play store, Spacecraft 3D. n/d) η εφαρμογή έχει βαθμολογηθεί με 4,1 αστέρια από τα 5 και 3.405 βαθμολογήσεις . Στο (App Store, Spacecraft 3D. n/d) συγκεντρώνει 12 βαθμολογήσεις με 4,6 αστέρια από τα 5.

#### **2.3.2.2 MondlyAR**

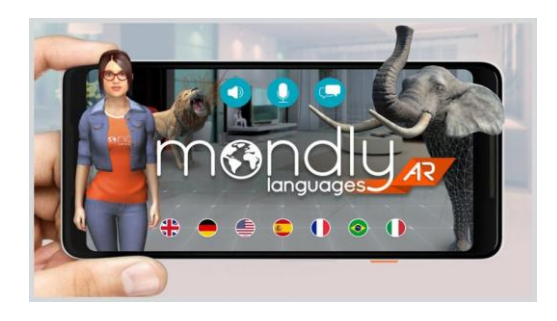

**Εικόνα 4. MondlyAR [16]**

Το Mondly είναι η πρώτη παγκοσμίως εφαρμογή εκμάθησης ξένης γλώσσας μέσω της AR τεχνολογίας η οποία δημιουργήθηκε από την εταιρεία ATi Studios. Έχει αποσπάσει πολλά βραβεία ένα από αυτά είναι ως η καλύτερη και νέα εφαρμογή για τα έτη 2016-2017 . Είναι συμβατή με τα λειτουργικά συστήματα iOS & Android και είναι για όλες τις ηλικίες. Έχει αξιολογηθεί στο (Play store, Mondly AR. n/d) με 4,7 αστέρια από τα 5 και έχει συγκεντρώσει

116.831 κρητικές. Στο (App store, Mondly AR. n/d) έχει βαθμολογηθεί με 4,7 αστέρια από 5 και οι κρητικές που έχει αποσπάσει είναι 6.8Κ .

#### **2.3.2.3 Sky View**

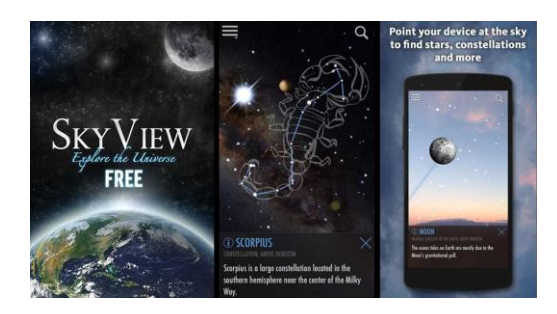

**Εικόνα 17. Sky View [17]**

Το Sky View δημιουργήθηκε από την εταιρεία Terminal Eleven αποτελεί εφαρμογή εκπαιδευτικού χαρακτήρα με την οποία ο χρήστης μέσω του τηλεφώνου του μπορεί να γνωρίσει σημαντικά πράγματα για το σύμπαν Είναι δωρεάν διαθέσιμη για τα λειτουργικά συστήματα Android και iOS. Στο (Play store, Sky View. n/d) έχει συγκεντρώσει 4,3 αστέρια από τα 5 με 25.949 κρητικές ενώ στο (App Store, Sky View. n/d) έχει αποσπάσει 4,6 αστέρια από τα 5 με 5.1Κ βαθμολογήσεις.

#### **2.3.3 AR εφαρμογές στον τομέα της Υγείας**

Σύμφωνα με το (Think mobiles. n/d) η χρήση της επαυξημένης πραγματικότητας στον τομέα της υγείας, είχε ως αποτέλεσμα να διευκολύνει γιατρούς , νοσοκόμους αλλά και ασθενείς . Παράλληλα, έχει φέρει αλλαγές στην εκπαίδευση των μελλοντικών γιατρών , στο χειρουργείο , στις διαγνώσεις για τις ασθένειες των ασθενών.

Οι εφαρμογές της χρήσης της AR τεχνολογίας είναι στους ακόλουθους τομείς υγείας :

- i. Στην περιγραφή τον συμπτωμάτων
- ii. Στην φαρμακευτική αγωγή
- iii. Στον χειρουργείο
- iv. Στην εύρεση νοσοκομείου

#### **2.3.3.1 Περιγραφή Συμπτώσεων**

Όσον αφορά την περιγραφή των συμπτωμάτων έχει δημιουργηθεί εφαρμογή με το Όνομα EyeDecide η οποία μέσω της χρήσης εικονικής πραγματικότητας ενημερώνει τον ασθενή για το πρόβλημα υγείας που έχει απλά σκανάροντας μόνο το μάτι του . Εταιρεία δημιουργός της εφαρμογής αυτής αποτελεί η Orca Health.

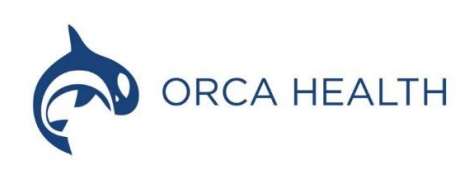

**Εικόνα 18. Orca Health Logo [18]**

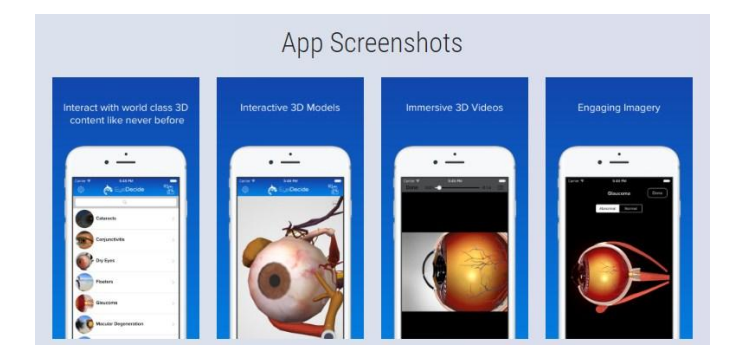

#### **2.3.3.1.1 EyeDecide**

**Εικόνα 19. Λειτουργίες Εφαρμογής [19]**

Είχε δημιουργηθεί από την εταιρεία OrcaMD στις 18 Αυγούστου του 2011 μέχρι τις 21 Οκτωβρίου του 2017 όπου κατέβηκε από το app store λόγω δημιουργίας νέας εφαρμογής με περισσότερες δυνατότητες με Όνομα Orca Healht . Ήταν διαθέσιμη για εφαρμογές iOS . Η Νέα εφαρμογή έχει σαν προέκταση το EyeDecide όπου μπορεί να το κατεβάσει όποιος θέλει από το app store . Έχει μαζέψει 13 κρητικές και οι βαθμολογήσεις του αγγίζουν τα 4.8 αστέρια από τα 5.

#### **2.3.3.2 Φαρμακευτική Αγωγή**

Για λόγους εύρεσης σωστής φλέβας και για αιματολογικές εξετάσεις δημιουργήθηκε η εφαρμογή της AccuVein η οποία χρησιμοποιεί εικονική πραγματικότητα σκανάροντας το χέρι σου έτσι ώστε να μπορέσει να βρει την κατάλληλη.

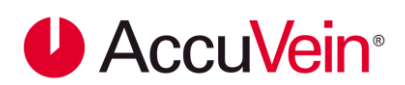

**Εικόνα 20. AccuVein [20]**

**2.3.3.2.1 AccuVein**

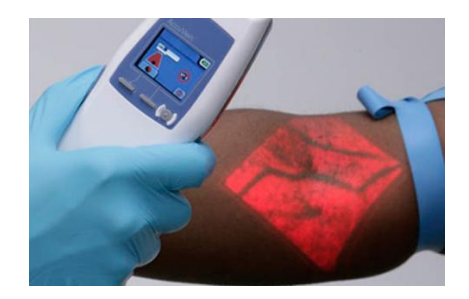

**Εικόνα 21. Σκανάρισμα Φλέβων [21]**

Είναι παγκοσμίου γνωστή φαρμακευτική επιχείρηση η οποία με τη χρήση της εικονικής πραγματικότητας σκανάροντας το χέρι σου εμφανίζει έναν χάρτη με όλες τις φλέβες που έχεις στο σώμα σου για να μπορέσουν να πάρουν εύκολα οι γιατροί αίμα χωρίς να δημιουργήσουν κάποιο πρόβλημα. Η Εταιρεία αυτή έχει αποσπάσει πολλά βραδεία όπως η καλύτερη εταιρεία για να μπορέσει να δουλέψει κανείς στον κλάδο των ιατρικών πωλήσεων.

#### **2.3.3.3 Χειρουργείο**

Τον σημαντικότερο ρόλο στον τομέα της υγείας και συγκεκριμένα στο χειρουργείο τον έχει η χρήση εργαλείου – gadget επαυξημένης πραγματικότητας (AR). Το εργαλείο αυτό ονομάζετε xvision και δημιουργήθηκε λόγο της εγχείρησης της σπονδυλικής στήλης η οποία αποτελεί από τις σημαντικότερες επεμβάσεις . Η Εταιρεία δημιουργός είναι Augmedics.

# **Augmedics**

#### **Εικόνα 22. Logo Augmedics [22]**

Η εφεύρεση του κράνους xvision της Augmedics επιτρέπει στους χειρουργούς να δουν την ανατομία του σώματος των ασθενών σε πραγματικό χρόνο και το χειρουργείο να γίνει πιο εύκολα . Επίσης επιτρέπεις στους γιατρούς να γνωρίζουν ποια απαραίτητα εργαλεία να χρησιμοποιήσουν κατά την διάρκεια της εγχείρησης.

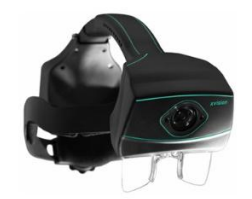

**Εικόνα 23. Κράνος xvision [23]**

#### **2.3.3.4 Εύρεση Νοσοκομείου**

#### **2.3.3.4.1 EHBO**

Υπάρχει εφαρμογή η οποία σου δείχνει τα κοντινότερα νοσοκομεία απλά στοχεύοντας το κινητό σου στα τοπία της πόλης . Η Εφαρμογή αυτή ονομάζεται EHBO και είναι διαθέσιμη για τα λειτουργικά συστήματα Android και iOS . Έχει αξιολογηθεί από 2.831 χρήστες android συστημάτων με 4,2 αστέρια από τα 5 (Play store, EHBO. n/d) . Στο (app store, EHBO. n/d) έχει μαζέψει 100 αξιολογήσεις με 3,7 αστέρια από τα 5.

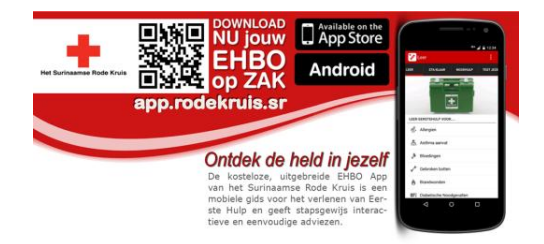

#### **Εικόνα 24. Εφαρμογή EHBO [24]**

#### **2.3.4 AR εφαρμογές στον τομέα του Μάρκετινγκ**

Σύμφωνα με την (Forsey, C., 2018), η εικονική πραγματικότητα μπορεί να τραβήξει το ενδιαφέρον των καταναλωτών για περισσότερο από 85 λεπτά. Επιπλέον, μπορούν να προβούν σε διάφορες αγορές προϊόντων. Παράδειγμα Καμπάνιας Μάρκετινγκ : το Sephora.

#### **2.3.4.1 Sephora**

Ένας μεγάλος αριθμός γυναικών δεν αγοράζει προϊόντα make up από το διαδίκτυο για διάφορους λόγους ένας από τους οποίου είναι ότι δεν γνωρίζουν αν θα τους ταιριάζει στα χείλη ή στο πρόσωπο το συγκεκριμένο προϊόν . Γι' αυτό τον λόγο τα Sephora δημιούργησαν την εφαρμογή Virtual Artist με τη βοήθεια της εταιρείας Modiface για να διασφαλίσουν ότι οι χρήστες τους θα μπορούν να δοκιμάσουν μέσω των κινητών τους συσκευών προϊόντα ομορφιάς για να δουν αν τους ταιριάζει έτσι ώστε να προβούν στην αγορά τους. Η εφαρμογή διατίθεται για τις πλατφόρμες Android και iOS. Στο Google Play έχει αξιολογηθεί με 4,6 αστέρια από τα 5 από 35057 άτομα (Play store, Sephora. n/d). Ενώ, στο (App Store, Sephora. n/d) έχει μαζέψει 4,7 αστέρια από τα 5 με 37Κ βαθμολογήσεις.

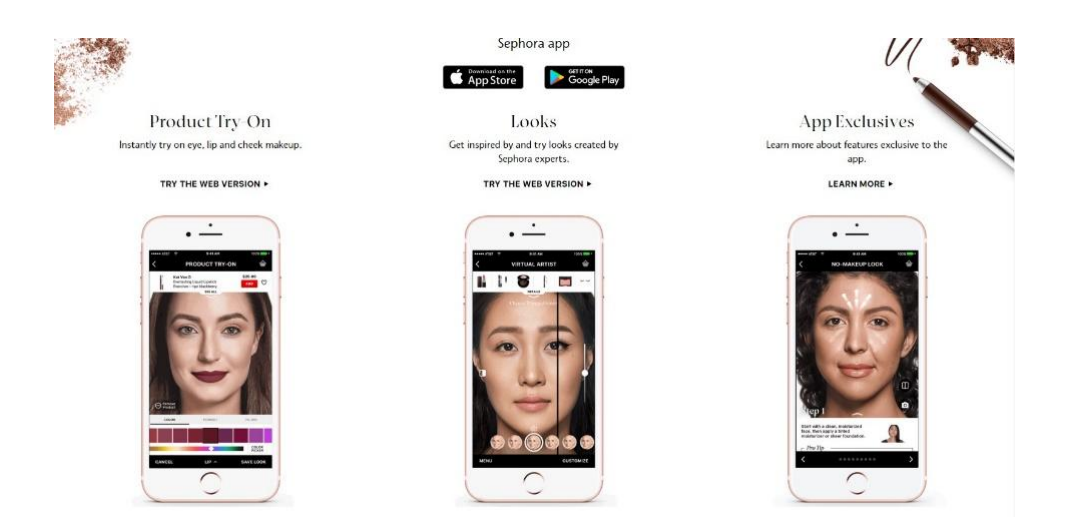

**Εικόνα 25. Visual Artist [25]**

#### **2.3.5 Τουρισμός**

Η Συμβολή της επαυξημένης πραγματικότητας στον τουρισμό παίζει σημαντικό ρόλο για τις χώρες που έχουν σαν κύριο στόχο αυτόν. Ο τουρισμός αποτελεί ένα από τα μεγαλύτερα κομμάτια και τμήματα της οικονομίας . Οι τομείς στους οποίους συμβάλει η επαυξημένη πραγματικότητα και έρχεται να λύσει τα χέρια πολλών τουριστών – ταξιδιωτών είναι οι εξής :

- Διαμονή
- Εστίαση
- Αξιοθέατα

#### **2.3.5.1 Διαμονή**

Ο τομέας της υποδοχής και φιλοξενίας ήταν ένας από τους πρώτους τομείς χρήσης της επαυξημένης πραγματικότητας στον τουρισμό. Η χρήση της επαυξημένης πραγματικότητας στα ξενοδοχεία γίνεται για να μπορέσει ο ταξιδιώτης να βρει πληροφορίες για το ξενοδοχείο που θέλει με κριτήριο την άνεση , τα αστέρια που έχει κλπ.

#### **2.3.5.1.1 Florence Travel Guide**

Λειτουργεί σαν το Pokemon Go, δηλαδή ο χρήστης μπορεί να στοχεύσει με το κινητό του στο δρόμο και να εμφανιστούν κοντινά σημεία ενδιαφέροντος όπως, εστιατόρια, μαγαζιά, μουσεία, ταξιδιωτικά πρακτορεία, αεροδρόμια, μέρη τα οποία μπορεί να επισκεφτεί κλπ. Είναι διαθέσιμη για τα λειτουργικά συστήματα Android και iOS. Έχει βαθμολογηθεί με 4,4 αστέρια από τα 5 με 214 αξιολογήσεις στο (play store, Florence Travel Guide. n/d) ενώ με 4,7 αστέρια από τα 5 με 14 αξιολογήσεις στο (App Store, Florence Travel Guide. n/d).

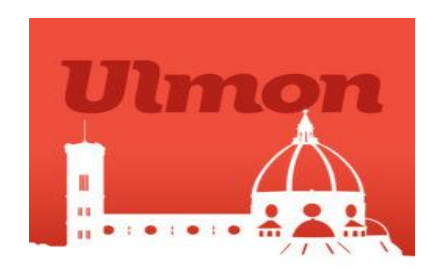

**Εικόνα 26. Logo Φλωρεντίας [26]**

#### **2.3.5.2 Εστίαση**

Στον τομέα της εστίασης μια καταξιωμένη επιχείρηση που θέλει να κρατήσει το όνομα της μπορεί να εντάξει στο δυναμικό της την τεχνολογία της εικονικής πραγματικότητας . Μια εφαρμογή παρουσίασης του γεύματος του καταναλωτή σε 3D μορφή αποτελεί η Kabaq. Το πρώτο εστιατόριο που χρησιμοποίησε αυτή την εφαρμογή είναι η αλυσίδα burger με όνομα Bareburger.

#### **2.3.5.2.1 Kabaq**

Η Εφαρμογή Kabaq δημιουργήθηκε στις 20 Δεκεμβρίου του 2016 από την εταιρεία The Glimpse Group με αφορμή την δυσκολία περιγραφής των Τούρκικων γευμάτων – φαγητών εστιατορίου που είχε ένας εταίρος της επιχείρησης στον φίλο του. Λειτουργεί με το σκανάρισμα barcode μέσω της εφαρμογής snapchat. Δηλαδή ο πελάτης – καταναλωτής ανοίγοντας την εφαρμογή μπορεί να σκανάρει το πιάτο στο οποίο είναι τοποθετημένο ένα barcode και με την εφαρμογή του εμφανίζεται το μενού με τα πιάτα που του παρέχει η επιχείρηση εστίασης . Μέσω αυτής έχει τη δυνατότητα να δει σε 3D μορφή το φαγητό που θέλει . Είναι διαθέσιμη για το λειτουργικό σύστημα iOS και βαθμολογηθεί από 8 χρήστες με 4,5 αστέρια από τα 5 (App store, Kabaq. n/d).

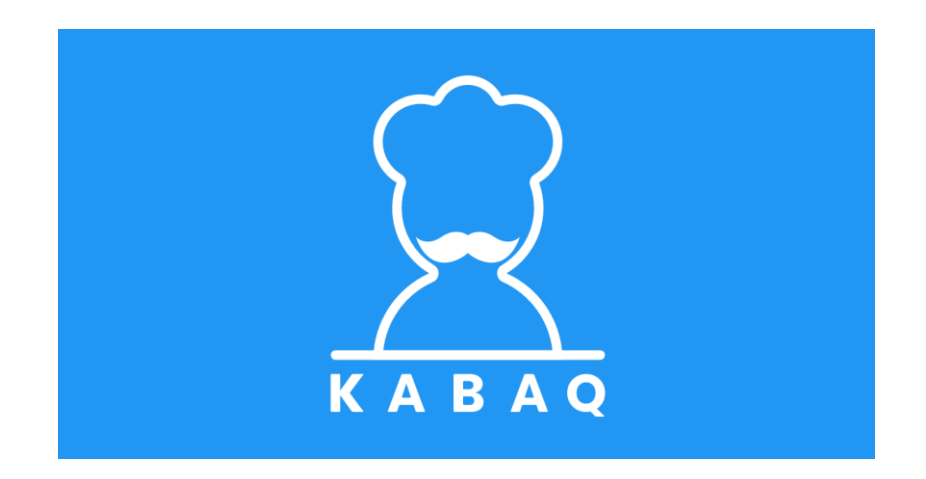

**Εικόνα 27. Kabaq Logo [27]**

#### **2.3.5.3 Αξιοθέατα**

Στα αξιοθέατα η ένταξη AR εφαρμογής έχει ως στόχο να μπορεί ο ταξιδιώτης να μάθει για την ιστορία της χώρας που έχει επισκεφθεί. Παράδειγμα τέτοιας εφαρμογής αποτελεί η Skins & Bones εφαρμογή του Εθνικού Μουσείου Φυσικής Ιστορίας του Λονδίνου .

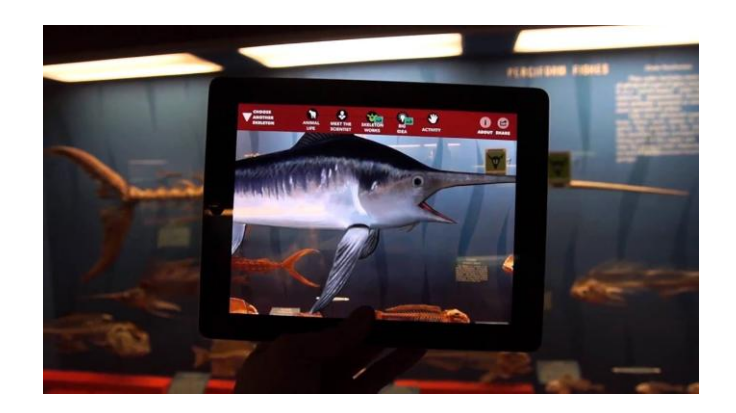

**Εικόνα 28. Παράδειγμα Χρήσης Skins & Bones [28]**

#### **2.3.5.3.1 Skins & Bones:**

Δημιουργήθηκε στις 27 Φεβρουαρίου του 2017 από το Ινστιτούτο Sminthsonian για εκπαιδευτικούς σκοπούς του Εθνικού Μουσείου Φυσικής Ιστορίας του Λονδίνου. Η Εφαρμογή λειτουργεί με το σκανάρισμα των οστών από τα εκθέματα που παρέχονται στο μουσείο και μπορούν πολύ εύκολα να έρθουν στη ζωή σε απεικόνιση 3D μοντέλου . Είναι
διαθέσιμη για το λειτουργικό σύστημα iOS και έχει αποσπάσει 3,8 αστέρια από τα 5 με 5 αξιολογήσεις (App store, Skins&Bones. n/d).

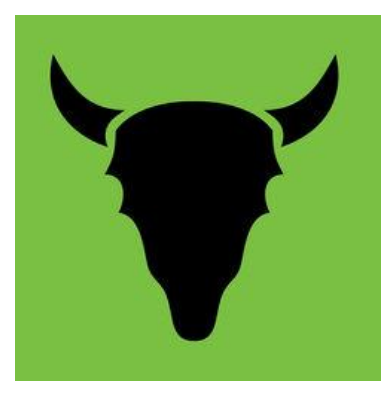

**Εικόνα 29. Logo Skins & Bones [29]**

## **2.3.6 AR εφαρμογές στον τομέα της Βιομηχανίας**

## **2.3.6.1 Αυτοκίνητα**

Η Επαυξημένη πραγματικότητα ( AR) κίνησε το ενδιαφέρον των βιομηχανιών αυτοκινήτων επειδή μέσω της χρήσης της θα μπορούν να αυξήσουν τις πωλήσεις τους.

Σ ένα show αυτοκινήτων που έγινε στο Detroit της Νότιας Αμερικής σύμφωνα με έρευνα του περιοδικού Engadget 5 από τις κορυφαίες αυτοκινητοβιομηχανίες όπως η Chevrolet , Ford, Honda , Mercedes – Benz και Volkswagen χρησιμοποίησαν την επαυξημένη πραγματικότητα για να προωθήσουν την πώληση των νεών μοντέλων .

## **2.3.6.1.1 Συνδυασμός Τεχνολογίας AR και Αυτοκινητοβιομηχανίας**

Σύμφωνα με τα λόγια του (Modis. 2018) διευθύνοντα συμβούλου της WayRay με όνομα Vitaly Ponomarev η χρήση της AR μπορεί να αποφέρει απεριόριστες ευκαιρίες για την υποστήριξη συγκεκριμένων επαγγελματικών σκοπών. Επίσης χρησιμοποιείται από εταιρείες αυτοκινήτων που στοχεύουν στην συχνή ενημέρωση και στις απαιτήσεις του κάθε χρήστη . Τέλος θα περιέχουν πρόσθετα περιβάλλοντα πλοήγησης AR που θα βασίζονται στις εμπειρίες που έχει ο χρήστης στο περιβάλλον που βρίσκεται αυτή την στιγμή .

## **2.3.6.1.2 Η Υιοθέτηση του προτύπου της Εικονικής Πραγματικότητας από την BMW**

Η BMW αποτελεί από τις πρώτες παγκοσμίως αυτοκινητοβιομηχανίες που υιοθέτησαν την εικονική πραγματικότητα για την καμπάνια του Μάρκετινγκ τους μέσω της χρήσης Snapchat. Σύμφωνα με τα λόγια του (Modis. 2018) Jörg Poggenpohl διευθυντή του διευθυντή του ψηφιακού μάρκετινγκ της BMW παρέχουν στους χρήστες του Snapchat μοναδικές ψηφιακές εμπειρίες με βάση τα ενδιαφέροντα που έχει ο κάθε χρήστης για την προώθηση του BMW X2 μοντέλου τους. Επίσης εκτός από το Snapchat η BMW χρησιμοποιεί και άλλα κανάλια προώθησης της καμπάνιας της όπως το Shazam.

Τέλος, με ομιλία που είχε ο Matteo Aliberti επικεφαλής προώθησης της επαυξημένης πραγματικότητας της εταιρείας Accenture Interactive στην εφημερίδα Financial Times είπε ότι η εφαρμογή που έχει δημιουργήσει η BMW με όνομα BMW i Visualiser θα αλλάξει τον τρόπο που αγοράζουμε πράγματα .

#### **2.3.6.2 Όπλα Στρατού**

Επιπλέον, κλάδος χρήσης Επαυξημένης Πραγματικότητας ( Augmented Reality ) αποτελεί η βιομηχανία στρατιωτικών όπλων.

Μερικές πληροφορίες σχετικά με τη χρήση της τεχνολογίας AR στην βιομηχανία των όπλων στρατού.

Ο στρατός επηρεάστηκε από τις μεγάλες παραγωγές του Hollywood που έκαναν χρήση της εικονικής πραγματικότητας μέσω των Cyborg . Η ύπαρξη της τεχνολογίας αυτής ,η ευκολία χρήσης της και η υλοποίηση της μπορούν να χρησιμοποιηθούν για την ανάγκη προστασίας , ασφάλειας μια χώρας . Στο τμήμα άμυνας των ΗΠ πολιτειών γίνεται η εφαρμογή της AR τεχνολογίας επειδή παίζει μεγάλη σημασία η ασφάλεια και η προστασία της χώρας. Ποιο συγκεκριμένα μπορεί να χρησιμοποιηθεί για τα εξής στρατιωτικά στάδια :

## **2.3.6.2.1 Στο πεδίο Μάχης**

Η χρήση Androit στο πεδίο της μάχης θα βοηθήσει πολύ τους στρατιώτες γιατί θα μπορούν πολύ εύκολα να κάνουν διαγνωστικό έλεγχο των οχημάτων που υπάρχουν στο πεδίο της μάχης που βρίσκονται. Τα Androit αποτελούν τον κυριότερο ρόλο γιατί σε περίπτωση ζημιάς του εξοπλισμού είναι πολύ χρονοβόρα η αποκατάσταση του και οι στρατιώτες συμβαίνει να μην έχουν τις απαραίτητες δεξιότητες ώστε να προχωρήσουν στο "σκανάρισμα" της περιοχής. Επίσης θα είναι πολύ εύκολο να γνωρίζουν για τη διαθεσιμότητα των πυρομαχικών, την άμεση συναρμολόγησή ενός όπλου και την ενημέρωση για τη χρήση νέου σχεδίου μάχης .

## **2.3.6.2.2 Στα Παρασκήνια**

Για τα άτομα που δεν είναι στο πεδίο της μάχη η χρήση ενός cyborg είναι απαραίτητη διότι η εύρεση της περιοχής παίζει το σημαντικότερο κομμάτι της στρατηγικής του στρατού . Η εφαρμογή ενός Android στην εύρεση της περιοχής δίνει δυνατότητα χάρτη μέσω του οποίου δίνονται πληροφορίες για τον αριθμό των ατόμων της χώρας που θα επιλέξουν οι στρατιώτες αλλά και για τη καθοδήγηση τους σε αυτή .

## **2.3.6.2.3 Συναρμολόγηση και Παραγωγή**

Ο Βασικότερος παράγοντας στον οποίο παίζει τον κορυφαίο ρόλο η χρήση AR τεχνολογίας είναι η παραγωγή και η συναρμολόγηση πραγμάτων όπως Ελικοπτέρων , Τάνκς κλπ χωρίς να προκύψει κάποιον μηδαμινό ανθρώπινο λάθος. Η χρήση Android στο συγκεκριμένο στάδιο θα λειτουργήσει ενημερώνοντας σε περίπτωση που κάτι πάει στραβά στη συναρμολόγηση κάποιου οχήματος.

## **2.4 Δημοφιλής AR εφαρμογές σε Ελλάδα και Εξωτερικό**

Σύμφωνα με τον (Elichord, 2016) οι δημοφιλέστερες εφαρμογές με βάση τον αριθμό εγκαταστάσεων είναι:

| ΕΦΑΡΜΟΓΕΣ              | ΕΛΛΑΔΑ     | ΕΞΩΤΕΡΙΚΟ  |
|------------------------|------------|------------|
| Google Goggles         | 39 K       | 41K        |
| Google Translate       | 6.198,082  | 8.185,877  |
| Holo                   | 2.790      | 67.269     |
| Ink Hunter             | 31.889     | 6.7K       |
| Just A Line            | 1.850      | 15.9 K     |
| Pokemon Go             | 11.563,769 | 31.297,826 |
| <b>ROAR</b>            | 103K       | 3.8K       |
| SpecTreck              | 178K       | 493K       |
| Wikitube World Browser | 3.143      | 17.911     |
| Yelp Monocle           | 419,274    | 7K         |
| Amikasa                | 107K       | 318K       |
| Genesis AR             | 262K       | 446K       |
| <b>Ghost Snap</b>      | 1.094      | 6.8K       |
| Zombies Go!            | 65K        | 624K       |
| Mondly                 | 7.7K       | 127.101    |

**Πίνακας 1: Γνωστές Εφαρμογές AR σε Ελλάδα και Εξωτερικό.**

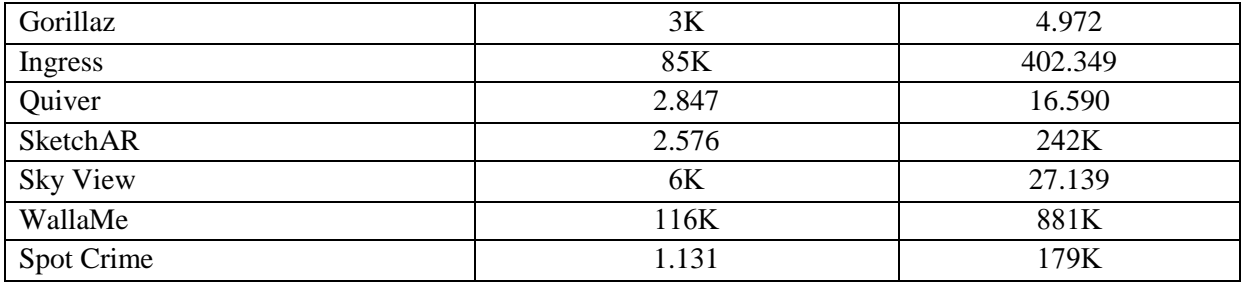

# **ΚΕΦΑΛΑΙΟ 3**

# **Εξέλιξη των Κινητών Συσκευών**

## **3.1 Ιστορική Εξέλιξη Κινητών συσκευών**

Στης 3 Μαρτίου 1973, δημιουργήθηκε το πρώτο κινητό τηλέφωνο από τον Μάρτιν Κούπερ (Martin Cooper) της Μοτορόλα (Motorola) του κύριου Joel S. Engel της Bell Labs. Τα εργαστήρια Bell (πρώην AT & T Bell Laboratories, Bell Telephone Laboratories και Bell Laps) είναι μια αμερικάνικη εταιρεία έρευνας και τεχνολογίας που ανήκει στην Φιλανδική εταιρεία Νόκια. Η έδρα της βρίσκεται στο Murray Hill στο New Jersey και διαθέτει πολλά εργαστήρια σε όλο τον κόσμο. Οι ερευνητές του Bell Labs εργάζονται πάνω στην ανάπτυξη της ραδιοαστρονομίας, του τρανζίστορ (transistor), του λέιζερ (Laser), της συσκευής συζευγμένου φορτίου (CCD – Charge Coupled device), της θεωρίας πληροφοριών, του

λειτουργικού συστήματος Unix και των γλωσσών προγραμματισμού C, C++ και S. Τέλος, στα εργαστήρια Bell έχουν απονεμηθεί οκτώ Νόμπελ για την έρευνα που υλοποιούν.

Οι χρήστες των πρώτων κινητών μπορούσαν να πραγματοποιήσουν κλήσεις μόνο για 30 λεπτά την μέρα. Αυτό οφειλόταν στην διάρκεια ζωής της μπαταρίας. Επιπλέον, το κινητό έπρεπε να φορτίζει για περισσότερες από 10 ώρες. Επιπλέον, οι χρήστες μπορούσαν να καλέσουν μερικούς ανθρώπους την ημέρα από την περιοχή τους, λόγο του εύρους του δικτύου. Η μελέτη για την ανάπτυξη του πρώτου έξυπνου κινητού διήρκησε 2 δεκαετίες, έρευνας και ανάπτυξης (Research & Development – R&D) για να δημιουργηθεί η πρώτη εφαρμογή κινητής τηλεφωνίας για τα έξυπνα κινητά. Όλα τα εύσημα πηγαίνουν στην IBM Simon που εισήγαγε έναν νέο κόσμο με τις πρώτες κινητές εφαρμογές για έξυπνα τηλέφωνα.

#### **3.2 Είδη Κινητών με βάση το Λειτουργικό Σύστημα**

#### **3.2.1 Ορισμός Λειτουργικού Συστήματος**

Ένα Λειτουργικό Σύστημα (ΛΣ) για κινητά τηλέφωνα, είναι ένα λογισμικό που επιτρέπει στα έξυπνα τηλέφωνα, Tablet, έξυπνα ρολόγια και διάφορες επιπλέον συσκευές να τρέχουν προγράμματα και εφαρμογές. Το λειτουργικό σύστημα ενός κινητού ξεκινάει μόλις ενεργοποιηθεί μια συσκευή. Παρουσιάζοντας στην οθόνη κάποιο λογότυπο ή άλλες πληροφορίες που παρέχουν πρόσβαση στην συσκευή σε ασύρματα δίκτυα. Για παράδειγμα, μερικά γνωστά λειτουργικά συστήματα είναι τα εξής: Google Android, Apple IOS και το Microsoft Windows Phone.

#### **3.2.2 Android**

Το Android σχεδιάστηκε και δημιουργήθηκε από την Google. Θεωρείτε ότι ο κώδικας του είναι ανοικτός σε αντίθεση με τον κλειστό κώδικα της Apple. Αυτό επιτρέπει στους προγραμματιστές λογισμικού να αναπτύξουν εφαρμογές και προγράμματα που ένα ποσοστό τους θα είναι διαθέσιμο στους χρήστες του δωρεάν.

#### **3.3.3 IOS**

Το IOS είναι το λειτουργικό σύστημα που ξεκίνησε δημιουργήθηκε και χρησιμοποιείτε αποκλειστικά από την Apple στις συσκευές που κατασκευάζει από το 2007, όπως: iPod, iPad, iPhone και Apple Watch. Το IOS διαθέτει iTunes το οποίο είναι για την μουσική. Από αυτήν ο χρήστης μπορεί να αναζήτηση εκατομμύρια τραγούδια, να τα αναπαράγει και έχει πολλές επιπλέον επιλογές. Επίσης, διαθέτει το δικό του Apple Store όπου από εκεί ο χρήστης μπορεί να αναζητήσει και να εγκαταστήσει όποια εφαρμογή θέλει, μελετώντας και τις αξιολογήσεις άλλων χρηστών των εφαρμογών. Ένα από τα πλεονεκτήματα του λειτουργικού συστήματος της Apple τα ενσωματωμένα βίντεο ομιλίες (video chatting) και δυνατότητες Apple Music.

#### **3.3.4 Windows Phone**

Τα Windows Mobile ήταν κινητά τηλέφωνα που είχαν εγκατεστημένο ως λειτουργικό τους σύστημα τα windows. Ξεκίνησαν την κυκλοφορία τους τον Απρίλιο του 2000 με το όνομα PocketPC 2000, έπειτα μετονομάστηκε σε Windows Mobile το 2003. Μέχρι το 2007 ήταν πολύ δημοφιλές και επιτυχημένο, ωστόσο αυτό άλλαξε τα επόμενα χρόνια μέχρι τον Φεβρουάριο το 2010 που ανακοινώθηκε ότι θα σταματήσει η διάθεση τους στην αγορά.

## **3.4 Εξέλιξη Εφαρμογών**

Η εφαρμογή για κινητά τηλέφωνα είναι μια εφαρμογή λογισμικού. Επί της ουσίας είναι ένα πρόγραμμα που δημιουργείται από τον υπολογιστή. Είναι σχεδιασμένο και προγραμματισμένο να τρέχει μέσα σε Έξυπνα κινητά (Smartphones) , iPhone, tablets και πολλές άλλες κινητές συσκευές. Οι εφαρμογές μπορούν να εγκατασταθούν κατά την διαδικασία κατασκευής της συσκευής ή να παραδοθούν ως εφαρμογές δίνοντας την δυνατότητα στους χρήστες έξυπνων κινητών να τις εγκαταστήσουν όταν και αν επιθυμούν.

Το πρώτο έξυπνο κινητό ανακοινώθηκε για γενική χρήση από την IBM το 1993, ήταν εξοπλισμένο με μια αριθμομηχανή, ένα παγκόσμιο ρολόι, ένα ημερολόγιο και μια ατζέντα για τις επαφές του κατόχου του. Το έξυπνο κινητό (Smartphone) της BlackBerry κυκλοφόρησε το 2002 και ήταν το επόμενο μεγάλο βήμα στην ανάπτυξη των κινητών εφαρμογών και ήταν κατοχυρωμένο από την BlackBerry Limited, παλαιότερα γνωστή σαν Research In Motion Limited (RIM) και ενσωματώνονται στην καινοτόμα ιδέα του ασύρματου ηλεκτρονικού ταχυδρομείου (E-mail).

Ενστερνιζόμενοι την γνώμη του (Strain, M.,2015) όσον αφορά την ιστορία των εφαρμογών, προκύπτει ο παρακάτω πίνακας.

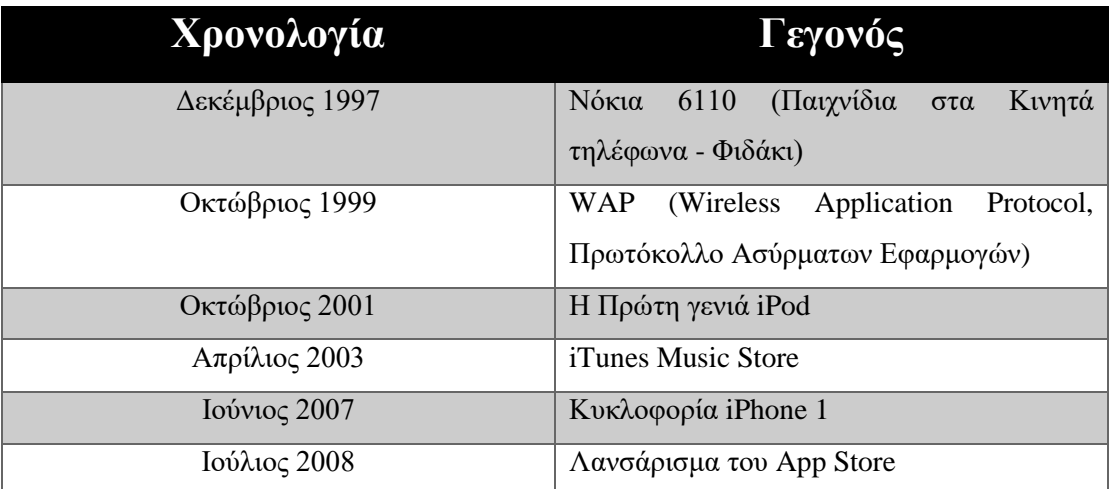

**Πίνακας 2 Η χρονολογική εξέλιξη των εφαρμογών από το 1983-2008.**

Αναλυτικότερα τα γεγονότα του παραπάνω πίνακα:

# **Δεκέμβριος 1997 Νόκια 6110**

Το Νόκια 6110 ήταν ένα κινητό τηλέφωνο GSM από την Nokia που ανακοινώθηκε τον Δεκέμβριο του 1997. Τα χαρακτηριστικά που είχε ήταν το μειωμένο μέγεθος και ο βελτιωμένος χρόνος ομιλίας. Ήταν το πρώτο τηλέφωνο που χρησιμοποίησε επεξεργαστή ARM. Το τηλέφωνο είχε την ίδια πλατφόρμα με το Νόκια 5110 που απευθύνεται στην καταναλωτική αγορά. Το Νόκια 6110 θα γινόταν το πρότυπο για τα μελλοντικά κινητά και αυτό επειδή, είχε το εξελιγμένο περιβάλλον χρήστη με εικονίδια στο μενού. Η πρωτοπορία στον τρόπο εμφάνισης του μενού και το γεγονός ότι είχε προ εγκατεστημένο το δημοφιλές παιχνίδι Snake το ανέδειξαν σε οδηγό για τις μελλοντικές συσκευές.

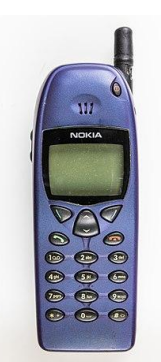

**Εικόνα 305. Νόκια 6110 [30]**

Οι εφαρμογές που διέθετε η συσκευή ήταν τρία παιχνίδια: Μνήμης, Λογικής και το Φιδάκι (με την δυνατότητα να παίξουν ταυτόχρονα δύο παίκτες χρησιμοποιώντας δύο κινητά τηλέφωνα). Επιπλέον, παρείχε Αριθμομηχανή, Ρολόι και Ημερολόγιο. Επιπροσθέτως, υπήρχαν μετατροπέας νομισμάτων, λειτουργία ως τηλεειδοποίησης. Ακόμα, είχε επιλογή ανάμεσα σε τέσσερα χρώματα και ρυθμίσεις προφίλ.

#### **Οκτώβριος 1999**

## **WAP (Wireless Application Protocol, Πρωτόκολλο Ασύρματων Εφαρμογών)**

Το Πρωτόκολλο Ασύρματων Εφαρμογών (WAP), είναι ένα τεχνικό πρότυπο για την πρόσβαση σε πληροφορίες μέσω ασύρματου δικτύου κινητής τηλεφωνίας. Ένα πρόγραμμα περιήγησης WAP είναι ένα πρόγραμμα περιήγησης ιστού για κινητές συσκευές που χρησιμοποιούν το πρωτόκολλο. Παρουσιάστηκε το 1999, μέχρι το 2010 είχε αντικατασταθεί σε μεγάλο βαθμό από πιο σύγχρονα πρότυπα. Τα περισσότερα σύγχρονα προγράμματα περιήγησης υποστηρίζουν πλήρως την HTML, ώστε να μην χρειάζεται να χρησιμοποιούν WAP σημάνσεις για να είναι συμβατές οι ιστοσελίδες. Παράλληλα, οι πάροχοι υπηρεσιών κινητής τηλεφωνίας απέκτησαν περισσότερες δυνατότητες προσφέροντας στο κοινό τους την υποστήριξη εφαρμογών στο διαδίκτυο, όπως: μηνύματα ηλεκτρονικού ταχυδρομείου, οι τιμές των μετοχών και οι ειδήσεις.

# **Οκτώβριος 2001 Η πρώτη γενιά iPod**

Το iPod είναι μια σειρά φορητών συσκευών αναπαραγωγής πολυμέσων και υπολογιστών τσέπης πολλαπλών χρήσεων, είναι σχεδιασμένα και τα εμπορεύεται η Apple Inc. Η πρώτη έκδοση κυκλοφόρησε στις 23 Οκτωβρίου 2001, μερικούς μήνες μετά την κυκλοφορία του iTunes για Macintosh.

Από της 27 Ιουλίου 2017, μόνο το iPod Touch συνεχίζει να παράγετε. Όπως, και άλλες ψηφιακές συσκευές αναπαραγωγής μουσικής, τα iPods χρησιμεύουν και ως εξωτερικές συσκευές αποθήκευσης δεδομένων. Το λογισμικό iTunes έχει την δυνατότητα να χρησιμοποιηθεί για την μεταφορά μουσικής, φωτογραφιών, βίντεο, παιχνιδιών, πληροφοριών επαφών, ρυθμίσεις ηλεκτρονικού ταχυδρομείου, σελίδων Web και ημερολογίων στις συσκευές που υποστηρίζουν τις συγκεκριμένες λειτουργίες.

# **Απρίλιος 2003 iTunes Music Store**

Το iTunes Store γνωστό ως iTunes Music Store μέχρι το 2006, είναι ένα ηλεκτρονικό κατάστημα που δημιουργήθηκε από την Apple. Παρείχε περισσότερα από 35 – 40 εκατομμύρια τραγούδια, 2,2 εφαρμογές, 25.000 τηλεοπτικές σειρές και 65.000 ταινίες μέχρι της αρχές του 2017.

Το κατάστημα άρχισε την λειτουργία του τον Απρίλιο του 2003. Μέχρι τον Μάϊο του 2017 πουλήθηκαν μέσω του iTunes Store πάνω από 35 δισεκατομμύρια μουσικά κομμάτια.

**Ιούνιος 2007 Πρώτο iPhone**

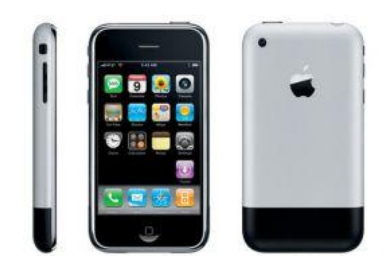

**Εικόνα 31. Το πρώτο iPhone [31]**

Το πρώτο iphone σχεδιασμένο από την Apple Inc, ανακοινώθηκε τον Ιούνιο του 2007. Επέτρεπε στους χρήστες να πραγματοποιούν κλήσεις απλά δείχνοντας ένα όνομα ή αριθμό. Συγχρόνιζε τις επαφές από τον υπολογιστή, το Mac ή την υπηρεσία ίντερνετ, όπως το Yahoo. Κατά την κυκλοφορία του, το iPhone χρησιμοποιούσε OS X. Το αρχικό iPhone υποστήριξε τρείς κύριες εκδόσεις του λειτουργικού συστήματος (iPhone OS 1, 2 και 3) προτού σταματήσει η παραγωγή του. Διαθέτει, SMS εφαρμογή με πληκτρολόγιο αφής. Διέθετε κάμερα και εφαρμογή για την συλλογή των εικόνων η οποία συγχρονίζεται με τον υπολογιστή ή το Mac.

#### **Ιούλιος 2008**

#### **Λανσάρισμα App Store**

Το App Store είναι μια ψηφιακή πλατφόρμα η αναπτύχθηκε από την Apple Inc. Χρησιμοποιώντας την, ο χρήστης έχει πρόσβαση σε διάφορες εφαρμογές που υποστηρίζει το κινητό του, επιτρέποντας του να περιηγηθεί και να πραγματοποιήσει λήψη των εφαρμογών που επιθυμεί. Οι εφαρμογές αυτές έχουν αναπτυχθεί με το λογισμικό ανάπτυξης λογισμικού iOS της Apple. Η Apple έχει δώσει την δυνατότητα στους χρήστες της να μπορούν να μεταφορτώσουν από το έξυπνο κινητό iPhone τους όσες εφαρμογές θέλουν, στον φορητό υπολογιστή iPod Touch, στον υπολογιστή Tablet iPad και στο Smartwatch της Apple Watch ή στις τηλεοράσεις Apple 4<sup>ης</sup> γενιάς και νεότερες. Το App Store ξεκίνησε την λειτουργεία του στις 10 Ιουλίου 2008, αρχικά διέθετε 500 εφαρμογές. Από το 2017, στο App Store βρίσκονται πάνω από 2,1 εκατομμύρια εφαρμογές.

Οι προγραμματιστές των εφαρμογών που δημιουργούνται με την χρήση του IOS έχουν διάφορες επιλογές για την δημιουργία εσόδων στις εφαρμογές τους, που κυμαίνονται από δωρεάν, δωρεάν με αγοράς εντός της εφαρμογής, πληρωμή για να κατεβάσει ο χρήστης την εφαρμογή και η προβολή διαφημίσεων στα αποτελέσματα αναζήτησης. Από το 2008 που ξεκίνησε, το App Store έχει προσφέρει έσοδα πάνω από 70 δισεκατομμύρια δολάρια στους προγραμματιστές.

#### **3.5 Είδη Εφαρμογών στα κινητά τηλέφωνα**

#### **3.5.1 Ταινίες και Βίντεο**

#### **3.5.1.1 Netflix app**

Το Netflix χρησιμοποιείται για την παρακολούθηση τηλεοπτικών σειρών και ταινιών. Είναι μια συνδρομητική υπηρεσία με 5.426.204 χρήστες. Πληρώνοντας ένα συγκεκριμένο ποσό ο χρήστης αποκτά πρόσβαση σε ένα μεγάλο αρχείο ταινιών και σειρών. Υπάρχει μια συλλογή όπου εμπλουτίζεται από τον χρήστη και αυτός στην συνέχεια μπορεί να περιηγηθεί σε αυτήν, ώστε να επιλέξει τι θέλει να παρακολουθήσει. Παρέχει την δυνατότητα να ακολουθεί την εξέλιξη των ταινιών και σειρών που τον ενδιαφέρουν είτε από το κινητό του ή από μια διαφορετική υποστηριζόμενη συσκευή. Ένα πλεονέκτημα του είναι ότι οι συνδρομητές μπορούν να αξιολογήσουν, να σχολιάσουν και να προτείνου ιδέες.

#### **3.5.2 Μουσική**

#### **3.5.2.1 Spotify**

Το Spotify παρέχει δωρεάν στους χρήστες του την δυνατότητα να αναζητήσουν και να ακούσουν όποιο τραγούδι επιθυμούν. Τους προσφέρει τις δυνατότητες να το κατεβάσουν για να το έχουν στην διάθεση τους και offline. Επιπλέον, μπορούν να δημιουργήσουν την δική τους λίστα τραγουδιών και να το προσθέσουν εκεί ή να ακούσουν μια έτοιμη λίστα ώστε να ανακαλύψουν καινούργια κομμάτια, προσαρμόζοντας τα στα θέλω του ο καθένας. Επιπροσθέτως, ο χρήστης έχει την επιλογή να το βάλει στα αγαπημένα του, ώστε να το βρίσκει πιο γρήγορα.

Το Spotify μπορεί να εγκατασταθεί σε κινητό, tablet και υπολογιστή. Διαθέτει μια Premium έκδοση για τους ανθρώπους που επιθυμούν το κάτι παραπάνω στην εφαρμογή για μουσική που χρησιμοποιούν. Η Premium έκδοση μπορεί να ακυρωθεί οποιαδήποτε στιγμή, χωρίς καμία δέσμευση. Αυτή την στιγμή, η εφαρμογή έχει αξιολογηθεί από 11.722.335 χρήστες στο (Play Store, Spotify. n/d) και η βαθμολογία του είναι 4.5/5 αστέρια. Τέλος, το έχουν εγκαταστήσει στις συσκευές τους περισσότεροι από 100.000.000 άνθρωποι.

#### **3.5.3 Μέσα Κοινωνικής Δικτύωσης**

#### **3.5.3.1 Instagram**

Το Instagram είναι ένα Μέσο Κοινωνικής Δικτύωσης στο οποίο μπορεί ο χρήστης που θα την εγκαταστήσει να δημιουργήσει ένα λογαριασμό και να ακολουθήσει ανθρώπους που γνωρίζει ή που δεν γνωρίζει. Αντίστοιχα, μπορεί να τον ακολουθήσουν άλλοι χρήστες, χωρίς αυτός να χρειάζεται να ανταπόδοση την κίνηση. Οι δυνατότητες που έχει στην διάθεση του είναι οι εξής: να τραβήξει μια φωτογραφία με την επιλογή κάποιου φίλτρου ή αυτοκόλλητου, να την επεξεργαστεί και να την δημοσιεύσει. Επίσης, μπορεί να γράψει ένα μικρό βίντεο ή μια φωτογραφία και να τα βάλει σαν ιστορία, όπου όσοι τον ακολουθούν μπορούν να την παρακολουθήσουν για ένα εικοσιτετράωρο. Υπάρχει η επικοινωνία με άμεσα μηνύματα που περιλαμβάνει εικόνα, βίντεο και κείμενο. Το Instagram έχει αξιολογηθεί από 66.537.281 άτομα με βαθμό 4.5/5 αστέρια και το έχουν εγκαταστήσει περισσότεροι από 1.000.000.000 χρήστες (Play store, Instagram. n/d).

#### **3.5.4 Μηνύματα**

#### **3.5.4.1 WhatsApp**

To WhatsApp είναι μια εφαρμογή μηνυμάτων διαθέσιμη σε Android και IOS, χωρίς να χρειάζεται να πληρώσει κάποιος για να την αποκτήσει. Η εφαρμογή χρησιμοποιεί το Wi-fi ή τα δεδομένα της συσκευής για να στέλνει μηνύματα με φωτογραφίες, έγγραφα και ηχογραφημένα μηνύματα ή να πραγματοποιεί ατομικές και ομαδικές κλήσεις. Αυτή την στιγμή έχει βαθμό 4.4/5 (Play store, WhatsApp. n/d) από 69.145.682 ανθρώπους και πάνω από 1.000.000.000 εγκαταστάσεις.

# **ΚΕΦΑΛΑΙΟ 4**

# **Μελέτη Εργαλείων Ανάπτυξης AR Εφαρμογών**

## **4.1 Εργαλεία Ανάπτυξης AR Εφαρμογών και SDK**

## **4.1.1 Software Development Kit (SDK)**

Το Software Development Kit (SDK) (TechTerms.2010) είναι σύστημα λογισμικού για την δημιουργία συγκεκριμένων εφαρμογών ή λειτουργικών συστημάτων. Παραδείγματα λογισμικών SDK αποτελούν τα Windows 7, Mac Os και τα iPhone.

Το συγκεκριμένο Kit περιλαμβάνει ένα ολοκληρωμένο περιβάλλον ανάπτυξης το οποίο χρησιμοποιείται ως κεντρική διεπαφή του προγράμματος. Το περιβάλλον ανάπτυξης μπορεί να περιέχει προγράμματα για το γράψιμο ανοιχτού πηγαίου κώδικα, για τη διόρθωση των bugs και εικονικό σχεδιαστή μέσω των οποίων οι χρήστες μπορούν να δημιουργήσουν και να σχεδιάσουν πρόγραμμα γραφικής διεπαφής.

Τα περισσότερα SDK προγράμματα περιλαμβάνουν δείγματα κωδικών τα οποία παρέχονται στους δημιουργούς ως παραδείγματα προγραμμάτων και βιβλιοθηκών. Αυτά τα δείγματα βοηθούν τους δημιουργούς πώς να μάθουν να "χτίζουν" βασικά προγράμματα με πιο σύνθετες εφαρμογές.

Οι περισσότερες εταιρείες ενθαρρύνουν τους σχεδιαστές – δημιουργούς τους να χρησιμοποιούν SDK και τους τα παρέχουν συνήθως δωρεάν.

## **4.1.2 ARKit**

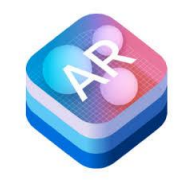

**Εικόνα 32. ARKit logo [32]**

Το ARKit (Williams, A. What is Apple ARKit: Everything you need to know about iphone AR. 2018) δημιουργήθηκε και χρησιμοποιείται από την Apple, για τις συσκευές της. Είναι μια πλατφόρμα ανάπτυξης AR εφαρμογών και το μεταχειρίζονται οι προγραμματιστές λογισμικού. Η πρώτη κυκλοφορία του ήταν στο λογισμικό iOS 11.

Με βάση το (Developerapple, ARKit. n/d) και (DarfDesign, ARKit versus Vuforia. 2017) τα πλεονεκτήματα του είναι ότι βασίζεται στο "world tracking" για την γρηγορότερη προσαρμογή στο περιβάλλον γύρω σου. Γίνεται χρήση των αισθητήρων κάμερας και κίνησης μέσω μιας συσκευής iOS, ώστε, να αναγνωρίζει διαστήματα και 3D αντικείμενα, παρακολουθώντας την κίνηση της συσκευής, καθώς και την τοποθέτηση εικονικών αντικειμένων σε επιφάνειες. Επιπροσθέτως, υπερέχει στην εκτίμηση του φωτός των 3D μοντέλων, αφού μπορεί να ενημερωθεί σε πραγματικό χρόνο με βάση το φως γύρω του.

Μέσω του αισθητήρα της κάμερας εκτιμάται η διαθέσιμη ποσότητα φωτός, εφαρμόζοντας τον σωστό φωτισμό.

Τα μειονεκτήματα του είναι η περιορισμένη συμβατότητα καθώς είναι διαθέσιμο από το iPhone 6s και μετά. Ένα ακόμα μείον είναι ότι ο χρήστης είναι υπεύθυνος να ρυθμίζει την εφαρμογή ανάλογα με το περιβάλλον του κάθε φορά που την χρησιμοποιεί.

Σύμφωνα με την (Rouse, M. 2017) και (Developerapple, ARKit2. n/d) τον Ιούνιο 2018 λάνσαρε το ARKit 2 τα χαρακτηριστικά του είναι:

- Επίμονη εμπειρία. Οι χρήστες θα μπορούν να συνεχίσουν τις εμπειρίες τους αργότερα.
- Κοινή εμπειρία. Μπορούν να παιχτούν παιχνίδια μεταξύ δύο συσκευών Apple από διαφορετικούς ανθρώπους.
- Ανίχνευση και παρακολούθηση αντικειμένων. Ώστε να ενσωματωθούν κινούμενα αντικείμενα.

Είναι συμβατό με το Unity, Vuforia και χωρίζεται σε δύο εκδόσεις, μια δωρεάν και το ετήσιο πρόγραμμα ανάπτυξης που κοστίζει 99 δολάρια.

## **4.1.3 ARCore**

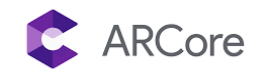

#### **Εικόνα 33. ARCore logo [33]**

Το ARCore είναι μια πλατφόρμα δημιουργία της Google για την ανάπτυξη εφαρμογών AR με σκοπό να ανταγωνιστεί το ARKit της Apple. Το ARCore αντικαθιστά τα εργαλεία Tango που εγκαταλείφθηκαν από τη εταιρεία. Μέσω του SDK γίνεται η ανίχνευση του εξωτερικού περιβάλλοντος. Το συγκεκριμένο SDK υποστηρίζει Android και iOS συσκευές. Λειτουργεί με Java/OpenGL και Unity. Κάποια χαρακτηριστικά του είναι (Developersgoogle, ARCore overview. 2019):

- Παρακολούθηση κίνησης. Μπορεί να καθορίσει την θέση και τον προσανατολισμό της συσκευής χρησιμοποιώντας την κάμερα.
- Κατανόηση περιβάλλοντος. Με την ανίχνευση επιφανειών μπορεί ο χρήστης να τοποθετήσει διάφορα αντικείμενα επάνω τους.
- Εκτίμηση της φωτεινότητας. Η εφαρμογή μπορεί να προσαρμόσει την φωτεινότητα της σύμφωνα με αυτήν που υπάρχει στο περιβάλλον, ώστε τα αντικείμενα να φαίνονται φυσικά μέσα στον χώρο.

Έχει συμβατότητα με συσκευές που διαθέτουν από Android 7.0 , iOS 11 και νεότερα λειτουργικά συστήματα. Παρέχεται δωρεάν.

## **4.1.4 Vuforia**

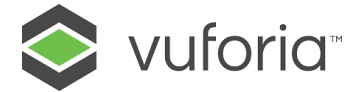

**Εικόνα 34. Vuforia logo [34]**

Η Vuforia είναι μια από τις πιο δημοφιλής πλατφόρμες για την δημιουργία AR εφαρμογών. Οι λειτουργίες που προσφέρει το SDK είναι:

- Αναγνώριση αντικειμένων 2D και 3D.
- Αναγνώριση κειμένου. Το Vuforia διαθέτει ένα αγγλικό λεξιλόγιο με περισσότερες από 100.000 λέξεις, ωστόσο ο χρήστης μπορεί να προσαρμόσει και να κάνει χρήση του δικού του λεξιλογίου.
- Αναπαραγωγή βίντεο. Πραγματοποιείται αναπαραγωγή βίντεο όταν ανιχνευτεί επιφάνεια στόχου.

Ένα βασικό πλεονέκτημα του είναι συμβατό σε πλατφόρμες iOS, Android, Unity και Windows. Σε αντίθεση με το ARKit (DarfDesign, ARKit versus Vuforia. 2017), ενσωματώνεται σε παλιότερες συσκευές κα όχι μόνο στις πρόσφατες. Παράλληλα, με την 3D παρακολούθηση των φυσικών αντικειμένων όπως οι 3D εκτυπωτές μπορούν να εκμεταλλευτούν την εφαρμογή σαν δείκτες για τα εικονικά δεδομένα.

Το αρνητικό του, είναι ότι απαιτείται ένας τυπωμένος δείκτης. Αυτό μπορεί να είναι μια εκτυπωμένη εικόνα, ώστε να εφαρμοστεί το μοντέλο AR. Υπάρχει, ο συγκεκριμένος περιορισμός αν πρέπει να παρουσιαστεί το μοντέλο – εφαρμογή από απόσταση. Επίσης, η απεικόνιση AR δεν μπορεί να επεκταθεί πέρα από τα όρια χαρτιού του δείκτη.

Το SDK έχει διαθέσιμη μια δωρεάν έκδοση, αλλά με υδατογράφημα Vuforia και περιορισμένες λειτουργίες. Επιπλέον, διαθέτει 3 εμπορικές εκδόσεις: η Classic αποκτά πρόσβαση σε συγκεκριμένες λειτουργίες με 499 δολάρια ανά εφαρμογή. Η Cloud με κόστος 99 δολάρια κάθε μήνα και η Pro που είναι καθαρά για εμπορική χρήση.

#### **4.1.5 Kudan**

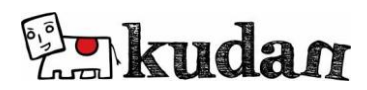

**Εικόνα 35. Kudan logo [35]**

Η Kudan είναι ένα δημοφιλές Android SDK και υποστηρίζει Android, iOS και Unity. Μπορεί να αναγνωρίσει εικόνες 2D και 3D και υποστηρίζει SLAM (Simultaneous Location and Mapping – Ταυτόχρονη Τοπική Προσαρμογή και Χαρτογράφηση , ΤΤΠΧ) για τον ταυτόχρονο εντοπισμό ενός αισθητήρα σε σχέση με το περιβάλλον του, ενώ παράλληλα χαρτογραφεί μια δομή 3D της γύρω περιοχής. Το αρνητικό του είναι ότι παρουσιάζεται πρόβλημα στους προγραμματιστές όταν δεν υπάρχει πρόσβαση στο OpenGL.

Η Kudan χορηγεί άδεια SLAM σε εξωτερικούς εταίρους, σε διάφορες αναδυόμενες τεχνολογίες όπως αεροσκάφη και ρομποτικά αυτοκίνητα. Προσφέρει στους προγραμματιστές μια δωρεάν έκδοση με υδατογράφημα. Η εμπορική άδεια κοστίζει 1.000 δολάρια ανά αίτηση και ανά έτος.

#### **4.1.5.1 OpenGL**

Το OpenGL (Open Graphics Library) είναι ένα πρόγραμμα εφαρμογών της βιομηχανίας υπολογιστών για τον καθορισμό των 2D και 3D γραφικών (Rouse, M. 2011). Η εφαρμογή έχει την δυνατότητα να δημιουργήσει τα ίδια εφέ σε οποιοδήποτε λειτουργικό σύστημα κάνοντας χρήση ενός προσαρμογέα που βασίζεται στο OpenGL.

## **4.1.5.2 Simultaneous Localization and Mapping (SLAM)**

Υιοθετώντας την γνώμη του (Bryksin, G. n/d) και (Wikitude, Wikitude SLAM Technology. n/d) το SLAM χρησιμεύει στον ταυτόχρονο εντοπισμό και χαρτογράφηση του περιβάλλοντος. Επιτρέπει στις εφαρμογές να χαρτογραφούν το μέρος που βρίσκονται και να παρακολουθούν τις κινήσεις που συμβαίνουν. Επίσης, έχει την δυνατότητα να δημιουργεί χάρτες για Εσωτερική Πλοήγηση. Αυτό είναι το πλεονέκτημα του σε σχέση με το GPS που δεν το επιτρέπει.

**4.1.6 Maxst**

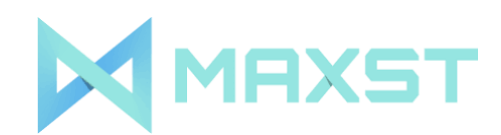

**Εικόνα 36. Maxst logo [36]**

Η Maxst ειδικεύεται στην παροχή λύσεων λογισμικού AR για διάφορες βιομηχανίες, όπως ταξίδια, ψυχαγωγία και διαφήμιση. Η εταιρεία έβγαλε το πρώτο SDK AR στη Νότια Κορέα. Στην συνέχεια, με την κυκλοφορία του AR Virtual Fitting System, έδωσε στους αγοραστές την δυνατότητα να δοκιμάζουν τα ενδύματα πριν προχωρήσουν στην αγορά τους. Η Maxst προσφέρει δύο είδη λειτουργικού για την δημιουργία εφαρμογών. Το Maxst AR SDK 2D αυτό το εργαλείο μπορεί να αναγνώριση μόνο εικόνες 2D, ενώ το Maxst AR SDK 3D είναι πιο ισχυρό και μπορεί να παρακολουθήσει 3D αντικείμενα. Το πρώτο λειτουργικό έρχεται με πολλαπλή αναγνώριση εικόνων και αύξηση βίντεο. Το δεύτερο διαθέτει χαρακτηριστικά SLAM. Δεν προσφέρει υποστήριξη γεωγραφικής κατανομής, αναγνώριση σύννεφων.

Υπάρχει δωρεάν έκδοση με υδατογράφημα, καθώς και εμπορική άδεια. Είναι συμβατή σε Android, iOS, Mac OS και Windows. Διαθέτει μια δωρεάν έκδοση και εμπορικές. Οι τιμές κυμαίνονται από 499 δολάρια στην Pro One time fee και 599 δολάρια τον χρόνο στην Pro Subscription. Ενώ υπάρχει ειδική κατηγορία για επιχειρήσεις, όπου το κόστος προσαρμόζεται μετά από επικοινωνία ανάμεσα στις δύο πλευρές.

## **4.2 Βιβλιοθήκες Προγραμματισμού AR Εφαρμογών**

## **4.2.1 ARToolKit**

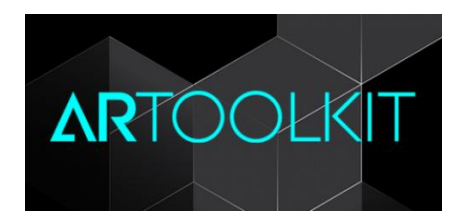

**Εικόνα 37. ARToolKit Logo [37]**

Το AR Tool Kit είναι μια βιβλιοθήκη λογισμικού κατασκευής εφαρμογών επαυξημένης πραγματικότητας που συνδέει την εικονική πραγματικότητα με τον αληθινό κόσμο. Τα χαρακτηριστικά αυτής της βιβλιοθήκης είναι τα εξής (Hitlwashingtonedu, AR Tool Kit. n/d) και (Demidova, L. 2016):

- Αναγνωρίζει τις κουκίδες των πλαισίων στα βίντεο.
- Προσδιορίζει την γεωμετρική κατανομή της σκηνής ( πχ. το σημείο και τη διάμετρο της κουκίδας)
- Προβάλει την τρισδιάστατη σκηνή του μοντέλου
- Δημιουργεί ένα σύνθετο πλαίσιο του βίντεο

## **4.2.2 Easy AR**

# EasyAR

## **Εικόνα 38. EasyAR Logo [38]**

Το Easy AR (EasyAR, What is EasyAR SDK. n/d) είναι μια μηχανή εικονικής πραγματικότητας η οποία διατίθεται σε 2 εκδόσεις την βασική και την προχωρημένη η οποία προσφέρει πολλές δυνατότητες όπως είναι :

- Το Slam
- Η Ανίχνευση τρισδιάστατων αντικειμένων
- Η Καταγραφή της οθόνης
- Η Ανίχνευση Φωτογραφιών Πλανητών

Η βασική έκδοση είναι δωρεάν και υποστηρίζει επίπεδους στόχους επαυξημένης πραγματικότητας , γρήγορη φόρτωση - αναγνώριση για πάνω από 1000 τοπικούς στόχους , βίντεο που υποστηρίζονται από HW κώδικες και την ανίχνευση πολλαπλών στόχων QR . Η προχωρημένη έκδοση είναι μια νέα έκδοση της Easy AR SDK 2.0 η οποία διατίθεται επί πληρωμή και περιλαμβάνει την ανίχνευση τρισδιάστατων αντικειμένων , το Slam και την καταγραφή της οθόνης.

## **4.2.3 Layar**

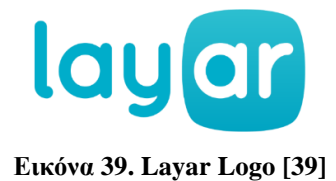

Το LayAR (LayAR, About LayAR. n/d) είναι η πρώτη εφαρμογή επαυξημένης πραγματικότητας ιστοσελίδας η οποία έκανε την εμφάνιση της στις 1 Αυγούστου του 2009

καθώς τράβηξε αμέσως το ενδιαφέρον πολλών ατόμων. Η πλατφόρμα αυτή χρησιμοποιείται από χιλιάδες κατασκευαστές από όλο τον κόσμο για την κατασκευή AR εφαρμογών και διατίθεται για τα συστήματα iOS και Android. Επίσης αποστολή της είναι να παρέχει υψηλής ποιότητας εργαλεία και υπηρεσίες.

Σήμερα σε συνεργασία με το Blippar αποτελεί παγκόσμιο αρχηγό της επαυξημένης πραγματικότητας και της δια-δραστικής εκτύπωσης . Πιστεύουν ότι η επαυξημένη πραγματικότητα έχει τη δυνατότητα να επηρεάσει τους ανθρώπους αλλάζοντας τον τρόπο που ανακαλύπτουν πράγματα και αλληλοεπιδρούν με χρήσιμες πληροφορίες. Τέλος το Layar μαζί με το Blippar έχουν συνεργαστεί με παγκοσμίως γνωστές μάρκες εταιρειών . Μερικές από τις ποιο γνωστές εταιρείες που έχουν συνεργαστεί είναι οι εξής : Coca – Cola , BMW και Pepsi - Cola.

Υπερτερεί έναντι του ανταγωνισμού στην υποστήριξη αναγνώρισης εικόνων, επιπλέον, καθένα από τα επίπεδα της οθόνης της συσκευής έχει την ικανότητα να εμφανίσει δεδομένα για τους χρήστες στα κοινωνικά μέσα ή ανάλογα την γεωγραφική τους τοποθεσία.

**4.3 Περιηγητές ανάπτυξης εφαρμογών AR**

**4.3.1 Wikitude**

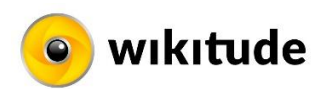

**Εικόνα 40. Wikitude Logo [40]**

Το Wikitube είναι η κορυφαία εφαρμογή - περιηγητής επαυξημένης πραγματικότητας η οποία παρέχεται για έξυπνα κινητά , τάμπλετ και ψηφιακά γυαλιά . Είναι διαθέσιμη για προϊόντα SDK , Clouds Recognition ,Studio που περιέχονται σε μάρκες , πρακτορεία και σε προγραμματιστές οι οποίοι θέλουν να επιτύχουν τους στόχους τους σε θέματα εικονικής πραγματικότητας ( AR ).

Υποστηρίζει πλατφόρμες: Android, iOS, Windows και Unity. Τα χαρακτηριστικά αυτής της εφαρμογής είναι τα εξής (Wikitude, Wikitude Store. n/d):

- Υποστηρίζει τη δυσδιάστατη και τρισδιάστατη αναγνώριση
- Την επαυξημένη HTML
- Υποστηρίζει την τρισδιάστατη απεικόνιση της εικόνας του μοντέλου

 • Οι προγραμματιστές κινητών εφαρμογών μπορούν να δημιουργήσουν εφαρμογές για την αναζήτηση γεγονότων , άρθρων που αφορούν το Wiki , τουιταρίσματα και την ανακατασκευή των εικονικών περιοχών μέσω της χρήσης του χάρτη που διαθέτει το Wikitube.

Οι εκδόσεις που κυκλοφορούν είναι η δωρεάν με περιορισμένες δυνατότητες για δοκιμή, στην συνέχεια, διαθέτει τρείς επί πληρωμή ανάλογα με την χρήση που επιθυμεί ο κάθε προγραμματιστής και οι τιμές τους αρχίζουν από τα 499€ έως 2.490€. Τέλος, το Wikitude παρέχει μια εκπαιδευτική έκδοση. Για να αποκτήσει κάποιος αυτήν την έκδοση, πρέπει να συμπληρώσει μια αίτηση γράφοντας το ονοματεπώνυμο, email, αν είναι φοιτητής ή καθηγητής, σε ποιο εκπαιδευτικό ίδρυμα ανήκει, σε ποιες πλατφόρμες ενδιαφέρεται να είναι συμβατό. Επίσης, χρειάζεται να γράψει τον τίτλο και μια περίληψη για αυτό που θα δημιουργήσει.

## **4.3.2 Junaio**

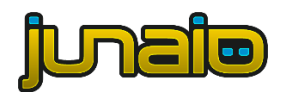

**Εικόνα 41. Junaio Logo [41]**

Το Junaio είναι ο πιο προχωρημένος ιστότοπος επαυξημένης πραγματικότητας με τον οποίο μπορείς να ανακαλύψεις τον κόσμο μαθαίνοντας για γεγονότα , προσφορές που βρίσκονται στην περιοχή σου μέσω της αναζήτησης QR κωδικών.

## **4.3.3 ViewAR**

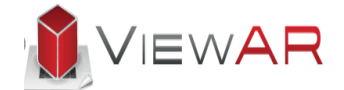

**Εικόνα 42. ViewAR Logo [42]**

Το ViewAR (ViewAR, ViewAR. n/d) ξεκίνησε σχεδόν 10 χρόνια πριν. Στην αρχή δημιουργήθηκε για να κάνει πιο γρήγορη την ανάπτυξη. Τώρα είναι ένα ανεξάρτητο από την πλατφόρμα σύστημα που επιτρέπει την δημιουργία AR και VR εφαρμογών σε κινητά και ιστοσελίδες χωρίς την απαραίτητη γνώση κώδικα. Υποστηρίζει όλα τα συστήματα εντοπισμού που υπάρχουν στην αγορά, χρησιμοποιώντας ARKit, ARCore, Vuforia και Wikitude.

Διαθέτει μια βιβλιοθήκη από Πρότυπα που μπορούν δοκιμάστηκα να χρησιμοποιηθούν αμέτρητες φορές δωρεάν. Ωστόσο, είναι απαραίτητη η πληρωμή του πρότυπου για να κυκλοφορήσει το τελικό αρχείο. Κάθε εφαρμογή που δημοσιεύεται έχει μια μηνιαία χρέωση για την άδεια χρήσης. Η τιμή καθορίζεται ανάλογα το λειτουργικό σύστημα, την συντήρηση, την υποστήριξη και την φιλοξενία.

Αν δημιουργηθεί καινούργιο πρότυπο από την αρχή, τότε δεν υπάρχει χρέωση. Ωστόσο, αν στο νέο υπάρχει μέρος κώδικα από τα είδη υπάρχοντα θα πρέπει να πληρωθεί η τιμή του Προτύπου. Είναι απαραίτητη η αγορά άδειας για κάθε εφαρμογή που κυκλοφορεί.

Ο ενδιαφερόμενος μπορεί να επιλέξει ανάμεσα σε τρεις κατηγορίες ανάλογα με τα ενδιαφέροντα του:

 ViewAR AppBuilder : Τα βήματα για την υλοποίηση της εφαρμογής είναι τα ακόλουθα: Επιλογή Πρότυπου από την συλλογή που διαθέτουν έπειτα, δίνεται ένα όνομα στην εφαρμογή. Στην συνέχεια πρέπει να διαμορφωθεί το στυλ που θα έχει, χρησιμοποιώντας HTML, Javascript και CSS. Έπειτα, γίνεται προσθήκη του περιεχομένου και τέλος, θα πρέπει να γίνει λήψη και εγκατάσταση του ViewAR SDK για να δοκιμαστεί πληκτρολογείτε το όνομα της εφαρμογής. Παρέχουν, διαφορετικές εναλλακτικές για την προώθηση της εφαρμογής.

- ViewAR SDK: Ο προγραμματιστής χρησιμοποιώντας την Javascript έχει στην διάθεση του περισσότερες λειτουργίες, ροές χρηστών και πρότυπα. Επιπλέον, αποκτά πρόσβαση στον πηγαίο κώδικα των προτύπων τους.
- ViewAR Pro Service: Ο ενδιαφερόμενος μπορεί να είναι άνθρωπος ή εταιρεία. Συμπληρώνοντας μια φόρμα με τα στοιχεία του ή αντίστοιχα της εταιρείας, γίνεται η επικοινωνία με το κατάλληλο τμήμα. Αφού συνεννοηθούν οι δυο πλευρές, τότε οι προγραμματιστές αρχίζουν να σχεδιάζουν και να κατασκευάζουν την εφαρμογή προσαρμοσμένη στις ανάγκες που έχουν συμφωνηθεί.

Τα χαρακτηριστικά του συστήματος είναι:

- HTML UI Layer
- Style with CSS
- Multi- Tracking Support
- Web Based Material Editor
- Configuration Editor
- Web Browser Version
- Multi Platform Support

**4.3.4 Unity**

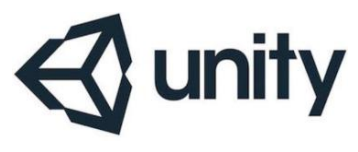

**Εικόνα 43. Unity Logo [43]**

Το Unity (Wikipedia, Unity game engine. 2019) είναι μια πλατφόρμα η οποία δημιουργήθηκε από την εταιρεία Unity Technologies τον Ιούνιο του 2005. Από το 2018 υποστηρίζει 27 πλατφόρμες, κάποιες από αυτές είναι: iOS, Android, ARCore και Vuforia. Χρησιμοποιείτε για τον προγραμματισμό τρισδιάστατων και δισδιάστατων παιχνιδιών, καθώς επίσης και για προσομοιώσεις.

Χωρίζεται σε τέσσερις κατηγορίες με βάση το κόστος, ωστόσο όλες οι κατηγορίες υποστηρίζουν τις ίδιες πλατφόρμες.

- Personal: Είναι για τους ανθρώπους που δεν έχουν εμπειρία στον προγραμματισμό. Επιπλέον, η συγκεκριμένη έκδοση παρέχεται σε φοιτητές και καθηγητές. Το κόστος της είναι δωρεάν. Για να την αποκτήσει κάποιος πρέπει να συμπληρώσει μια φόρμα, με το ονοματεπώνυμο, email, Εκπαιδευτικό ίδρυμα, αν είναι σπουδαστής ή καθηγητής. Πότε τελειώνει την σχολή του, τον λόγο που θέλει να το κατεβάσει και τι γνώσεις έχει στις γλώσσες προγραμματισμού.
- Plus: Σε περίπτωση προβλήματος μπορεί να στείλει τις επιδόσεις του προγράμματος στην εταιρεία για την αντιμετώπιση του. Ο προγραμματιστής πληρώνει 35 δολάρια κάθε μήνα για όλο τον χρόνο.
- Pro: Έχει τις παραπάνω δυνατότητες. Επιπλέον, υποστηρίζει Premium υπηρεσίες. Η τιμή του είναι 125 δολάρια κάθε μήνα για όλο τον χρόνο.
- Enterprise: Διαθέτει όλα τα παραπάνω καθώς και πρόσβαση στον κώδικα του συστήματος. Το κόστος προσαρμόζεται ανάλογα τις απαιτήσεις των εταιρειών.

## **4.4 Σύγκριση Εργαλείων Ανάπτυξης**

### **Πίνακας 3: Εργαλεία Ανάπτυξης Εφαρμογών Επαυξημένης Πραγματικότητας (AR)**

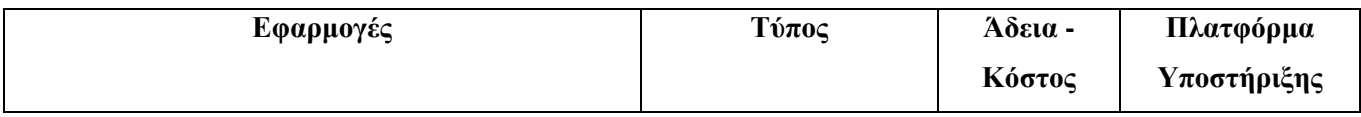

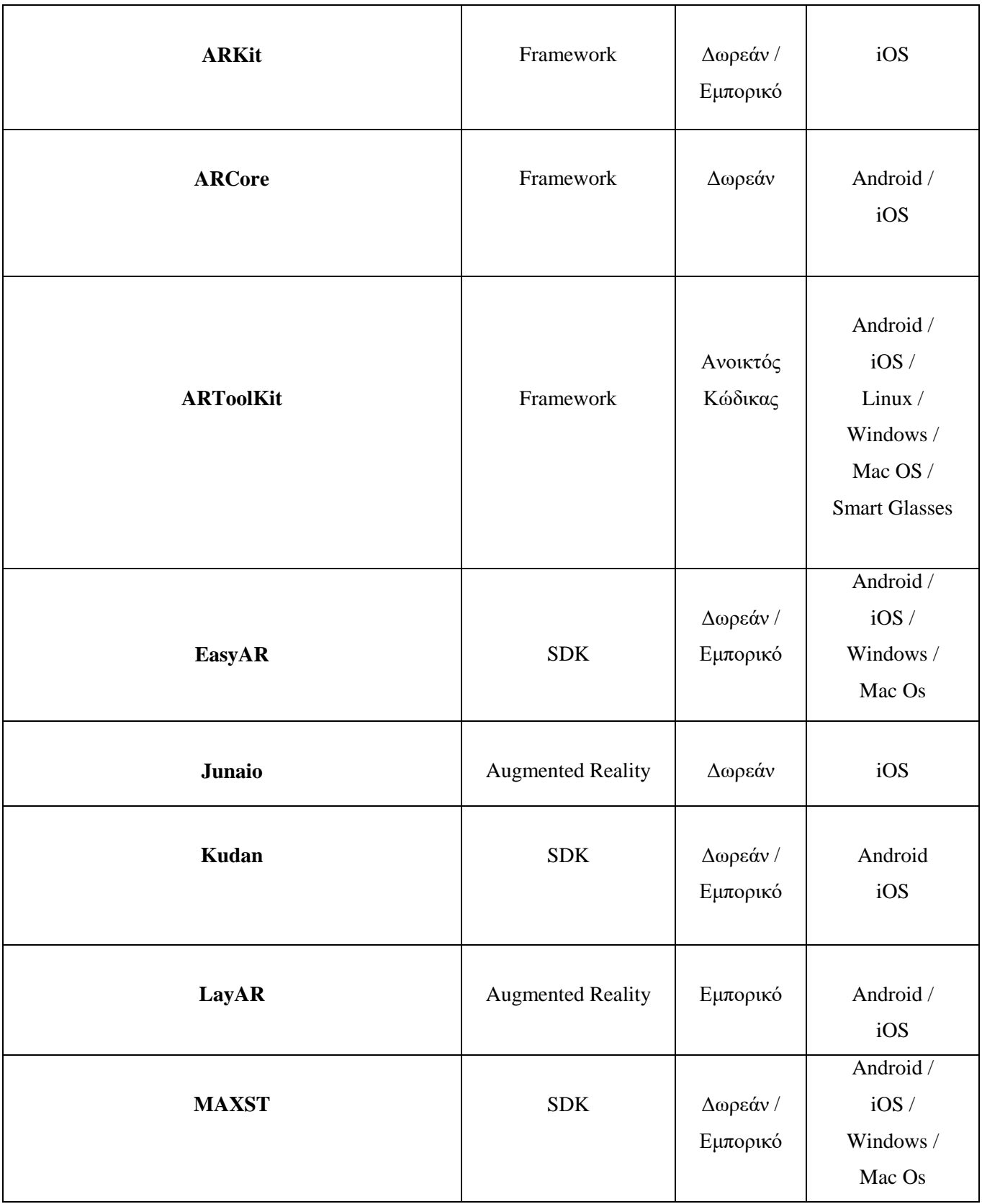

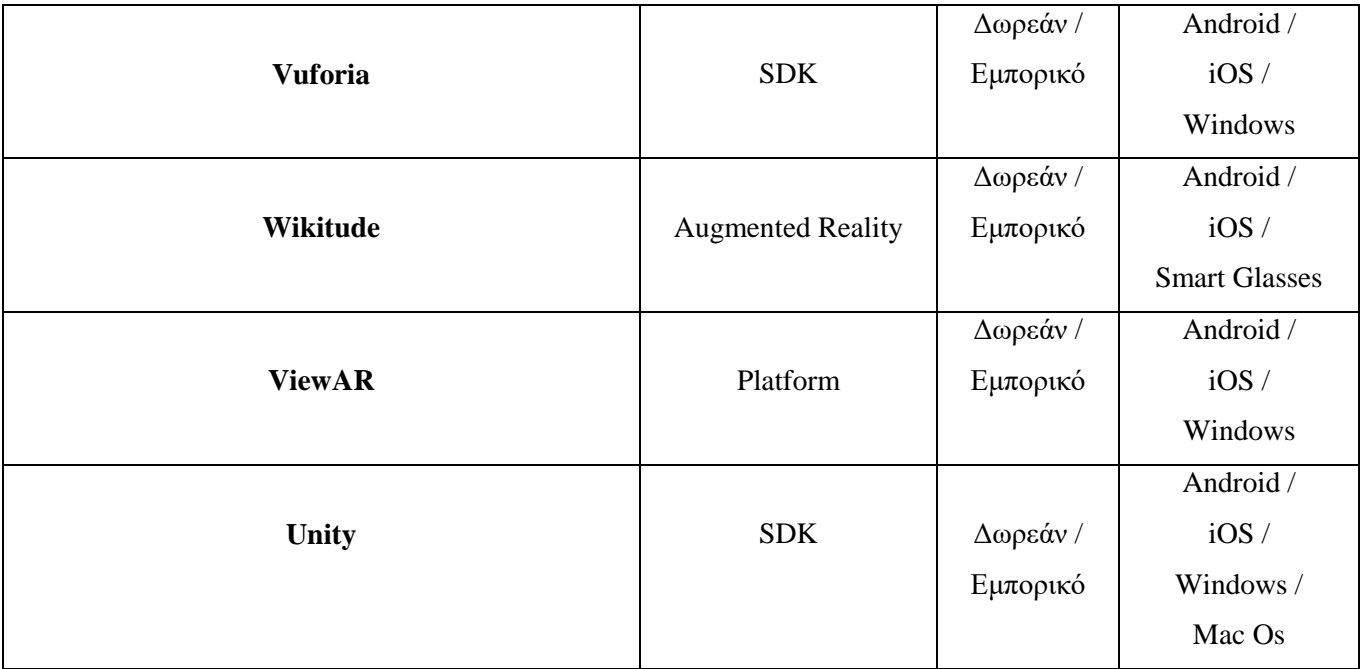

# **ΚΕΦΑΛΑΙΟ 5**

# **Υλοποίηση Εφαρμογής AR**

## **5.1 Σχεδιασμός και Υλοποίηση Εφαρμογής**

Για την δημιουργία της εφαρμογής χρησιμοποιήθηκε το πρόγραμμα Unity γιατί είναι δωρεάν και παρέχει περισσότερες δυνατότητες σε σχέση με τα υπόλοιπα εργαλεία που μελετήθηκαν. Η διαδικασία εγκατάστασης που ακολουθήθηκε αφού κατέβηκε από τον ιστότοπο, ήταν η εξής: Συμφωνία των " κανόνων " και στην συνέχεια επιλογή του φακέλου όπου θα εγκατασταθεί το πρόγραμμα. Τέλος, όταν ανοικτή το Unity κάνοντας κλικ στην Επεξεργασία πάνω στην γραμμή του μενού, επιλέγοντας τις Προτιμήσεις και τα Εξωτερικά Εργαλεία. Εκεί που αναγράφει Android SDK επιλέγετε να κατεβάσετε το αρχείο, ώστε να μπορέσετε να δημιουργήσετε το τελικό αρχείο της εφαρμογής apk. Για να γίνει η εγκατάσταση του SDK πρέπει να γίνει η εγκατάσταση του Android Studio όπου μέσα από αυτό ακολουθείτε η διαδρομή (C:\Users\Username\AppData\Local\Android\sdk) για να λειτουργήσει στο Unity.

Ανοίγετε το Unity για την δημιουργία AR εφαρμογής, στην γραμμή του μενού εκεί που γράφει Game Object στο Vuforia Engine και επιλέγετε την AR Camera. Αφού, γίνει import της κάμερας διαγράφετε την απλή κανονική κάμερα. Στην συνέχεια, ακολουθείτε την ίδια διαδικασία αλλά στο τέλος κάνετε κλικ στο Image και ξανά import. Όταν ολοκληρωθεί θα εμφανίζετε όπως στην εικόνα παρακάτω:

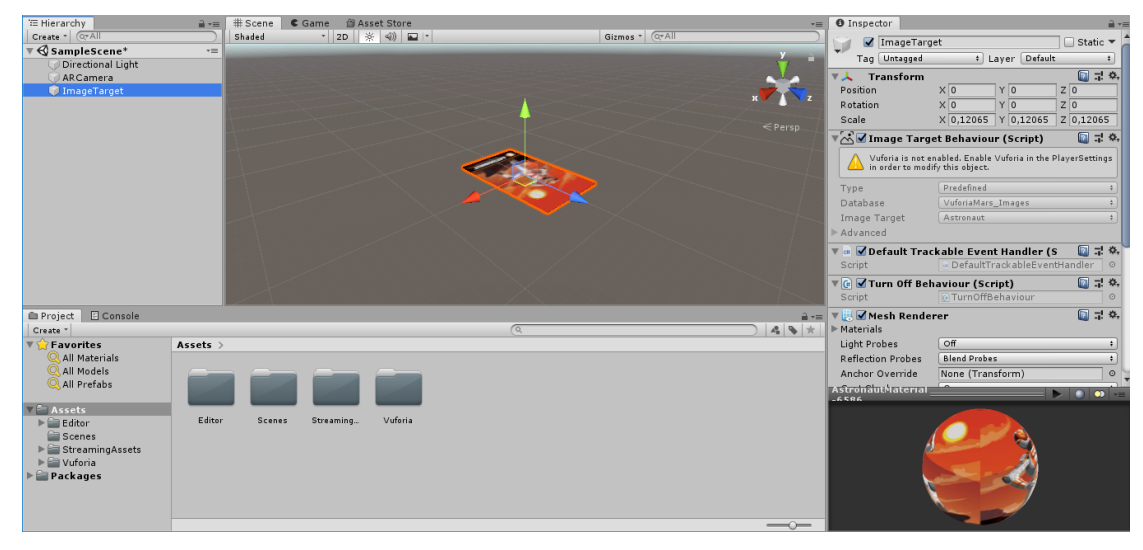

**Εικόνα 44. Image Target**

Για να προσθέσετε τις δικές σας εικόνες, θα πρέπει να ενεργοποιήσετε την επιλογή υποστήριξης του Vuforia. Ώστε, μέσω αυτού να ανεβάσετε τις εικόνες και να δημιουργήσετε μια βάση δεδομενων. Στο μενού Edit κάνοντας κλικ στο Project Settings, μετά Player στο XP Settings και επιλέγετε το Vuforia Augmented Reality Supported. Στην συνέχεια, σε έναν περιηγητή γίνετε αναζήτηση του Vuforia. Δημιουργείτε έναν λογαρισμό και επιλέγετε Develop έπειτα, Get Development Key το οποίο είναι ένα δωρεάν κλειδί που θα χρειαστεί για την υλοποίηση της εφαρμογής. Απλά γράφετε ένα όνομα το οποίο μπορείτε μετά να το αλλάξετε πχ. Όνομα εφαρμογής (InCreteable). Μετά κλικάρετε το κουτί ότι συμφωνείτε με τους όρους του Vuforia και επιβεβαίωση και δημειουργήτε το κλειδί.

| <b>License Manager</b>                     |          |             | <b>Get Development Key</b> | <b>Buy Deployment Key</b> |
|--------------------------------------------|----------|-------------|----------------------------|---------------------------|
| Create a license key for your application. |          |             |                            |                           |
| Search                                     |          |             |                            |                           |
| Name                                       | SSON (i) | <b>Type</b> | Status $\sim$              | Date Modified             |
| InCreteable                                | N/A      | Develop     | Active                     | Mar 11, 2019              |
| AR Demo                                    | N/A      | Develop     | Active                     | Nov 29, 2018              |

**Εικόνα 45. Get Development Key**

Επιλέγοντας αυτό που δημιουργήσατε μπορείτε να αντιγράψετε το κλειδί από την ιστοσελίδα και να το τοποθετήσετε στο πρόγραμμα, κάνοντας κλικ στην AR Camera κάτω δεξιά Open Vuforia Engine Configuration προχωράτε στην Επικόλληση του κλειδιού εκεί που γράφει App Licence Key.

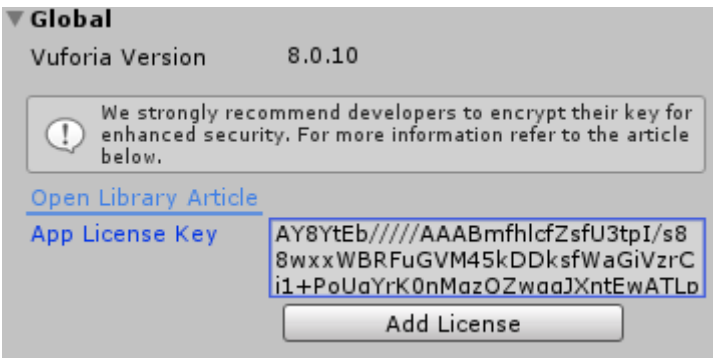

**Εικόνα 46. App License Key**

Συνέχεια, έχει η δημιουργία μιας βάσης δεδομένων, για να γίνει αυτό επιστρέφουμε στο Vuforia Target Manager επιλέγοντας το Add Database. Γράφετε ένα όνομα και επιλέγετε που επιθυμείτε να αποθηκευτή.

### **Target Manager**

Use the Target Manager to create and manage databases and targets.

| <b>Add Database</b> |               |                |                    |
|---------------------|---------------|----------------|--------------------|
| <b>Database</b>     | <b>Type</b>   | <b>Targets</b> | Date Modified      |
| AR Demo             | <b>Device</b> | 3              | Nov 29, 2018 17:11 |
| <b>InCreteable</b>  | <b>Device</b> | 0              | Mar 11, 2019 12:08 |

**Εικόνα 47. Target Manager**

Για να προσθέσετε τις δικές σας εικόνες επιλέγετε το όνομα της βάσης που δημιουργείτε και μετά Add Target.

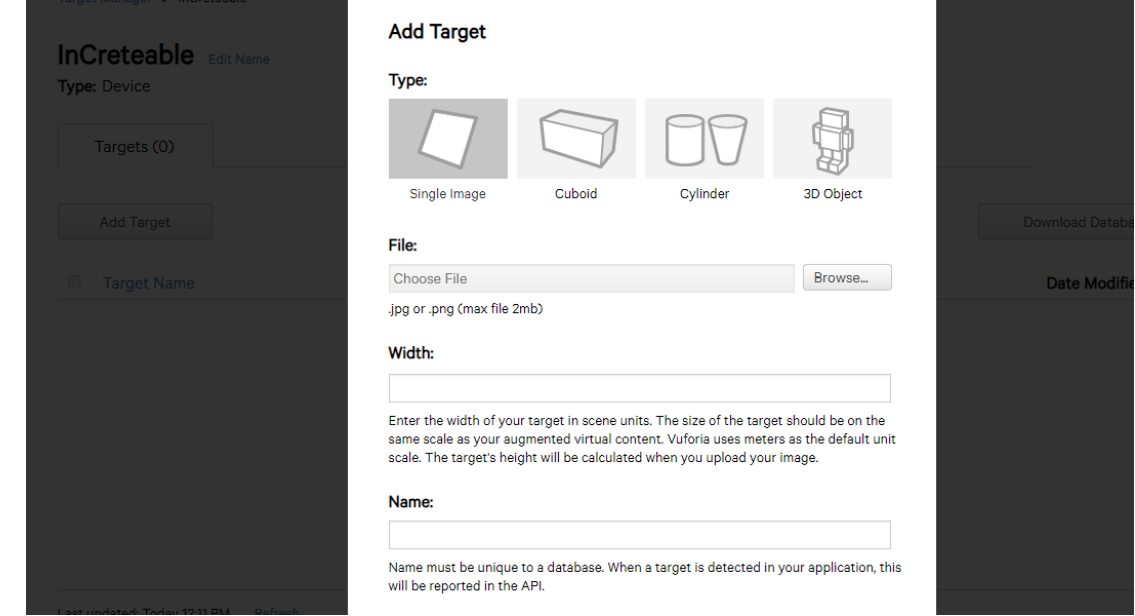

**Εικόνα 48. Add Target**

Στο type επιλέγετε ανάλογα με την χρήση που το θέλετε. Στο file ανεβάζετε την εικόνα. Το Width είναι για να γνωρίζει το πρόγραμμα τις διαστάσεις για τον χώρο που χρειάζεται κάθε εικόνα. Όταν κατεβάσετε την βάση και την κάνετε import πηγαίνετε στο image target, πάνω δεξιά εκεί που γράφει Database επιλέγετε το όνομα που έχετε βάλει.

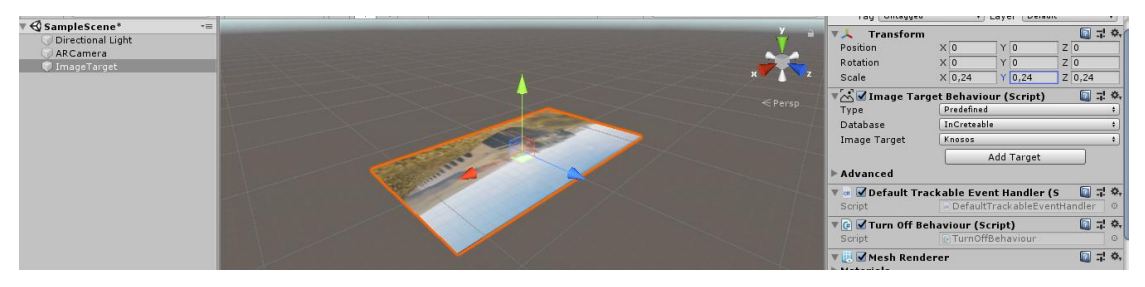

**Εικόνα 49. Ρυθμίσεις εικόνας**

Για να αναγνωριστούν τα γραφικά και οι πληροφορίες της Εικόνας επιλέγοντας το image target δεξί κλικ στο 3D Object και Quad. Πάνω δεξιά στο transform προσαρμόζεται το quad ανάλογα με την εικόνα σας.

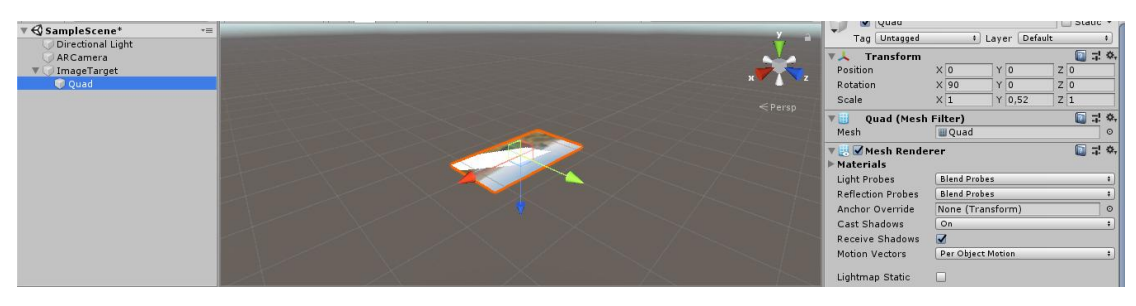

**Εικόνα 50. Quad**

Με το quad επιλεγμένο κοιτάτε κάτω δεξιά και κλικ στο add compoment, επιλογή βίντεο, ώστε να προστεθεί το βίντεο που παίζει στην θέση της εικόνας. Μετακινείτε το βίντεο από το υπολογιστή σας στο Assets του προγράμματος με το drag and drop. Με την ίδια μέθοδο στο quad τραβάτε και τοποθετείτε το βίντεο στο video clip.

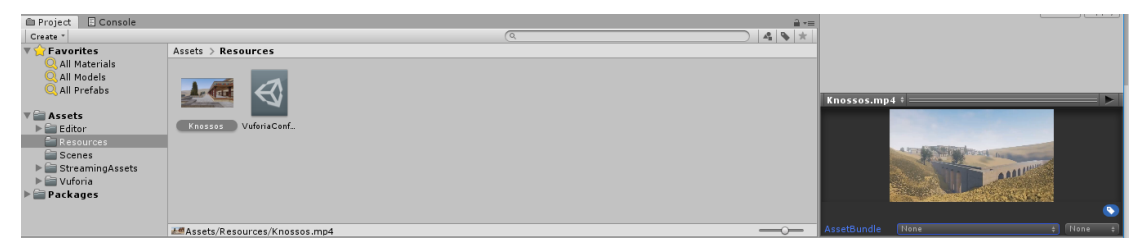

**Εικόνα 51. Προσθήκη Βίντεο**

Τέλος, μπορείτε να δοκιμάσετε την εφαρμογή που έχετε δημιουργήσει αμέσως στον υπολογιστή, επιλέγοντας το Play. Για να κατεβάσετε την εφαρμογή σε android συσκευές ακολουθείτε την εξής διαδικασία: File/build settings/ player settings

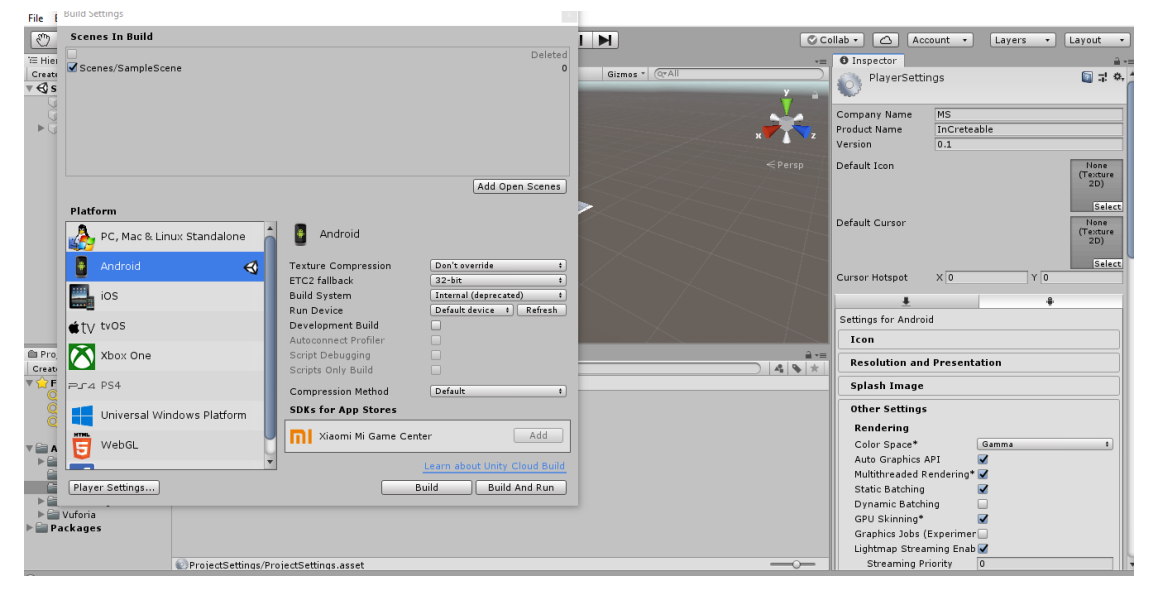

**Εικόνα 52. Δημιουργία αρχείου apk**

Στην δεξιά πλευρά γράφετε το όνομα της "εταιρείας", το όνομα της εφαρμογής. Παρακάτω στο Identification) γράφετε το όνομα πχ (com.MS.InCreteable και επιλέγετε το μικρότερο λογισμικό που θα τρέχει την εφαρμογή.

| Identification      |                                 |
|---------------------|---------------------------------|
| Package Name        | com.MS.InCreteable              |
| Version*            | 0.1                             |
| Bundle Version Code | $\mathbf{1}$                    |
| Minimum API Level   | Android 4.4W 'KitKat' (API le # |
| Target API Level    | Automatic (highest installed) # |
| Configuration       |                                 |

**Εικόνα 53. Ρυθμίσεις εφαρμογής**

## **5.2 Παρουσίαση Εφαρμογής**

Η εφαρμογή που κατασκευάστηκε μελετά τον αρχαιολογικό χώρο της Κνωσού και προωθεί την ιστορία του. Λειτουργεί μέσω μιας εφημερίδας που δημιουργήθηκε για αυτόν τον σκοπό. Η κάμερα του κινητού "διαβάζει" τις πληροφορίες μιας εικόνας που βρίσκεται πάνω από το κείμενο. Στην συνέχεια, ξεκινάει σε μορφή βίντεο μια τρισδιάστατη απεικόνιση και περιήγηση σε όλο το μνημείο.

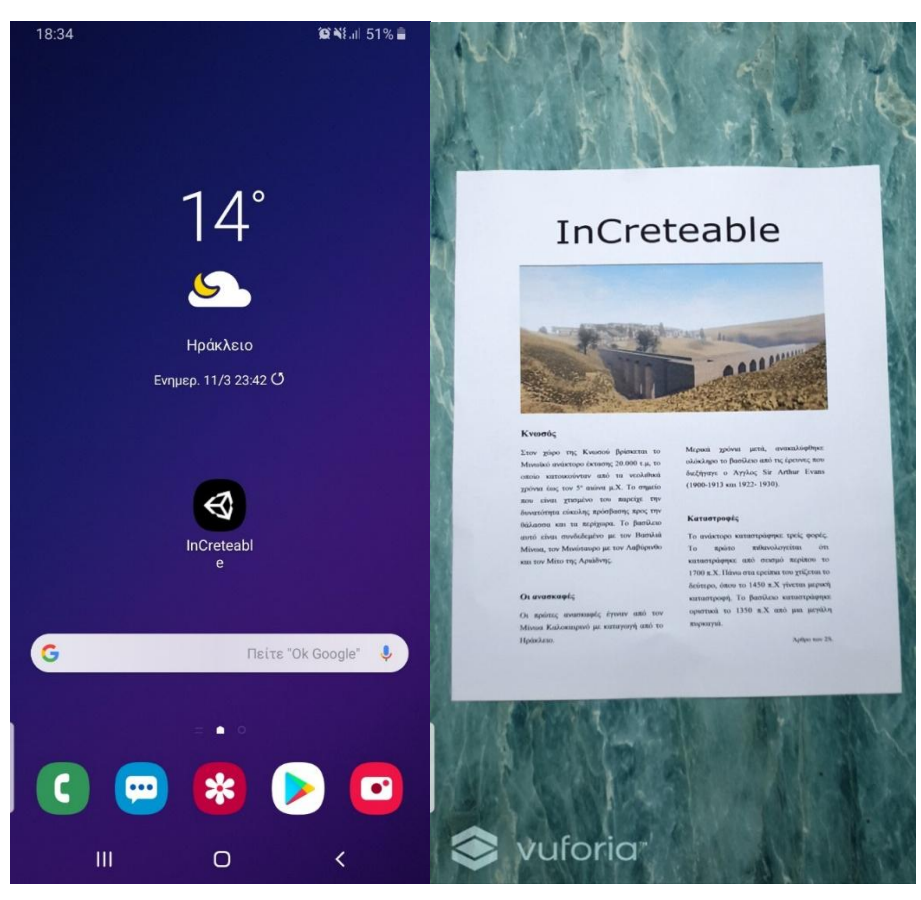

**Εικόνα 54. InCreteable app. Πριν την Προβολή του Βίντεο**

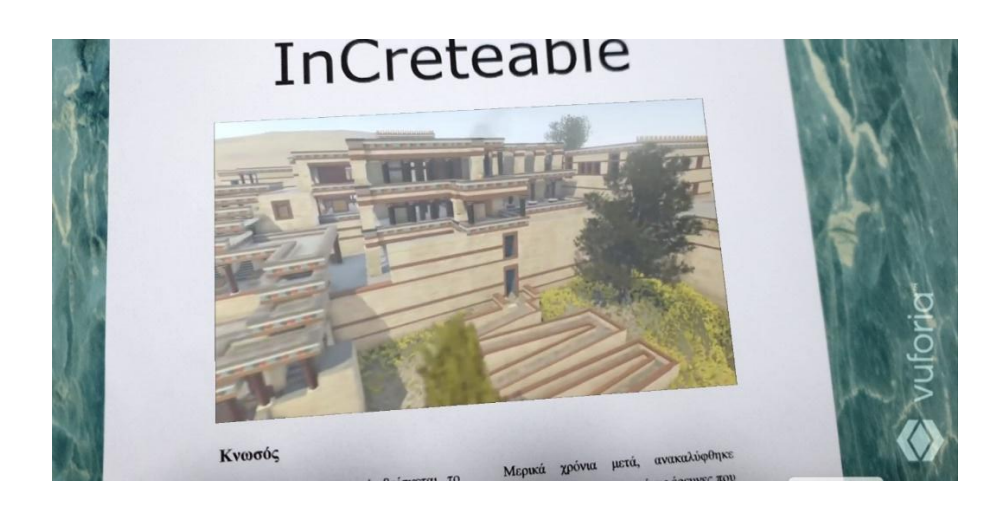

**Εικόνα 55. Προβολή του Βίντεο**

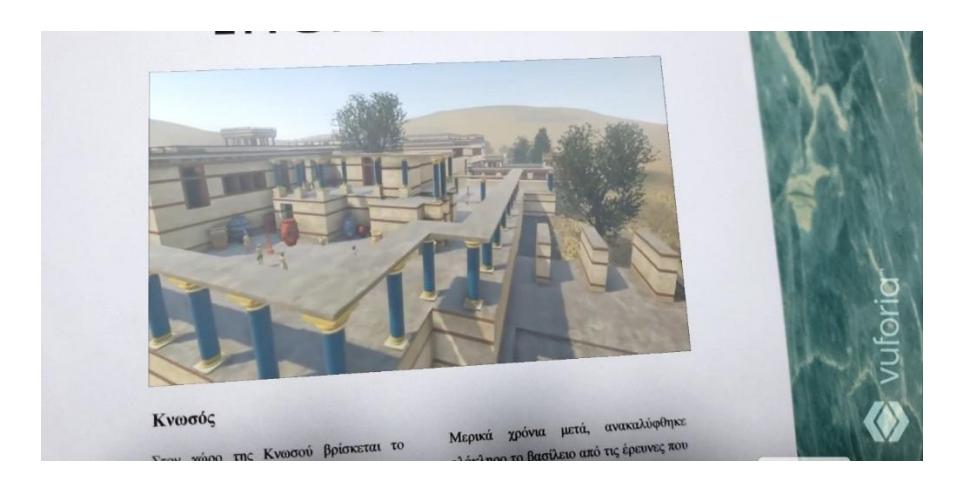

**Εικόνα 56. Περιήγηση στο ανάκτορο.**

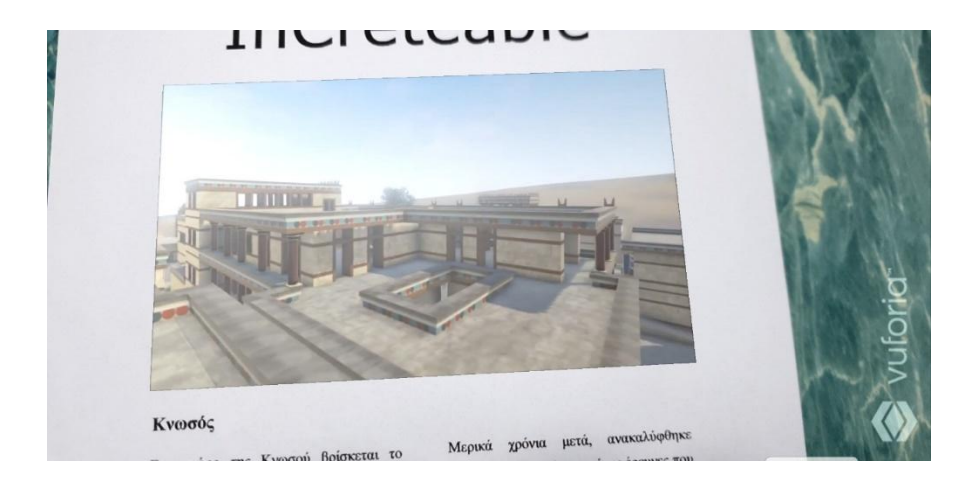

**Εικόνα 57. Η θέα από ψηλά.**

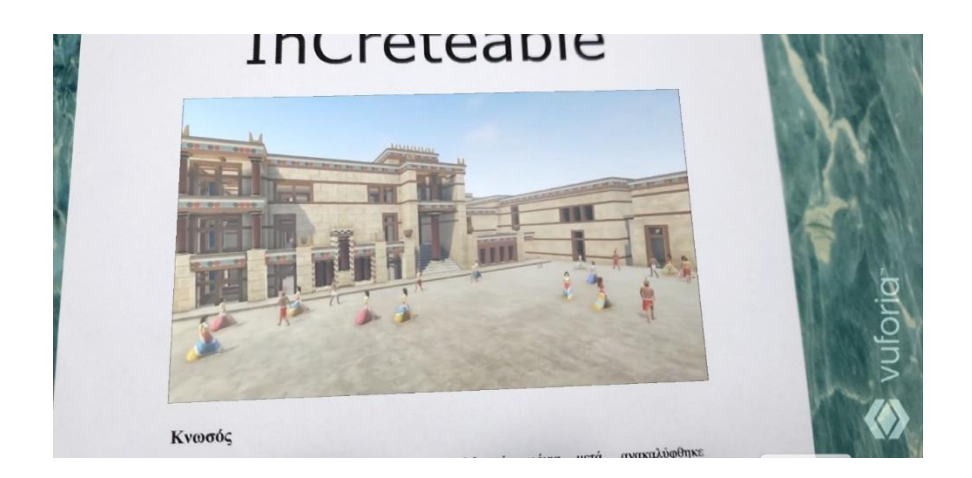

**Εικόνα 58. Μια καθημερινή μέρα στην Κνωσό.**

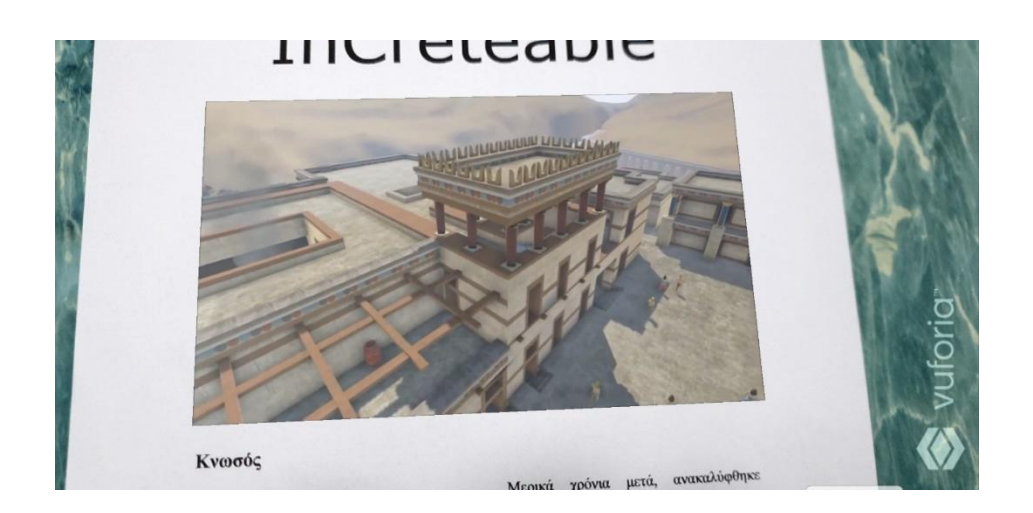

**Εικόνα 59. Εξωτερική θέα από ψηλά.**

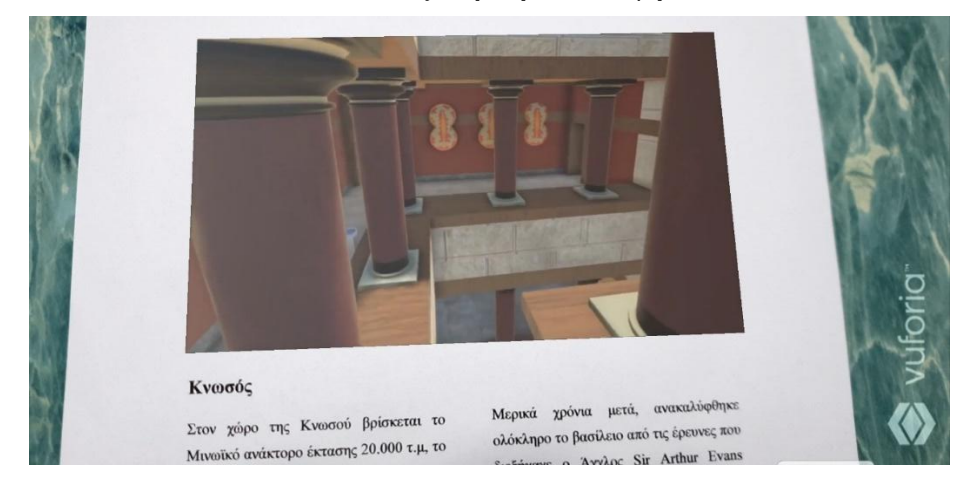

## **Εικόνα 60. Περιήγηση εσωτερικά του παλατιού.**

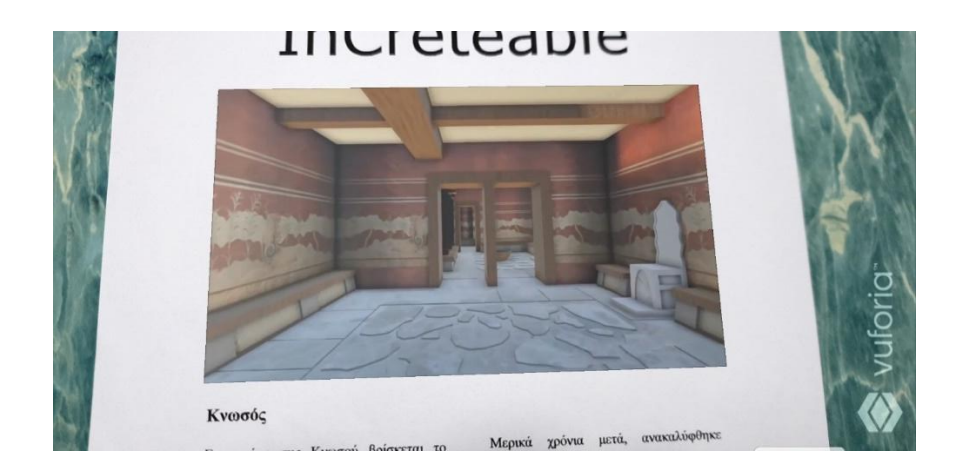

**Εικόνα 61. Αίθουσα του θρόνου.**

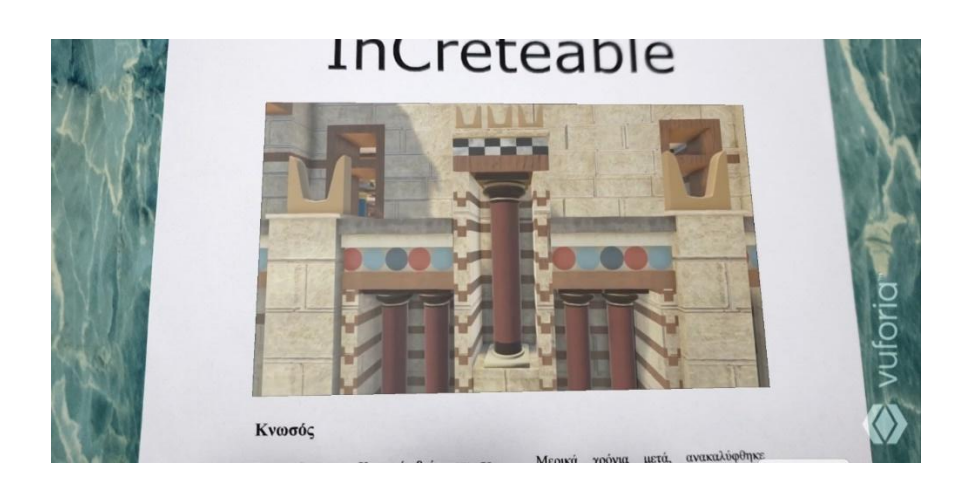

**Εικόνα 62. Διακόσμηση Εισόδου.**

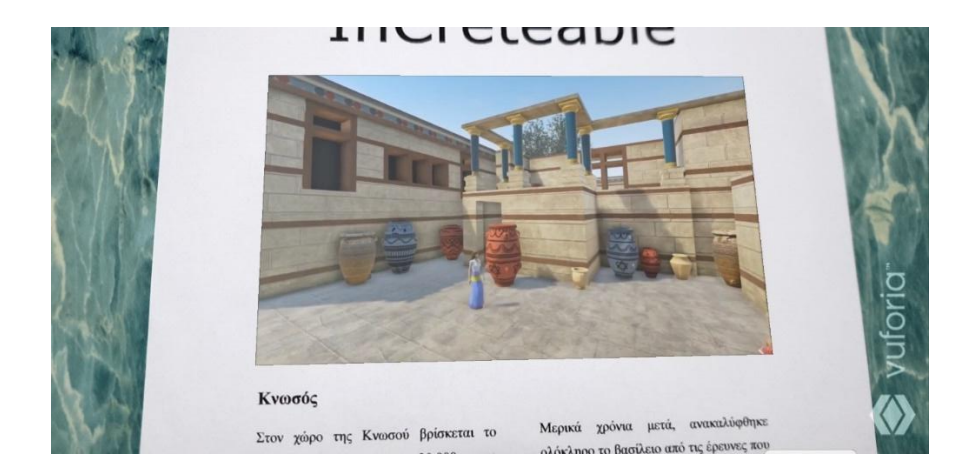

**Εικόνα 63. Πήλινα αγγεία για τις προμήθειες.** 

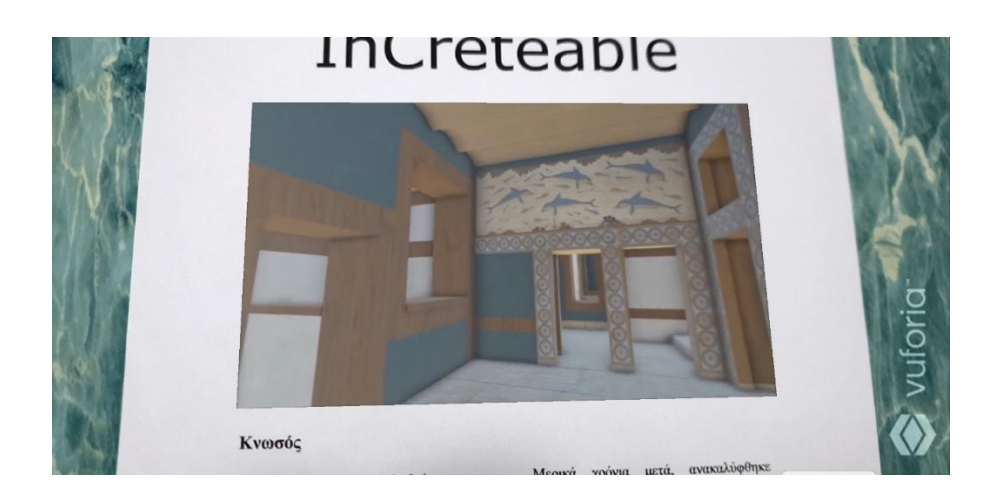

**Εικόνα 64. Τοιχογραφίες με δελφίνια.**
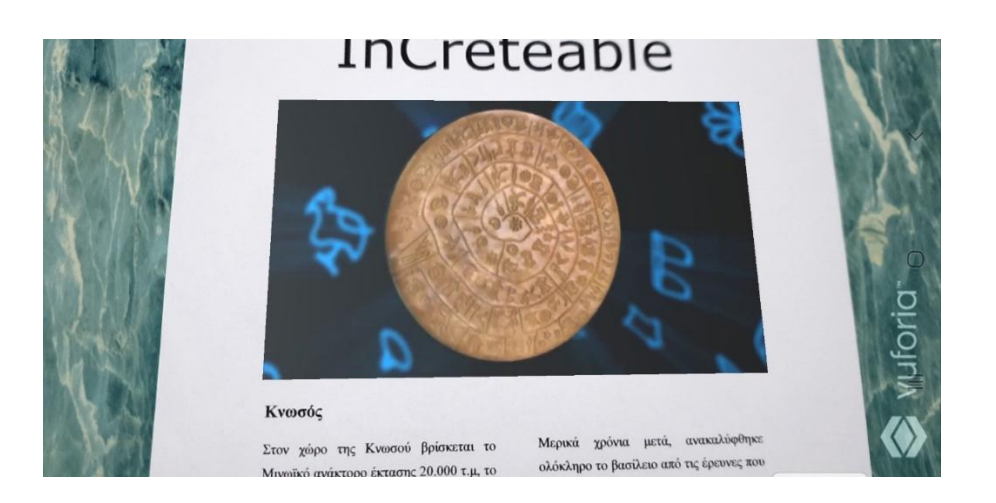

**Εικόνα 65. Ο δίσκος της** 

## **ΚΕΦΑΛΑΙΟ 6**

## **Συμπεράσματα**

## **6.1 Γενικά Συμπεράσματα**

Τα συμπεράσματα που προκύπτουν στο τέλος είναι ότι τα τελευταία χρόνια μέσω τον έξυπνων κινητών συσκευών η Επαυξημένη Πραγματικότητα έχει διείσδυση για τα καλά στην καθημερινότητα των ανθρώπων. Όσο περνάνε τα χρόνια παρατηρούμε ότι η ποσότητα εφαρμογών AR μεγαλώνει, αφού υπάρχει μεγαλύτερη ζήτηση σε όλους τους τομείς όπως της Εκπαίδευσης, του Τουρισμού και άλλους.

#### **6.2 Προβλήματα και Μειονεκτήματα**

Στο θεωρητικό μέρος της πτυχιακής τα προβλήματα που αντιμετωπίσαμε ήταν αδυναμία εύρεσης ακαδημαϊκών πηγών (άρθρα, βιβλία) για την ανάπτυξη των πληροφοριών. Πιο αναλυτικά, ένα μεγάλο ποσοστό από τα άρθρα που βρήκαμε αποκλείστηκαν από την βιβλιογραφία μας γιατί δεν ανέφεραν σημαντικές πληροφορίες. Επίσης, υπήρχαν αρκετά που ήταν μελέτες πάνω σε συγκεκριμένα πράγματα και πως θα επηρεαστούν αν εφαρμοστεί η ΕΠ σε αυτά. Έπειτα, ένα μεγάλο εμπόδιο ήταν η έλλειψη υλικού στην βιβλιοθήκη του ΤΕΙ, πάνω στην AR και στην ανάπτυξη εφαρμογών. Όπως αναφέραμε παραπάνω από την στιγμή που στο διαδίκτυο δεν εντοπίσαμε πολλές κατάλληλες πηγές, θα ήταν μεγάλη βοήθεια αν υπήρχε έστω και ένα βιβλίο στην σχολή. Τέλος, το αποτέλεσμα ήταν να στραφούμε σε κοινές ιστοσελίδες για να ολοκληρωθεί η προσπάθεια μας.

Στο τεχνικό κομμάτι, τα εμπόδια που συναντήσαμε ήταν σε κάτι δοκιμές για την κατασκευή μιας εφαρμογής μέσω του ViewAR. Ενώ δεν δυσκολευτήκαμε ιδιαίτερα στην δημιουργία των αντικειμένων που θα βρισκόντουσαν στο τελικό αρχείο. Για να ανεβάσουμε δικές μας εικόνες έπρεπε να είναι σε συγκεκριμένη μορφή αρχείου, όπου με αναζήτηση που έγινε στο διαδίκτυο δεν καταφέραμε να εντοπίσουμε τρόπους για να το ξεπεράσουμε.

Το πρόγραμμα Unity που χρησιμοποιήσαμε στο τελευταίο βήμα που έπρεπε να δημιουργηθεί το αρχείο apk, ώστε να έχουμε την εφαρμογή και να είναι εφικτή η λειτουργία σε διάφορες συσκευές αντιμετωπίσαμε ένα πρόβλημα. Ο προγραμματιστής χρειάζεται να εγκαταστήσει στον υπολογιστή του το πακέτο SDK, το οποίο για να το αποκτήσεις στον υπολογιστή σου πρέπει να εγκαταστήσεις το Android Studio και μέσα από αυτό να περάσεις την διαδρομή στο Unity. Σε αυτό το σημείο εμφανίστηκε ένα σφάλμα ASCII που έλεγε ότι δεν ήταν δυνατή η τοποθέτηση του SDK. Αναζητήθηκαν τρόποι αντιμετώπισης στο διαδίκτυο, καταφέρνοντας να ξεπεραστεί το πρόβλημα.

### **6.3 Μελλοντικές Βελτιώσεις - Προτάσεις**

Η μελλοντική κίνηση θα είναι να μην χρειάζονται σε φωτοτυπία οι εικόνες, αλλά η εφαρμογή μέσω τις κάμερας και το GPS της συσκευής του χρήστη να αναγνωρίζει το αντικείμενο ή το μέρος που βρίσκεται. Έπειτα, να παρουσιάζει διάφορες επιλογές στον χρήστη, όπως να παρακολουθήσει τα ανάλογα εκπαιδευτικά βίντεο ή να διαβάσει σε κείμενο τις αντίστοιχες πληροφορίες και να παρακολουθήσει εικόνες σχετικές με το θέμα.

# **ΒΙΒΛΙΟΓΡΑΦΙΑ**

# **Α. Ξενόγλωσση Βιβλιογραφία σε Διαδικτυακές Πηγές**

Layar (n/d). *About Layar*. Διαθέσιμο στο: <https://www.layar.com/about/> [Πρόσβαση 5 Δεκεμβρίου 2018]

AccuVein (2019). *AccuVein.* Διαθέσιμο στο: [https://www.accuvein.com/about-us/company](https://www.accuvein.com/about-us/company-info/)[info/](https://www.accuvein.com/about-us/company-info/) [Πρόσβαση 8 Ιανουαρίου 2019]

Medical (2019). *AccuVein.* Διαθέσιμο στο:<https://www.nzms.co.nz/248/accuvein%C2%AE/> [Πρόσβαση 8 Ιανουαρίου 2019]

AccuVein (n/d). AccuVein. Διαθέσιμο στο:<https://www.nzms.co.nz/248/accuvein%C2%AE/> [Πρόσβαση 8 Μαρτίου 2019] [21]

Crunchbase (n/d). AccuVein. Διαθέσιμο στο: [https://www.google.com/search?q=AccuVein&source=lnms&tbm=isch&sa=X&ved=0ahUK](https://www.google.com/search?q=AccuVein&source=lnms&tbm=isch&sa=X&ved=0ahUKEwitxbS1s_LgAhXFbFAKHQPODToQ_AUIDigB&biw=1455&bih=717#imgrc=ivtVGlyDqSErQM) [EwitxbS1s\\_LgAhXFbFAKHQPODToQ\\_AUIDigB&biw=1455&bih=717#imgrc=ivtVGlyDq](https://www.google.com/search?q=AccuVein&source=lnms&tbm=isch&sa=X&ved=0ahUKEwitxbS1s_LgAhXFbFAKHQPODToQ_AUIDigB&biw=1455&bih=717#imgrc=ivtVGlyDqSErQM) [SErQM](https://www.google.com/search?q=AccuVein&source=lnms&tbm=isch&sa=X&ved=0ahUKEwitxbS1s_LgAhXFbFAKHQPODToQ_AUIDigB&biw=1455&bih=717#imgrc=ivtVGlyDqSErQM) [Πρόσβαση 8 Μαρτίου 2019] [20]

App Store. (n/d). Amikasa – 3D Floor Planner with Augmented Reality. Διαθέσιμο στο: [https://itunes.apple.com/us/app/amikasa-3d-floor-planner-with-augmented](https://itunes.apple.com/us/app/amikasa-3d-floor-planner-with-augmented-reality/id918067772?mt=8)[reality/id918067772?mt=8](https://itunes.apple.com/us/app/amikasa-3d-floor-planner-with-augmented-reality/id918067772?mt=8) [Πρόσβαση 7 Μαρτίου 2019]

Indg. (n/d). Amikasa – 3D Floor Planner with Augmented Reality for iPhone. Διαθέσιμο στο: [https://download.cnet.com/Amikasa-3D-Floor-Planner-with-Augmented-Reality/3000-](https://download.cnet.com/Amikasa-3D-Floor-Planner-with-Augmented-Reality/3000-31713_4-77093867.html) [31713\\_4-77093867.html](https://download.cnet.com/Amikasa-3D-Floor-Planner-with-Augmented-Reality/3000-31713_4-77093867.html) [Πρόσβαση 7 Μαρτίου 2019]

Apple Reinvents the Phone with iPhone. (2007). Διαθέσιμο στο: <https://www.apple.com/uk/newsroom/2007/01/09Apple-Reinvents-the-Phone-with-iPhone/> [Πρόσβαση 1 Ιουνίου 2018]

TopAppsLike (2016). *14 Apps Like SpecTrek.* Διαθέσιμο στο: <https://www.topappslike.com/spectrek/> [Πρόσβαση 16 Αυγούστου 2018]

Wikipedia (2018). *App Store.* Διαθέσιμο στο: [https://en.wikipedia.org/wiki/App\\_Store\\_\(iOS\)](https://en.wikipedia.org/wiki/App_Store_(iOS))  [Πρόσβαση 10 Ιουνίου 2018]

Bianchini, R. (2019). Apple iPhone's design – from the 1<sup>st</sup> generation to iPhone X. Διαθέσιμο στο: <https://www.inexhibit.com/case-studies/apple-iphone-history-of-a-design-revolution/> [Πρόσβαση 8 Μαρτίου 2019] [31]

Austella.com (2018). ARCore-Logo. Διαθέσιμο στο: [http://www.austellavr.com/home/attachment/arcore](http://www.austellavr.com/home/attachment/arcore-logo/?doing_wp_cron=1533747863.3585081100463867187500)[logo/?doing\\_wp\\_cron=1533747863.3585081100463867187500](http://www.austellavr.com/home/attachment/arcore-logo/?doing_wp_cron=1533747863.3585081100463867187500) [Πρόσβαση 8 Μαρτίου 2019] [33]

Developers.google (2018). *ARCore Overview.* Διαθέσιμο στο: <https://developers.google.com/ar/discover/> [Πρόσβαση 13 Αυγούστου 2018]

ARKit (n/d). *ARKit.* Διαθέσιμο στο: <https://developer.apple.com/documentation/arkit> [Πρόσβαση 12 Αυγούστου 2018]

ARKit (n/d). *ARKit 2*. Διαθέσιμο στο: <https://developer.apple.com/arkit/> [Πρόσβαση 12 Αυγούστου 2018]

Rouse, M (2017). *ARKit*. Διαθέσιμο στο: <https://whatis.techtarget.com/definition/ARKit> [Πρόσβαση 12 Αυγούστου 2018]

(2017). 'ARKit versus Vuforia', Darf Design, 13/11/2017. Διαθέσιμο στο: <https://www.darfdesign.com/blog/arkit-versus-vuforia> [Πρόσβαση 12 Αυγούστου 2018]

Raphael, JR. (2018). *Android versions: A living history from 1.0 to Pie.* Διαθέσιμο στο: [https://www.computerworld.com/article/3235946/android/android-versions-a-living-history](https://www.computerworld.com/article/3235946/android/android-versions-a-living-history-from-1-0-to-today.html)[from-1-0-to-today.html](https://www.computerworld.com/article/3235946/android/android-versions-a-living-history-from-1-0-to-today.html) [Πρόσβαση 20 Αυγούστου 2018]

App Store (n/d). **AR Sports Basketball.** Διαθέσιμο στο: [https://itunes.apple.com/us/app/ar](https://itunes.apple.com/us/app/ar-sports-basketball/id1278231813?mt=8)[sports-basketball/id1278231813?mt=8](https://itunes.apple.com/us/app/ar-sports-basketball/id1278231813?mt=8) [Πρόσβαση 15 Νοεμβρίου 2018]

iTunes.com (n/d). AR Sports Basketball. Διαθέσιμο στο: [https://www.google.com/search?biw=1455&bih=717&tbm=isch&sa=1&ei=BEeCXMmNBa](https://www.google.com/search?biw=1455&bih=717&tbm=isch&sa=1&ei=BEeCXMmNBamr1fAPteCnoA8&q=AR+Sports+Basketball&oq=AR+Sports+Basketball&gs_l=img.3..0i24.68662.68662..69077...0.0..0.99.99.1......0....2j1..gws-wiz-img.-Vsdu28I73k#imgrc=1WJxB2tz2YYXkM) [mr1fAPteCnoA8&q=AR+Sports+Basketball&oq=AR+Sports+Basketball&gs\\_l=img.3..0i24.](https://www.google.com/search?biw=1455&bih=717&tbm=isch&sa=1&ei=BEeCXMmNBamr1fAPteCnoA8&q=AR+Sports+Basketball&oq=AR+Sports+Basketball&gs_l=img.3..0i24.68662.68662..69077...0.0..0.99.99.1......0....2j1..gws-wiz-img.-Vsdu28I73k#imgrc=1WJxB2tz2YYXkM) [68662.68662..69077...0.0..0.99.99.1......0....2j1..gws-wiz-img.-](https://www.google.com/search?biw=1455&bih=717&tbm=isch&sa=1&ei=BEeCXMmNBamr1fAPteCnoA8&q=AR+Sports+Basketball&oq=AR+Sports+Basketball&gs_l=img.3..0i24.68662.68662..69077...0.0..0.99.99.1......0....2j1..gws-wiz-img.-Vsdu28I73k#imgrc=1WJxB2tz2YYXkM) [Vsdu28I73k#imgrc=1WJxB2tz2YYXkM](https://www.google.com/search?biw=1455&bih=717&tbm=isch&sa=1&ei=BEeCXMmNBamr1fAPteCnoA8&q=AR+Sports+Basketball&oq=AR+Sports+Basketball&gs_l=img.3..0i24.68662.68662..69077...0.0..0.99.99.1......0....2j1..gws-wiz-img.-Vsdu28I73k#imgrc=1WJxB2tz2YYXkM) [Πρόσβαση 8 Μαρτίου 2019] [8]

Triangle Factory (n/d). *AR Sports Basketball #5 most downloaded ARKit game.* Διαθέσιμο στο: [https://www.triangle-factory.be/2018/04/27/ar-sports-basketball-5-most-downloaded-ar](https://www.triangle-factory.be/2018/04/27/ar-sports-basketball-5-most-downloaded-ar-game/)[game/](https://www.triangle-factory.be/2018/04/27/ar-sports-basketball-5-most-downloaded-ar-game/) [Πρόσβαση 1 Αυγούστου 2018]

Hitl.washington.edu (n/d). *ARToolKit.* Διαθέσιμο στο: <http://www.hitl.washington.edu/artoolkit/> [Πρόσβαση 6 Δεκεμβρίου 2018]

GitHub.com (n/d). ARTOOLKIT. Διαθέσιμο στο: [https://www.google.com/search?biw=1455&bih=717&tbm=isch&sa=1&ei=OT6CXNO9L4G](https://www.google.com/search?biw=1455&bih=717&tbm=isch&sa=1&ei=OT6CXNO9L4GI1fAPw5eRuAY&q=+ARToolKit+LOGO&oq=+ARToolKit+LOGO&gs_l=img.3..0.60590.61336..61484...0.0..0.107.213.0j2......0....2j1..gws-wiz-img.......0i7i30.QCDb4OIU5c8#imgrc=xdJlAr_LIjA8KM) [I1fAPw5eRuAY&q=+ARToolKit+LOGO&oq=+ARToolKit+LOGO&gs\\_l=img.3..0.60590.](https://www.google.com/search?biw=1455&bih=717&tbm=isch&sa=1&ei=OT6CXNO9L4GI1fAPw5eRuAY&q=+ARToolKit+LOGO&oq=+ARToolKit+LOGO&gs_l=img.3..0.60590.61336..61484...0.0..0.107.213.0j2......0....2j1..gws-wiz-img.......0i7i30.QCDb4OIU5c8#imgrc=xdJlAr_LIjA8KM) [61336..61484...0.0..0.107.213.0j2......0....2j1..gws-wiz](https://www.google.com/search?biw=1455&bih=717&tbm=isch&sa=1&ei=OT6CXNO9L4GI1fAPw5eRuAY&q=+ARToolKit+LOGO&oq=+ARToolKit+LOGO&gs_l=img.3..0.60590.61336..61484...0.0..0.107.213.0j2......0....2j1..gws-wiz-img.......0i7i30.QCDb4OIU5c8#imgrc=xdJlAr_LIjA8KM)[img.......0i7i30.QCDb4OIU5c8#imgrc=xdJlAr\\_LIjA8KM](https://www.google.com/search?biw=1455&bih=717&tbm=isch&sa=1&ei=OT6CXNO9L4GI1fAPw5eRuAY&q=+ARToolKit+LOGO&oq=+ARToolKit+LOGO&gs_l=img.3..0.60590.61336..61484...0.0..0.107.213.0j2......0....2j1..gws-wiz-img.......0i7i30.QCDb4OIU5c8#imgrc=xdJlAr_LIjA8KM) [Πρόσβαση 8 Μαρτίου 2019] [37]

Augmedics.com (n/d). Augmedics' mission is to improve healthcare by developing cuttingedge technologies that will revolutionize surgical treatment. Διαθέσιμο στο: <https://www.augmedics.com/> [Πρόσβαση 8 Μαρτίου 2019] [22]

Augmedics. (2019). Augmedics Successfully Completes Cadaver Study with Johns Hopkins Hospital Surgeons Using xvision-spine (XVS) Augmented-Reality Surgical Navigation

System. Διαθέσιμο Διαθέσιμο στο: [https://www.google.com/search?biw=1455&bih=717&tbm=isch&sa=1&ei=sUyCXNLzMdH](https://www.google.com/search?biw=1455&bih=717&tbm=isch&sa=1&ei=sUyCXNLzMdHQxgOz845w&q=Augmedics&oq=Augmedics&gs_l=img.3..0l2j0i24l3j0i10i24j0i24l2.101569.101569..101988...0.0..0.106.106.0j1......0....2j1..gws-wiz-img.hBPEC19wqhs#imgrc=biU2E1ZXts65rM) [QxgOz845w&q=Augmedics&oq=Augmedics&gs\\_l=img.3..0l2j0i24l3j0i10i24j0i24l2.10156](https://www.google.com/search?biw=1455&bih=717&tbm=isch&sa=1&ei=sUyCXNLzMdHQxgOz845w&q=Augmedics&oq=Augmedics&gs_l=img.3..0l2j0i24l3j0i10i24j0i24l2.101569.101569..101988...0.0..0.106.106.0j1......0....2j1..gws-wiz-img.hBPEC19wqhs#imgrc=biU2E1ZXts65rM) [9.101569..101988...0.0..0.106.106.0j1......0....2j1..gws-wiz](https://www.google.com/search?biw=1455&bih=717&tbm=isch&sa=1&ei=sUyCXNLzMdHQxgOz845w&q=Augmedics&oq=Augmedics&gs_l=img.3..0l2j0i24l3j0i10i24j0i24l2.101569.101569..101988...0.0..0.106.106.0j1......0....2j1..gws-wiz-img.hBPEC19wqhs#imgrc=biU2E1ZXts65rM)[img.hBPEC19wqhs#imgrc=biU2E1ZXts65rM](https://www.google.com/search?biw=1455&bih=717&tbm=isch&sa=1&ei=sUyCXNLzMdHQxgOz845w&q=Augmedics&oq=Augmedics&gs_l=img.3..0l2j0i24l3j0i10i24j0i24l2.101569.101569..101988...0.0..0.106.106.0j1......0....2j1..gws-wiz-img.hBPEC19wqhs#imgrc=biU2E1ZXts65rM) [Πρόσβαση 8 Μαρτίου 2019] [23]

Demidova, L. (2016) 'Augmented Reality and ARToolkit for Android: the First Steps',SHS Web of Conferences, 29, Διαθέσιμο στο: [https://www.shs](https://www.shs-conferences.org/articles/shsconf/pdf/2016/07/shsconf_eeia2016_02010.pdf)[conferences.org/articles/shsconf/pdf/2016/07/shsconf\\_eeia2016\\_02010.pdf](https://www.shs-conferences.org/articles/shsconf/pdf/2016/07/shsconf_eeia2016_02010.pdf) [Προβολή 6 Δεκεμβρίου 2018]

Kabaq.io (n/d). Augmented Reality Food. Διαθέσιμο στο: [https://www.google.com/search?q=Kabaq&source=lnms&tbm=isch&sa=X&ved=0ahUKEwi](https://www.google.com/search?q=Kabaq&source=lnms&tbm=isch&sa=X&ved=0ahUKEwiWuvyitvLgAhVLwAIHHcbMDcwQ_AUIDigB&biw=1455&bih=717#imgrc=9kzZ5FA4hDT6pM) [WuvyitvLgAhVLwAIHHcbMDcwQ\\_AUIDigB&biw=1455&bih=717#imgrc=9kzZ5FA4hD](https://www.google.com/search?q=Kabaq&source=lnms&tbm=isch&sa=X&ved=0ahUKEwiWuvyitvLgAhVLwAIHHcbMDcwQ_AUIDigB&biw=1455&bih=717#imgrc=9kzZ5FA4hDT6pM) [T6pM](https://www.google.com/search?q=Kabaq&source=lnms&tbm=isch&sa=X&ved=0ahUKEwiWuvyitvLgAhVLwAIHHcbMDcwQ_AUIDigB&biw=1455&bih=717#imgrc=9kzZ5FA4hDT6pM) [Πρόσβαση 8 Μαρτίου 8019] [27]

Thinkmobiles (n/d). *Augmented Reality in Medicine and Healthcare*. Διαθέσιμο στο: <https://thinkmobiles.com/blog/augmented-reality-medicine/> [Πρόσβαση 28 Ιανουαρίου 2019]

Thinkmobiles (2018). *Augmented Reality in Tourism*. Διαθέσιμο στο: <https://thinkmobiles.com/blog/augmented-reality-tourism/> [Πρόσβαση 28 Ιανουαρίου 2019] Augmedics (n/d). *Augmentics.* Διαθέσιμο στο:<https://www.augmedics.com/> [Πρόσβαση 9 Ιανουαρίου 2019]

Wikipedia (2018). *Aurasma.* Διαθέσιμο στο: <https://en.wikipedia.org/wiki/Aurasma> [Πρόσβαση 2 Αυγούστου 2018]

Aurasma.com (2018). *Aurasma is now HP Reveal.* Διαθέσιμο στο: <https://www.aurasma.com/> [Πρόσβαση 2 Αυγούστου 2018]

Gravity Jack (2017). *Augmented Reality Impact on Military & Defence*. Διαθέσιμο στο: <https://gravityjack.com/news/augmented-military-defense-industry/> [Πρόσβαση 23/02/2019]

(n/d). 'Best AR SDK for development for iOS and Android in 2018', Thinkmobiles,(n/d). Διαθέσιμο στο:<https://thinkmobiles.com/blog/best-ar-sdk-review/> [Πρόσβαση 12 Αυγούστου 2018]

Invisible.toys (n/d). *7 Best Augmented Reality SDK To Start AR Development.* Διαθέσιμο στο:<https://invisible.toys/best-augmented-reality-sdk/> [Πρόσβαση 14 Αυγούστου 2018]

Fossbytes (2018). *11 Best AR Apps and Games For Android You Should Check Out In 2018.* Διαθέσιμο στο:<https://fossbytes.com/best-ar-apps-android/> [Προσβαση 4 Αυγούστου 2018]

(n/d). '25 Best Augmented Reality Games 2018 for Android and iOS', Thinkmobiles, (n/d). Διαθέσιμο στο:<https://thinkmobiles.com/blog/best-augmented-reality-games/> [Πρόσβαση 24 Ιουλίου]

Bryksin, Gleb. (n/d). Best Tools for Building Augmented Reality Mobile Apps. Διαθέσιμο στο: <https://www.upwork.com/hiring/for-clients/building-augmented-reality-mobile-apps/> [Πρόσβαση 14 Αυγούστου 2018]

Naturalhistory.si.edu (n/d). Bone Hall. Διαθέσιμο στο: <https://naturalhistory.si.edu/exhibits/bone-hall> [Πρόσβαση 8 Φεβρουαρίου 2019]

Mandal, S. (2013). Brief Introduction of Virtual Reality & its Challenges, International Journal of Scientific & Engineering Research, 4 (4), pp. 304. Διαθέσιμο στο: [https://www.ijser.org/researchpaper/Brief-Introduction-of-Virtual-Reality-its-Challenges.p](https://www.ijser.org/researchpaper/Brief-Introduction-of-Virtual-Reality-its-Challenges.)df [Πρόσβαση 4 Σεπτέμβριου 2018]

Strain, M. (2015). Changing business 1983 to today: a history of mobile apps. Διαθέσιμο στο: [https://www.theguardian.com/media-network/2015/feb/13/history-mobile-apps-future](https://www.theguardian.com/media-network/2015/feb/13/history-mobile-apps-future-interactive-timeline)[interactive-timeline](https://www.theguardian.com/media-network/2015/feb/13/history-mobile-apps-future-interactive-timeline) [Πρόσβαση 16 Απριλίου 2018]

Amin, D and Govilkar, S. (2015) 'Comparative Study of Augmented Reality SDK΄S', Computational Sciences & Applications,5 (1). Διαθέσιμο στο: [https://www.researchgate.net/profile/Sharvari\\_Govilkar/publication/276855764\\_Comparative](https://www.researchgate.net/profile/Sharvari_Govilkar/publication/276855764_Comparative_Study_of_Augmented_Reality_Sdk) [\\_Study\\_of\\_Augmented\\_Reality\\_Sdk's/links/57c5993908ae6db2cc769c36/Comparative-](https://www.researchgate.net/profile/Sharvari_Govilkar/publication/276855764_Comparative_Study_of_Augmented_Reality_Sdk)[Study-of-Augmented-Reality-Sdks.pdf](https://www.researchgate.net/profile/Sharvari_Govilkar/publication/276855764_Comparative_Study_of_Augmented_Reality_Sdk) [Πρόσβαση 23 Αυγούστου 2018]

ViewAR (n/d). *Create Augmented Reality Apps with a few easy steps*. Διαθέσιμο στο: <https://www.viewar.com/app-builder/> [Πρόσβαση 19 Φεβρουαρίου 2019]

Twilio.com (2017/ 17 Οκτωβρίου). Dive into ARKit on iOS with Swift and Twilio Programmable Video. Διαθέσιμο στο: [https://www.google.gr/search?q=arkit+logo&tbm=isch&source=hp&sa=X&ved=2ahUKEwi](https://www.google.gr/search?q=arkit+logo&tbm=isch&source=hp&sa=X&ved=2ahUKEwiBn-bV6_LgAhVIJZoKHaPoBQgQsAR6BAgFEAE&biw=681&bih=625#imgrc=u-iKZCvWyYXS3M) [Bn-bV6\\_LgAhVIJZoKHaPoBQgQsAR6BAgFEAE&biw=681&bih=625#imgrc=u](https://www.google.gr/search?q=arkit+logo&tbm=isch&source=hp&sa=X&ved=2ahUKEwiBn-bV6_LgAhVIJZoKHaPoBQgQsAR6BAgFEAE&biw=681&bih=625#imgrc=u-iKZCvWyYXS3M)[iKZCvWyYXS3M](https://www.google.gr/search?q=arkit+logo&tbm=isch&source=hp&sa=X&ved=2ahUKEwiBn-bV6_LgAhVIJZoKHaPoBQgQsAR6BAgFEAE&biw=681&bih=625#imgrc=u-iKZCvWyYXS3M) [Πρόσβαση 8 Μαρτίου 2019] [32]

Upwork.com (2017). EasyAR. Διαθέσιμο στο: [https://www.google.com/search?biw=1455&bih=717&tbm=isch&sa=1&ei=LEKCXJOjIJDk](https://www.google.com/search?biw=1455&bih=717&tbm=isch&sa=1&ei=LEKCXJOjIJDksAfPxY3IDQ&q=EasyAR+logo&oq=EasyAR+logo&gs_l=img.3...16322.16322..16530...0.0..0.96.96.1......0....1..gws-wiz-img.xo8rrpV-wgM#imgrc=c33q70dJYtK9CM)  $s$ AfPxY3IDQ&q=EasyAR+logo&oq=EasyAR+logo&gs 1=img.3...16322.16322..16530...0.0. [.0.96.96.1......0....1..gws-wiz-img.xo8rrpV-wgM#imgrc=c33q70dJYtK9CM](https://www.google.com/search?biw=1455&bih=717&tbm=isch&sa=1&ei=LEKCXJOjIJDksAfPxY3IDQ&q=EasyAR+logo&oq=EasyAR+logo&gs_l=img.3...16322.16322..16530...0.0..0.96.96.1......0....1..gws-wiz-img.xo8rrpV-wgM#imgrc=c33q70dJYtK9CM) [Πρόσβαση 8 Μαρτίου 2019] [38]

Google Play (2019). EHBO. Διαθέσιμο στο: <https://play.google.com/store/apps/details?id=nl.rodekruis.android&hl=nl> [Πρόσβαση 10 Ιανουαρίου 2019]

App Store (2019). EHBO app. Διαθέσιμο στο: [https://itunes.apple.com/nl/app/ehbo](https://itunes.apple.com/nl/app/ehbo-app/id403206332?l=en&mt=8)[app/id403206332?l=en&mt=8](https://itunes.apple.com/nl/app/ehbo-app/id403206332?l=en&mt=8) [Πρόσβαση 10 Ιανουαρίου 2019]

AppAdvice (2019). *Eye Decide*. Διαθέσιμο στο: [https://appadvice.com/app/eye](https://appadvice.com/app/eye-decide/454280553)[decide/454280553](https://appadvice.com/app/eye-decide/454280553) [Πρόσβαση 7 Ιανουαρίου 2019]

Orca Health, Ink (n/d). Eye Decide. Διαθέσιμο στο: [https://appadvice.com/app/eye](https://appadvice.com/app/eye-decide/454280553)[decide/454280553](https://appadvice.com/app/eye-decide/454280553) [Πρόσβαση 8 Μαρτίου 2019] [19]

Wikimedia Commons (2018). File:Reveal Logo.png. Διαθέσιμο στο: [https://www.google.com/search?biw=1455&bih=717&tbm=isch&sa=1&ei=SkeCXKDNDP-](https://www.google.com/search?biw=1455&bih=717&tbm=isch&sa=1&ei=SkeCXKDNDP-Q1fAP88S2IA&q=HP+Reveal+%28Aurasma%29&oq=HP+Reveal+%28Aurasma%29&gs_l=img.3..0i30.39787.39787..40019...0.0..0.103.103.0j1......0....2j1..gws-wiz-img.7vHirbLsqEg#imgrc=vzXvee-88i9M3M)[Q1fAP88S2IA&q=HP+Reveal+%28Aurasma%29&oq=HP+Reveal+%28Aurasma%29&gs\\_l](https://www.google.com/search?biw=1455&bih=717&tbm=isch&sa=1&ei=SkeCXKDNDP-Q1fAP88S2IA&q=HP+Reveal+%28Aurasma%29&oq=HP+Reveal+%28Aurasma%29&gs_l=img.3..0i30.39787.39787..40019...0.0..0.103.103.0j1......0....2j1..gws-wiz-img.7vHirbLsqEg#imgrc=vzXvee-88i9M3M) [=img.3..0i30.39787.39787..40019...0.0..0.103.103.0j1......0....2j1..gws-wiz](https://www.google.com/search?biw=1455&bih=717&tbm=isch&sa=1&ei=SkeCXKDNDP-Q1fAP88S2IA&q=HP+Reveal+%28Aurasma%29&oq=HP+Reveal+%28Aurasma%29&gs_l=img.3..0i30.39787.39787..40019...0.0..0.103.103.0j1......0....2j1..gws-wiz-img.7vHirbLsqEg#imgrc=vzXvee-88i9M3M)[img.7vHirbLsqEg#imgrc=vzXvee-88i9M3M](https://www.google.com/search?biw=1455&bih=717&tbm=isch&sa=1&ei=SkeCXKDNDP-Q1fAP88S2IA&q=HP+Reveal+%28Aurasma%29&oq=HP+Reveal+%28Aurasma%29&gs_l=img.3..0i30.39787.39787..40019...0.0..0.103.103.0j1......0....2j1..gws-wiz-img.7vHirbLsqEg#imgrc=vzXvee-88i9M3M) [Πρόσβαση 8 Μαρτίου 2019] [9]

App Store (n/d). *Find Your Car With AR*. Διαθέσιμο στο: <https://itunes.apple.com/us/app/find-your-car-with-ar/id370836023?mt=8> [Πρόσβαση 15 Νοεμβρίου 2018]

Augmented Works (2018). *Find Your Car With AR*. Διαθέσιμο στο: <https://www.augmentedworks.com/find-you-car-with-ar/> [Πρόσβαση 1 Αυγούστου 2018]

Giulia. (2018). Find Your Car with AR. Διαθέσιμο στο: [https://www.google.com/search?biw=1455&bih=717&tbm=isch&sa=1&ei=F0qCXJ5V66HV](https://www.google.com/search?biw=1455&bih=717&tbm=isch&sa=1&ei=F0qCXJ5V66HV8A-D56GICw&q=Find+Your+Car+with+AR&oq=Find+Your+Car+with+AR&gs_l=img.3..0i24.122864.122864..123276...0.0..0.102.102.0j1......0....2j1..gws-wiz-img.ct0uVVmueZY#imgrc=bjyZfEs5xF15JM) [8A-](https://www.google.com/search?biw=1455&bih=717&tbm=isch&sa=1&ei=F0qCXJ5V66HV8A-D56GICw&q=Find+Your+Car+with+AR&oq=Find+Your+Car+with+AR&gs_l=img.3..0i24.122864.122864..123276...0.0..0.102.102.0j1......0....2j1..gws-wiz-img.ct0uVVmueZY#imgrc=bjyZfEs5xF15JM)

[D56GICw&q=Find+Your+Car+with+AR&oq=Find+Your+Car+with+AR&gs\\_l=img.3..0i24](https://www.google.com/search?biw=1455&bih=717&tbm=isch&sa=1&ei=F0qCXJ5V66HV8A-D56GICw&q=Find+Your+Car+with+AR&oq=Find+Your+Car+with+AR&gs_l=img.3..0i24.122864.122864..123276...0.0..0.102.102.0j1......0....2j1..gws-wiz-img.ct0uVVmueZY#imgrc=bjyZfEs5xF15JM) [.122864.122864..123276...0.0..0.102.102.0j1......0....2j1..gws-wiz](https://www.google.com/search?biw=1455&bih=717&tbm=isch&sa=1&ei=F0qCXJ5V66HV8A-D56GICw&q=Find+Your+Car+with+AR&oq=Find+Your+Car+with+AR&gs_l=img.3..0i24.122864.122864..123276...0.0..0.102.102.0j1......0....2j1..gws-wiz-img.ct0uVVmueZY#imgrc=bjyZfEs5xF15JM)[img.ct0uVVmueZY#imgrc=bjyZfEs5xF15JM](https://www.google.com/search?biw=1455&bih=717&tbm=isch&sa=1&ei=F0qCXJ5V66HV8A-D56GICw&q=Find+Your+Car+with+AR&oq=Find+Your+Car+with+AR&gs_l=img.3..0i24.122864.122864..123276...0.0..0.102.102.0j1......0....2j1..gws-wiz-img.ct0uVVmueZY#imgrc=bjyZfEs5xF15JM) [Πρόσβαση 8 Μαρτίου 2019] [14]

Oza, H. (n/d). Five Tools For Developing Augmented Reality Apps. Διαθέσιμο στο: <https://datafloq.com/read/five-tools-for-developing-augmented-reality-apps/2942> [Πρόσβαση 7 Δεκεμβρίου 2018]

App Store (2019). *Florence Travel Guide.* Διαθέσιμο στο: [https://play.google.com/store/apps/details?id=com.ulmon.android.playflorence&hl=en\\_US](https://play.google.com/store/apps/details?id=com.ulmon.android.playflorence&hl=en_US) [Πρόσβαση 30 Ιανουαρίου 2019]

App Store (2019). **Florence Travel Guide and Offline City Map**. Διαθέσιμο στο : [https://itunes.apple.com/us/app/florence-travel-guide-and-offline-city](https://itunes.apple.com/us/app/florence-travel-guide-and-offline-city-map/id808183868?mt=8)[map/id808183868?mt=8](https://itunes.apple.com/us/app/florence-travel-guide-and-offline-city-map/id808183868?mt=8) [Πρόσβαση 30 Ιανουαρίου 2019]

MyAppWiz.com (n/d). Florence Travel Guide – Apps on Google Play. Διαθέσιμο στο: [https://www.google.com/search?biw=1455&bih=717&tbm=isch&sa=1&ei=\\_U6CXOGqFpig](https://www.google.com/search?biw=1455&bih=717&tbm=isch&sa=1&ei=_U6CXOGqFpig1fAPspCBuAw&q=Florence+Travel+Guide+app&oq=Florence+Travel+Guide+app&gs_l=img.3..0i24.2032.2721..3160...0.0..0.106.413.0j4......0....1..gws-wiz-img.......0i30j0i8i30.RO13g3QdV_M#imgrc=7pWzstdkxEdPBM) [1fAPspCBuAw&q=Florence+Travel+Guide+app&oq=Florence+Travel+Guide+app&gs\\_l=i](https://www.google.com/search?biw=1455&bih=717&tbm=isch&sa=1&ei=_U6CXOGqFpig1fAPspCBuAw&q=Florence+Travel+Guide+app&oq=Florence+Travel+Guide+app&gs_l=img.3..0i24.2032.2721..3160...0.0..0.106.413.0j4......0....1..gws-wiz-img.......0i30j0i8i30.RO13g3QdV_M#imgrc=7pWzstdkxEdPBM) [mg.3..0i24.2032.2721..3160...0.0..0.106.413.0j4......0....1..gws-wiz](https://www.google.com/search?biw=1455&bih=717&tbm=isch&sa=1&ei=_U6CXOGqFpig1fAPspCBuAw&q=Florence+Travel+Guide+app&oq=Florence+Travel+Guide+app&gs_l=img.3..0i24.2032.2721..3160...0.0..0.106.413.0j4......0....1..gws-wiz-img.......0i30j0i8i30.RO13g3QdV_M#imgrc=7pWzstdkxEdPBM)[img.......0i30j0i8i30.RO13g3QdV\\_M#imgrc=7pWzstdkxEdPBM](https://www.google.com/search?biw=1455&bih=717&tbm=isch&sa=1&ei=_U6CXOGqFpig1fAPspCBuAw&q=Florence+Travel+Guide+app&oq=Florence+Travel+Guide+app&gs_l=img.3..0i24.2032.2721..3160...0.0..0.106.413.0j4......0....1..gws-wiz-img.......0i30j0i8i30.RO13g3QdV_M#imgrc=7pWzstdkxEdPBM) [Πρόσβαση 8 Μαρτίου 2019] [26]

Google Play. (n/d). Genesis Augmented Reality. Διαθέσιμο στο: <https://play.google.com/store/apps/details?id=com.ffs.genesis&hl=en> [πρόσβαση 7 Μαρτίου 2019]

Neale, R. (n/d). Genesis – Augmented Reality Gaming the right way. Διαθέσιμο στο: [https://www.kickstarter.com/projects/ryanneale/genesis-augmented-reality-gaming-the-right](https://www.kickstarter.com/projects/ryanneale/genesis-augmented-reality-gaming-the-right-way)[way](https://www.kickstarter.com/projects/ryanneale/genesis-augmented-reality-gaming-the-right-way) [Πρόσβαση 7 Μαρτίου 2019]

EasyAR (n/d). *Getting Started with EasyAR.* Διαθέσιμο στο: [https://www.easyar.com/doc/EasyAR%20SDK/Getting%20Started/Getting-Started-with-](https://www.easyar.com/doc/EasyAR%20SDK/Getting%20Started/Getting-Started-with-EasyAR.html#what-is-easyar-sdk)[EasyAR.html#what-is-easyar-sdk](https://www.easyar.com/doc/EasyAR%20SDK/Getting%20Started/Getting-Started-with-EasyAR.html#what-is-easyar-sdk) [Πρόσβαση 7 Δεκεμβρίου 2018]

Google Play. (n/d). Ghost Snap AR Horror Survival. Διαθέσιμο στο: <https://play.google.com/store/apps/details?id=de.whiskyguerra.GhostSnap&hl=en> [Πρόσβαση 7 Μαρτίου 2019]

Uptodown.com (n/d). Ghost Snap. Διαθέσιμο στο: [https://ghost](https://ghost-snap.en.uptodown.com/android)[snap.en.uptodown.com/android](https://ghost-snap.en.uptodown.com/android) [Πρόσβαση 7 Μαρτίου 2019]

Uptodown.com (n/d). Google Googles. Διαθέσιμο στο: [https://google](https://google-goggles.en.uptodown.com/android)[goggles.en.uptodown.com/android](https://google-goggles.en.uptodown.com/android) [Πρόσβαση 5 Μαρτίου 2019]

Uptodown.com (n/d). Google Translate. Διαθέσιμο στο: [https://traductor-de](https://traductor-de-google.en.uptodown.com/android/download)[google.en.uptodown.com/android/download](https://traductor-de-google.en.uptodown.com/android/download) [Πρόσβαση 5 Μαρτίου 2019]

Google Play. (n/d). Google Translate. Διαθέσιμο στο: <https://play.google.com/store/apps/details?id=com.google.android.apps.translate&hl=en> [Πρόσβαση 5 Μαρτίου 2019]

Anathemaassociated. (n/d). Gorillaz. Διαθέσιμο στο: <https://gorillaz.gr.aptoide.com/> [Πρόσβαση 7 Μαρτίου 2019]

Google Play. (n/d). Gorillaz. Διαθέσιμο στο: <https://play.google.com/store/apps/details?id=com.Parlophone.Gorillaz&hl=en> [Πρόσβαση 7 Μαρτίου 2019]

uSwitch (2018). *History of mobile phones and the first mobile phone.* Διαθέσιμο στο: <https://www.uswitch.com/mobiles/guides/history-of-mobile-phones/> [Πρόσβαση 20 Ιουλίου 2018]

Google Play. (n/d). Holo – Holograms for Videos in Augmented Reality. Διαθέσιμο στο: <https://play.google.com/store/apps/details?id=com.eighti.holo.android&hl=en> [Πρόσβαση 5 Μαρτίου 2019]

8i LTD. (n/d). Holo – Holograms for Videos in Augmented Rreality 2.2.1h3-bbea880. Διαθέσιμο στο: [https://www.apkmirror.com/apk/8i-ltd/holo-holograms-for-videos-in](https://www.apkmirror.com/apk/8i-ltd/holo-holograms-for-videos-in-augmented-reality/holo-holograms-for-videos-in-augmented-reality-2-2-1h3-bbea880-release/holo-holograms-videos-augmented-reality-2-2-1h3-bbea880-android-apk-download/)[augmented-reality/holo-holograms-for-videos-in-augmented-reality-2-2-1h3-bbea880](https://www.apkmirror.com/apk/8i-ltd/holo-holograms-for-videos-in-augmented-reality/holo-holograms-for-videos-in-augmented-reality-2-2-1h3-bbea880-release/holo-holograms-videos-augmented-reality-2-2-1h3-bbea880-android-apk-download/) [release/holo-holograms-videos-augmented-reality-2-2-1h3-bbea880-android-apk-download/](https://www.apkmirror.com/apk/8i-ltd/holo-holograms-for-videos-in-augmented-reality/holo-holograms-for-videos-in-augmented-reality-2-2-1h3-bbea880-release/holo-holograms-videos-augmented-reality-2-2-1h3-bbea880-android-apk-download/) [Πρόσβαση 5 Μαρτίου 2019]

App Store (n/d). *HP Reveal.* Διαθέσιμο στο: [https://itunes.apple.com/us/app/hp](https://itunes.apple.com/us/app/hp-reveal/id432526396?mt=8)[reveal/id432526396?mt=8](https://itunes.apple.com/us/app/hp-reveal/id432526396?mt=8) [Πρόσβαση 15 Νοεμβρίου 2018]

Play Store (n/d). *HP Reveal*. Διαθέσιμο στο: <https://play.google.com/store/app/details?id=com.aurasma.aurasma> [Πρόσβαση 15 Νοεμβρίου 2018]

Fersey C. (2018). *7 Innovative & Inspiring Examples of Augmented Reality in Marketing*. Διαθέσιμο στο:<https://blog.hubspot.com/marketing/augmented-reality-examples> [Πρόσβαση 26 Φεβρουαρίου 2019]

Uptodown.com (n/d). Ingress Prime. Διαθέσιμο στο: <https://ingress.en.uptodown.com/android> [Πρόσβαση 7 Μαρτίου 2019]

Google Play. (n/d). Ingress Prime. Διαθέσιμο στο: <https://play.google.com/store/apps/details?id=com.nianticproject.ingress&hl=en> [Πρόσβαση 7 Μαρτίου 2019]

Niantic Inc. (2018). *Ingress Prime.* Διαθέσιμο στο: [https://itunes.apple.com/us/app/ingress](https://itunes.apple.com/us/app/ingress-prime/id576505181?mt=8)[prime/id576505181?mt=8](https://itunes.apple.com/us/app/ingress-prime/id576505181?mt=8) [Πρόσβαση 18 Δεκεμβρίου 2018]

Niantic Inc. (2018). *Ingress Prime*. Διαθέσιμο στο: <https://play.google.com/store/apps/details?id=com.nianticproject.ingress&hl=el> [Πρόσβαση 18 Δεκεμβρίου 2018]

Copruz, J. (2014). Ingress Tips for New Players. Διαθέσιμο στο: [https://www.google.com/search?biw=1455&bih=717&tbm=isch&sa=1&ei=30iCXMPXOcS](https://www.google.com/search?biw=1455&bih=717&tbm=isch&sa=1&ei=30iCXMPXOcSYsAeP2I2gDQ&q=Ingress+google+play&oq=Ingress+google+play&gs_l=img.3..0i24.11317.20117..20363...9.0..0.147.3108.15j15......0....1..gws-wiz-img.......0i8i30j0j0i67j0i30.FEevX6i6b7g#imgrc=FwO0FTXcLhO52M) [YsAeP2I2gDQ&q=Ingress+google+play&oq=Ingress+google+play&gs\\_l=img.3..0i24.11317](https://www.google.com/search?biw=1455&bih=717&tbm=isch&sa=1&ei=30iCXMPXOcSYsAeP2I2gDQ&q=Ingress+google+play&oq=Ingress+google+play&gs_l=img.3..0i24.11317.20117..20363...9.0..0.147.3108.15j15......0....1..gws-wiz-img.......0i8i30j0j0i67j0i30.FEevX6i6b7g#imgrc=FwO0FTXcLhO52M) [.20117..20363...9.0..0.147.3108.15j15......0....1..gws-wiz](https://www.google.com/search?biw=1455&bih=717&tbm=isch&sa=1&ei=30iCXMPXOcSYsAeP2I2gDQ&q=Ingress+google+play&oq=Ingress+google+play&gs_l=img.3..0i24.11317.20117..20363...9.0..0.147.3108.15j15......0....1..gws-wiz-img.......0i8i30j0j0i67j0i30.FEevX6i6b7g#imgrc=FwO0FTXcLhO52M)[img.......0i8i30j0j0i67j0i30.FEevX6i6b7g#imgrc=FwO0FTXcLhO52M](https://www.google.com/search?biw=1455&bih=717&tbm=isch&sa=1&ei=30iCXMPXOcSYsAeP2I2gDQ&q=Ingress+google+play&oq=Ingress+google+play&gs_l=img.3..0i24.11317.20117..20363...9.0..0.147.3108.15j15......0....1..gws-wiz-img.......0i8i30j0j0i67j0i30.FEevX6i6b7g#imgrc=FwO0FTXcLhO52M) [Πρόσβαση 8 Μαρτίου 2019] [10]

Wikipedia (2018). *Ingress (video game).* Διαθέσιμο στο: [https://en.wikipedia.org/wiki/Ingress\\_\(video\\_game\)](https://en.wikipedia.org/wiki/Ingress_(video_game)) [Πρόσβαση 18 Δεκεμβρίου 2018]

Ingress Prime (2018). **Ingress Prime: What Is Ingress.** Διαθέσιμο στο: <https://www.ingress.com/game/> [Πρόσβαση 18 Δεκεμβρίου 2018]

Yeung, H. (2016). Ink Hunter. Διαθέσιμο στο: [https://www.google.com/search?biw=1455&bih=717&tbm=isch&sa=1&ei=3UmCXO7sLZ2](https://www.google.com/search?biw=1455&bih=717&tbm=isch&sa=1&ei=3UmCXO7sLZ2M1fAPv8Gj8Ac&q=Inkhunter&oq=Inkhunter&gs_l=img.3..0l3j0i24l7.56408.56408..56633...0.0..0.123.123.0j1......0....2j1..gws-wiz-img.ehA9unB0his#imgrc=FUeU5W7uOojUxM) [M1fAPv8Gj8Ac&q=Inkhunter&oq=Inkhunter&gs\\_l=img.3..0l3j0i24l7.56408.56408..56633..](https://www.google.com/search?biw=1455&bih=717&tbm=isch&sa=1&ei=3UmCXO7sLZ2M1fAPv8Gj8Ac&q=Inkhunter&oq=Inkhunter&gs_l=img.3..0l3j0i24l7.56408.56408..56633...0.0..0.123.123.0j1......0....2j1..gws-wiz-img.ehA9unB0his#imgrc=FUeU5W7uOojUxM) [.0.0..0.123.123.0j1......0....2j1..gws-wiz-img.ehA9unB0his#imgrc=FUeU5W7uOojUxM](https://www.google.com/search?biw=1455&bih=717&tbm=isch&sa=1&ei=3UmCXO7sLZ2M1fAPv8Gj8Ac&q=Inkhunter&oq=Inkhunter&gs_l=img.3..0l3j0i24l7.56408.56408..56633...0.0..0.123.123.0j1......0....2j1..gws-wiz-img.ehA9unB0his#imgrc=FUeU5W7uOojUxM) [Πρόσβαση 8 Μαρτίου 2019] [13]

App Store (2018). *Inkhunter Try Tattoo Designs.* Διαθέσιμο στο: <https://itunes.apple.com/app/id991558368> [Πρόσβαση 15 Νοεμβρίου 2018]

Play Store (n/d). *Inkhunter Try Tattoo Designs.* Διαθέσιμο στο: <https://play.google.com/store/apps/details?id=tattoo.inkhunter> [Πρόσβαση 15 Νοεμβρίου 2018]

Forsey, C. (2018). '7 Innovative & Inspiring Examples of Augmented Reality in Marketing',hubspot,31 Ιουλίου 2018. Διαθέσιμο στο: <https://blog.hubspot.com/marketing/augmented-reality-examples> [Πρόσβαση 12 Ιανουαρίου 2019]

Hollerer, T. and Schmalstieg, D. (2016). Introduction to Augmented Reality. Διαθέσιμο στο: <http://www.informit.com/articles/article.aspx?p=2516729&seqNum=2> [Πρόσβαση 5 Απριλίου 2018] [2] [3] [4]

Hollerer, T. & Schmalstieg, D. (2016). Introduction to Augmented Reality, InformIT. Διαθέσιμο στο: <http://www.informit.com/articles/article.aspx?p=2516729&seqNum=2> [Πρόσβαση 5 Απριλίου 2018]

Webopedia (2006/10 Δεκεμβρίου 2015). *Introduction to Mobile Devices.* Διαθέσιμο στο: [https://www.webopedia.com/quick\\_ref/mobile\\_OS.asp](https://www.webopedia.com/quick_ref/mobile_OS.asp) [Πρόσβαση 4 Αυγούστου 2018]

iPhone  $(1^{st}$  generation).  $(2018)$ . Διαθέσιμο στο: [https://en.wikipedia.org/wiki/IPhone\\_\(1st\\_generation\)](https://en.wikipedia.org/wiki/IPhone_(1st_generation)) [Πρόσβαση 1 Ιουνίου 2018]

Wikipedia (2018). **iOS version history**. Διαθέσιμο στο: [https://en.wikipedia.org/wiki/IOS\\_version\\_history](https://en.wikipedia.org/wiki/IOS_version_history) [Πρόσβαση 5 Σεπτεμβρίου 2018]

Wikipedia (2018). *Ipod*. Διαθέσιμο στο: <https://en.wikipedia.org/wiki/IPod> [Πρόσβαση 2 Ιουλίου 2018]

Wikipedia (2018). *Itunes Store.* Διαθέσιμο στο: [https://el.wikipedia.org/wiki/ITunes\\_Store](https://el.wikipedia.org/wiki/ITunes_Store) [Πρόσβαση 5 Ιουλίου 2018]

Edshelf (n/d). *Junaio.* Διαθέσιμο στο: <https://edshelf.com/tool/junaio/> [Πρόσβαση 5 Δεκεμβρίου 2018]

Wikipedia (2017). Junaio. Διαθέσιμο στο:<https://en.wikipedia.org/wiki/Junaio> [Πρόσβαση 5 Δεκεμβρίου 2018]

Wikipedia (2019). Junaio. Διαθέσιμο στο: [https://www.google.com/search?biw=1455&bih=717&tbm=isch&sa=1&ei=RkOCXKziN8Xl](https://www.google.com/search?biw=1455&bih=717&tbm=isch&sa=1&ei=RkOCXKziN8XlkgWYiY3IBQ&q=Junaio+logo&oq=Junaio+logo&gs_l=img.3...77857.77857..78351...0.0..0.103.103.0j1......0....2j1..gws-wiz-img.vwdGeGmLdtI#imgrc=L5UpK3UIxMu2fM) [kgWYiY3IBQ&q=Junaio+logo&oq=Junaio+logo&gs\\_l=img.3...77857.77857..78351...0.0..0.](https://www.google.com/search?biw=1455&bih=717&tbm=isch&sa=1&ei=RkOCXKziN8XlkgWYiY3IBQ&q=Junaio+logo&oq=Junaio+logo&gs_l=img.3...77857.77857..78351...0.0..0.103.103.0j1......0....2j1..gws-wiz-img.vwdGeGmLdtI#imgrc=L5UpK3UIxMu2fM) [103.103.0j1......0....2j1..gws-wiz-img.vwdGeGmLdtI#imgrc=L5UpK3UIxMu2fM](https://www.google.com/search?biw=1455&bih=717&tbm=isch&sa=1&ei=RkOCXKziN8XlkgWYiY3IBQ&q=Junaio+logo&oq=Junaio+logo&gs_l=img.3...77857.77857..78351...0.0..0.103.103.0j1......0....2j1..gws-wiz-img.vwdGeGmLdtI#imgrc=L5UpK3UIxMu2fM) [Πρόσβαση 8 Μαρτίου 2019] [41]

Google Play. (n/d). Just a Line. Διαθέσιμο στο: <https://play.google.com/store/apps/details?id=com.arexperiments.justaline&hl=en> [Πρόσβαση 6 Μαρτίου 2019]

Uptodown. (n/d). Just a Line. Διαθέσιμο στο: <https://just-a-line.en.uptodown.com/android> [Πρόσβαση 6 Μαρτίου 2019]

baq (2017). Kabaq. Διαθέσιμο στο: <http://www.kabaq.io/#getintouch> [Πρόσβαση 8 Φεβρουαρίου 2019]

App Store (2019). Kabaq Augmented Reality Food. Διαθέσιμο στο: <https://itunes.apple.com/us/app/kabaq-augmented-reality-food/id1169630776?mt=8> [Πρόσβαση 8 Φεβρουαρίου 2019]

Crunchbase (n/d). Kabaq 3D Food Technologies. Διαθέσιμο στο: <https://www.crunchbase.com/organization/kabaq-3d-food-technologies#section-overview> [Πρόσβαση 8 Φεβρουαρίου 2019]

Crunchbase.com (n/d). Kudan. Διαθέσιμο στο: <https://www.crunchbase.com/organization/kudan#section-overview> [Πρόσβαση 8 Μαρτίου 2019] [35]

Crunchbase (n/d). *Layar.* Διαθέσιμο στο: <https://www.crunchbase.com/organization/layar#section-overview> [Πρόσβαση 7 Δεκεμβρίου 2018]

Layar (n/d). *Layar.* Διαθέσιμο στο: <https://www.layar.com/pricing/#/EUR> [Πρόσβαση 5 Δεκεμβρίου 2018]

BrandsoftheWorld (n/d). LayAR. Διαθέσιμο στο: [https://www.google.com/search?biw=1455&bih=717&tbm=isch&sa=1&ei=PUKCXMCMO](https://www.google.com/search?biw=1455&bih=717&tbm=isch&sa=1&ei=PUKCXMCMOO3gsAeOvK2oCw&q=Layar+logo&oq=Layar+logo&gs_l=img.3..0l2j0i7i30j0i5i30l2j0i8i30j0i8i7i30j0i8i30l3.182123.182123..182545...0.0..0.108.108.0j1......0....2j1..gws-wiz-img.E3nTZ0KEfG8#imgrc=VUwAMi0RUWAoDM) [O3gsAeOvK2oCw&q=Layar+logo&oq=Layar+logo&gs\\_l=img.3..0l2j0i7i30j0i5i30l2j0i8i30](https://www.google.com/search?biw=1455&bih=717&tbm=isch&sa=1&ei=PUKCXMCMOO3gsAeOvK2oCw&q=Layar+logo&oq=Layar+logo&gs_l=img.3..0l2j0i7i30j0i5i30l2j0i8i30j0i8i7i30j0i8i30l3.182123.182123..182545...0.0..0.108.108.0j1......0....2j1..gws-wiz-img.E3nTZ0KEfG8#imgrc=VUwAMi0RUWAoDM) [j0i8i7i30j0i8i30l3.182123.182123..182545...0.0..0.108.108.0j1......0....2j1..gws-wiz](https://www.google.com/search?biw=1455&bih=717&tbm=isch&sa=1&ei=PUKCXMCMOO3gsAeOvK2oCw&q=Layar+logo&oq=Layar+logo&gs_l=img.3..0l2j0i7i30j0i5i30l2j0i8i30j0i8i7i30j0i8i30l3.182123.182123..182545...0.0..0.108.108.0j1......0....2j1..gws-wiz-img.E3nTZ0KEfG8#imgrc=VUwAMi0RUWAoDM)[img.E3nTZ0KEfG8#imgrc=VUwAMi0RUWAoDM](https://www.google.com/search?biw=1455&bih=717&tbm=isch&sa=1&ei=PUKCXMCMOO3gsAeOvK2oCw&q=Layar+logo&oq=Layar+logo&gs_l=img.3..0l2j0i7i30j0i5i30l2j0i8i30j0i8i7i30j0i8i30l3.182123.182123..182545...0.0..0.108.108.0j1......0....2j1..gws-wiz-img.E3nTZ0KEfG8#imgrc=VUwAMi0RUWAoDM) [Πρόσβαση 8 Μαρτίου 2019] [39]

Awexr.com (n/d). Maxst. Διαθέσιμο στο: [https://www.google.com/search?biw=1455&bih=717&tbm=isch&sa=1&ei=XD2CXM7IK4n](https://www.google.com/search?biw=1455&bih=717&tbm=isch&sa=1&ei=XD2CXM7IK4nQkwWmv5mQCA&q=+Maxst+LOGO&oq=+Maxst+LOGO&gs_l=img.3..0i7i30l2.58282.58282..219859...0.0..0.98.98.1......0....2j1..gws-wiz-img.YpWuqf1ITcA#imgrc=IgOYcjGvLuGkPM) [QkwWmv5mQCA&q=+Maxst+LOGO&oq=+Maxst+LOGO&gs\\_l=img.3..0i7i30l2.58282.5](https://www.google.com/search?biw=1455&bih=717&tbm=isch&sa=1&ei=XD2CXM7IK4nQkwWmv5mQCA&q=+Maxst+LOGO&oq=+Maxst+LOGO&gs_l=img.3..0i7i30l2.58282.58282..219859...0.0..0.98.98.1......0....2j1..gws-wiz-img.YpWuqf1ITcA#imgrc=IgOYcjGvLuGkPM)

8282..219859...0.0..0.98.98.1......0....2j1..gws-wiz-

img.YpWuqf1ITcA#imgrc=IgOYcjGvLuGkPM [Πρόσβαση 8 Μαρτίου 2019] [36]

KaLewis, T. (2013). *Medical app uses augmented reality to enhance patient education.* Διαθέσιμο στο: [https://www.imedicalapps.com/2013/07/medical-app-augmented-reality](https://www.imedicalapps.com/2013/07/medical-app-augmented-reality-patient-education/)[patient-education/](https://www.imedicalapps.com/2013/07/medical-app-augmented-reality-patient-education/) [Πρόσβαση 7 Ιανουαρίου 2019]

Webopedia (2011/7 Αυγούστου 2018). *Mobile Operating Systems (Mobile OS) Explained.* Διαθέσιμο στο: [https://www.webopedia.com/DidYouKnow/Hardware\\_Software/mobile](https://www.webopedia.com/DidYouKnow/Hardware_Software/mobile-operating-systems-mobile-os-explained.html)[operating-systems-mobile-os-explained.html](https://www.webopedia.com/DidYouKnow/Hardware_Software/mobile-operating-systems-mobile-os-explained.html) [Πρόσβαση 15 Αυγούστου 2018]

Apple Store. (n/d). Mondly: Learn 33 Languages. Διαθέσιμο στο: <https://itunes.apple.com/app/id987873536> [Πρόσβαση 7 Μαρτίου 2019]

Google Play. (n/d). Μάθε ξένες γλώσσες Δωρεάν – Mondly. Διαθέσιμο στο: <https://play.google.com/store/apps/details?id=com.atistudios.mondly.languages> [Πρόσβαση 7 Μαρτίου 2019]

Diana. (2018). Mondly. Διαθέσιμο στο: [https://www.google.com/search?biw=1455&bih=717&tbm=isch&sa=1&ei=10qCXN7MA47](https://www.google.com/search?biw=1455&bih=717&tbm=isch&sa=1&ei=10qCXN7MA478kwW5sK6wDQ&q=MondlyAR&oq=MondlyAR&gs_l=img.3..0i10i24.58026.58026..58242...0.0..0.110.110.0j1......0....2j1..gws-wiz-img.bIQvctNEqEo#imgrc=BJ19RywqK8J_MM) [8kwW5sK6wDQ&q=MondlyAR&oq=MondlyAR&gs\\_l=img.3..0i10i24.58026.58026..5824](https://www.google.com/search?biw=1455&bih=717&tbm=isch&sa=1&ei=10qCXN7MA478kwW5sK6wDQ&q=MondlyAR&oq=MondlyAR&gs_l=img.3..0i10i24.58026.58026..58242...0.0..0.110.110.0j1......0....2j1..gws-wiz-img.bIQvctNEqEo#imgrc=BJ19RywqK8J_MM) [2...0.0..0.110.110.0j1......0....2j1..gws-wiz-img.bIQvctNEqEo#imgrc=BJ19RywqK8J\\_MM](https://www.google.com/search?biw=1455&bih=717&tbm=isch&sa=1&ei=10qCXN7MA478kwW5sK6wDQ&q=MondlyAR&oq=MondlyAR&gs_l=img.3..0i10i24.58026.58026..58242...0.0..0.110.110.0j1......0....2j1..gws-wiz-img.bIQvctNEqEo#imgrc=BJ19RywqK8J_MM) [Πρόσβαση 8 Μαρτίου 2019] [16]

Mondly.com (n/d). *Mondly*. Διαθέσιμο στο: <https://www.mondly.com/ar> [Πρόσβαση 4 Αυγούστου 2018]

Play Store (n/d). *Mondly.* Διαθέσιμο στο: <https://play.google.com/store/apps/details?id=com.atistudios.mondly.languages> [Πρόσβαση 15 Νοεμβρίου 2018]

App Store (n/d). Mondly: Learn 33 Languages. Διαθέσιμο στο: <https://itunes.apple.com/app/id987873536> [Πρόσβαση 15 Νοεμβρίου 2018]

(n/d). *MW2015: Museums and the Web 2015*. Διαθέσιμο στο: <https://mw2015.museumsandtheweb.com/bow/skin-bones-app-for-the-bone-hall/> [Πρόσβαση 8 Φεβρουαρίου 2019]

Brown, D. (2012). *NASA 3-D App Gives Public Ability to Experience Robotic Space Travel.*  Διαθέσιμο στο: [https://www.nasa.gov/mission\\_pages/msl/news/app20120711.html](https://www.nasa.gov/mission_pages/msl/news/app20120711.html) [Πρόσβαση 2 Αυγούστου 2018]

Wikipedia.com (2019). Nokia 6110. Διαθέσιμο στο: [https://en.wikipedia.org/wiki/Nokia\\_6110](https://en.wikipedia.org/wiki/Nokia_6110) [Πρόσβαση 8 Μαρτίου 2019] [30]

Fernandes. (2015). Ontdek de held in jezelf Steun het Surinaamse Rode Kruis. Διαθέσιμο στο:

[https://www.google.com/search?q=EHBO+app&biw=1455&bih=717&tbm=isch&source=iu](https://www.google.com/search?q=EHBO+app&biw=1455&bih=717&tbm=isch&source=iu&ictx=1&fir=wwCrhEi17vLPwM%253A%252ChvJtFqZjTd4BWM%252C_&vet=1&usg=AI4_-kRUtTOrBAuqv3A0dIFwgoD8Am4mkg&sa=X&ved=2ahUKEwjo78nstPLgAhWOa1AKHbhoDW8Q9QEwC3oECAYQBA#imgrc=3JXBhMpigRZXZM:&vet=1) [&ictx=1&fir=wwCrhEi17vLPwM%253A%252ChvJtFqZjTd4BWM%252C\\_&vet=1&usg=A](https://www.google.com/search?q=EHBO+app&biw=1455&bih=717&tbm=isch&source=iu&ictx=1&fir=wwCrhEi17vLPwM%253A%252ChvJtFqZjTd4BWM%252C_&vet=1&usg=AI4_-kRUtTOrBAuqv3A0dIFwgoD8Am4mkg&sa=X&ved=2ahUKEwjo78nstPLgAhWOa1AKHbhoDW8Q9QEwC3oECAYQBA#imgrc=3JXBhMpigRZXZM:&vet=1) [I4\\_-](https://www.google.com/search?q=EHBO+app&biw=1455&bih=717&tbm=isch&source=iu&ictx=1&fir=wwCrhEi17vLPwM%253A%252ChvJtFqZjTd4BWM%252C_&vet=1&usg=AI4_-kRUtTOrBAuqv3A0dIFwgoD8Am4mkg&sa=X&ved=2ahUKEwjo78nstPLgAhWOa1AKHbhoDW8Q9QEwC3oECAYQBA#imgrc=3JXBhMpigRZXZM:&vet=1)

[kRUtTOrBAuqv3A0dIFwgoD8Am4mkg&sa=X&ved=2ahUKEwjo78nstPLgAhWOa1AKHb](https://www.google.com/search?q=EHBO+app&biw=1455&bih=717&tbm=isch&source=iu&ictx=1&fir=wwCrhEi17vLPwM%253A%252ChvJtFqZjTd4BWM%252C_&vet=1&usg=AI4_-kRUtTOrBAuqv3A0dIFwgoD8Am4mkg&sa=X&ved=2ahUKEwjo78nstPLgAhWOa1AKHbhoDW8Q9QEwC3oECAYQBA#imgrc=3JXBhMpigRZXZM:&vet=1) [hoDW8Q9QEwC3oECAYQBA#imgrc=3JXBhMpigRZXZM:&vet=1](https://www.google.com/search?q=EHBO+app&biw=1455&bih=717&tbm=isch&source=iu&ictx=1&fir=wwCrhEi17vLPwM%253A%252ChvJtFqZjTd4BWM%252C_&vet=1&usg=AI4_-kRUtTOrBAuqv3A0dIFwgoD8Am4mkg&sa=X&ved=2ahUKEwjo78nstPLgAhWOa1AKHbhoDW8Q9QEwC3oECAYQBA#imgrc=3JXBhMpigRZXZM:&vet=1) [Πρόσβαση 8 Μαρτίου 2019] [24]

Rouse, M (2011). OpenGL (Open Graphics Library). Διαθέσιμο στο: <https://whatis.techtarget.com/definition/OpenGL-Open-Graphics-Library> [Πρόσβαση 17 Αυγούστου 2018]

App Store (2019). *Orca Health*. Διαθέσιμο στο: [https://itunes.apple.com/us/app/orca](https://itunes.apple.com/us/app/orca-health/id1268715649?mt=8)[health/id1268715649?mt=8](https://itunes.apple.com/us/app/orca-health/id1268715649?mt=8) [Πρόσβαση 7 Ιανουαρίου 2019]

OrcaHealth (n/d). *Orca Health*. Διαθέσιμο στο: <https://orcahealth.com/> [Πρόσβαση 7 Ιανουαρίου 2019]

Rawle, C. (2016). Orca Health: Now You Can Finally Understand What Your Doctor Is Saying. Διαθέσιμο Διαθέσιμο στο: [https://www.google.com/search?biw=1455&bih=717&tbm=isch&sa=1&ei=fkuCXOPUG8nP](https://www.google.com/search?biw=1455&bih=717&tbm=isch&sa=1&ei=fkuCXOPUG8nPwAK_95R4&q=Orca+Health+&oq=Orca+Health+&gs_l=img.3..0i24l10.128608.128608..128877...0.0..0.110.110.0j1......0....2j1..gws-wiz-img.pSLdJhM8u5s#imgrc=xyV5y3Coq-pkrM) [wAK\\_95R4&q=Orca+Health+&oq=Orca+Health+&gs\\_l=img.3..0i24l10.128608.128608..12](https://www.google.com/search?biw=1455&bih=717&tbm=isch&sa=1&ei=fkuCXOPUG8nPwAK_95R4&q=Orca+Health+&oq=Orca+Health+&gs_l=img.3..0i24l10.128608.128608..128877...0.0..0.110.110.0j1......0....2j1..gws-wiz-img.pSLdJhM8u5s#imgrc=xyV5y3Coq-pkrM) [8877...0.0..0.110.110.0j1......0....2j1..gws-wiz-img.pSLdJhM8u5s#imgrc=xyV5y3Coq-pkrM](https://www.google.com/search?biw=1455&bih=717&tbm=isch&sa=1&ei=fkuCXOPUG8nPwAK_95R4&q=Orca+Health+&oq=Orca+Health+&gs_l=img.3..0i24l10.128608.128608..128877...0.0..0.110.110.0j1......0....2j1..gws-wiz-img.pSLdJhM8u5s#imgrc=xyV5y3Coq-pkrM) [Πρόσβαση 8 Μαρτίου 2019] [18]

App Store (2016). *Pokemon Go.* Διαθέσιμο στο: <https://itunes.apple.com/us/app/pok%C3%A9mon-go/id1094591345?mt=8> [Πρόσβαση 15 Νοεμβρίου 2018]

Play Store (n/d). *Pokemon Go.* Διαθέσιμο στο: <https://play.google.com/store/apps/details?id=com.nianticlabs.pokemongo> [Πρόσβαση 15 Νοεμβρίου 2018]

Uptodown. (n/d). Pokemon Go. Διαθέσιμο στο: [https://pokemon](https://pokemon-go.en.uptodown.com/android)[go.en.uptodown.com/android](https://pokemon-go.en.uptodown.com/android) [Πρόσβαση 7 Μαρτίου 2019]

Makuch, E. (2016). Pokemon Go Dev to Players: Be "Safe and Alert". Διαθέσιμο στο: [https://www.gamespot.com/articles/pokemon-go-dev-to-players-be-safe-and-alert/1100-](https://www.gamespot.com/articles/pokemon-go-dev-to-players-be-safe-and-alert/1100-6441693/) [6441693/](https://www.gamespot.com/articles/pokemon-go-dev-to-players-be-safe-and-alert/1100-6441693/) [Πρόσβαση 8 Μαρτίου 2019] [5]

Dogtiev, A. (2018). *Pokemon GO Revenue and Usage Statistics (2017).* Διαθέσιμο στο: <http://www.businessofapps.com/data/pokemon-go-statistics/> [Πρόσβαση 23 Ιουλίου 2018]

Dogtiev, A. (2018). Pokemon GO Revenue and Usage Statistics (2017). Διαθέσιμο στο: <http://www.businessofapps.com/data/pokemon-go-statistics/> [Πρόσβαση 9 Μαρτίου 2019] [6]

MacUpdate.com. (2019). Quiver. Διαθέσιμο στο: <https://www.macupdate.com/app/mac/51045/quiver> [Πρόσβαση 8 Μαρτίου 2019]

Google Play. (n/d). Quiver – 3D Coloring App. Διαθέσιμο στο: <https://play.google.com/store/apps/details?id=com.puteko.colarmix&hl=en> [Πρόσβαση 8 Μαρτίου 2019]

Youtube.com (2012). Review of the NASA Spacecraft 3D app for IOS. Διαθέσιμο στο: [https://www.google.com/search?biw=1455&bih=717&tbm=isch&sa=1&ei=xUqCXJDcFcT](https://www.google.com/search?biw=1455&bih=717&tbm=isch&sa=1&ei=xUqCXJDcFcTWkwWv34mIDg&q=Spacecraft+3D+app&oq=Spacecraft+3D+app&gs_l=img.3..0i24.14852.16417..16666...0.0..0.105.398.2j2......0....1..gws-wiz-img.......0j0i30j0i8i30.906a-mheDvQ#imgrc=A22CsFAz6xA7_M) [WkwWv34mIDg&q=Spacecraft+3D+app&oq=Spacecraft+3D+app&gs\\_l=img.3..0i24.14852](https://www.google.com/search?biw=1455&bih=717&tbm=isch&sa=1&ei=xUqCXJDcFcTWkwWv34mIDg&q=Spacecraft+3D+app&oq=Spacecraft+3D+app&gs_l=img.3..0i24.14852.16417..16666...0.0..0.105.398.2j2......0....1..gws-wiz-img.......0j0i30j0i8i30.906a-mheDvQ#imgrc=A22CsFAz6xA7_M) [.16417..16666...0.0..0.105.398.2j2......0....1..gws-wiz-img.......0j0i30j0i8i30.906a](https://www.google.com/search?biw=1455&bih=717&tbm=isch&sa=1&ei=xUqCXJDcFcTWkwWv34mIDg&q=Spacecraft+3D+app&oq=Spacecraft+3D+app&gs_l=img.3..0i24.14852.16417..16666...0.0..0.105.398.2j2......0....1..gws-wiz-img.......0j0i30j0i8i30.906a-mheDvQ#imgrc=A22CsFAz6xA7_M)[mheDvQ#imgrc=A22CsFAz6xA7\\_M](https://www.google.com/search?biw=1455&bih=717&tbm=isch&sa=1&ei=xUqCXJDcFcTWkwWv34mIDg&q=Spacecraft+3D+app&oq=Spacecraft+3D+app&gs_l=img.3..0i24.14852.16417..16666...0.0..0.105.398.2j2......0....1..gws-wiz-img.......0j0i30j0i8i30.906a-mheDvQ#imgrc=A22CsFAz6xA7_M) Πρόσβαση 8 Μαρτίου 2019] [15]

Google Play. (n/d). Roar Augmented Reality App. Διαθέσιμο στο: <https://play.google.com/store/apps/details?id=com.roar.scanner&hl=en> [Πρόσβαση 7 Μαρτίου 2019]

App Store. (n/d). Roar Augmented Reality App. Διαθέσιμο στο: <https://itunes.apple.com/us/app/roar-augmented-reality-app/id1045561660?mt=8> [Πρόσβαση 7 Μαρτίου 2019]

Ebay.com (2019/ 07 Μαρτίου). Samsung Gear VR Headset for Galaxy S7/S7 Edge, Note 5, S6 Edge+/S6,S6 Edge. Διαθέσιμο στο: [https://www.ebay.com/itm/Samsung-Gear-VR-](https://www.ebay.com/itm/Samsung-Gear-VR-Headset-for-Galaxy-S7-S7-Edge-Note5-S6-Edge-S6-S6-Edge-/153289913542)[Headset-for-Galaxy-S7-S7-Edge-Note5-S6-Edge-S6-S6-Edge-/153289913542](https://www.ebay.com/itm/Samsung-Gear-VR-Headset-for-Galaxy-S7-S7-Edge-Note5-S6-Edge-S6-S6-Edge-/153289913542) [Πρόσβαση 20 Ιουνίου 2018] [1]

TechTerms (2010). *SDK*. Διαθέσιμο στο:<https://techterms.com/definition/sdk> [Πρόσβαση 5 Δεκεμβρίου 2018]

Maxst Developer (n/d). *SDK License.* Διαθέσιμο στο:<https://developer.maxst.com/Pricing> [Πρόσβαση 19 Αυγούστου 2018]

Wikitude (n/d). *See more with Wikitude.* Διαθέσιμο στο:<https://www.wikitude.com/about/> [Πρόσβαση 7 Δεκεμβρίου 2018]

Play Store (n/d). *Sephora – Makeup, Skin Care & Beauty Shopping*. Διαθέσιμο στο: <https://play.google.com/store/apps/details?id=com.sephora&hl=en> [Πρόσβαση 16 Ιανουαρίου 2019]

App Store (n/d). *Sephora: Skincare and Beauty.* Διαθέσιμο στο: <https://itunes.apple.com/app/sephora-to-go/id393328150?mt=8> [Πρόσβαση 16 Ιανουαρίου 2019]

Sephoravirtualartist.com (n/d). Sephora Virtual Artist. Διαθέσιμο στο: [https://sephoravirtualartist.com/landing\\_5.0.php?country=US&lang=en&x=&skintone=&curr](https://sephoravirtualartist.com/landing_5.0.php?country=US&lang=en&x=&skintone=¤tModel) [entModel](https://sephoravirtualartist.com/landing_5.0.php?country=US&lang=en&x=&skintone=¤tModel) [Πρόσβαση 8 Μαρτίου 2019] [25]

Galchenko, Z, A. (2018). *Six Top Tools to Build Augmented Reality Mobile Apps*. Διαθέσιμο στο: <https://www.infoq.com/articles/augmented-reality-best-skds> [Πρόσβαση 13 Αυγούστου 2018]

Google Play. (n/d). SketchAR: How to draw with augmented reality. Διαθέσιμο στο: <https://play.google.com/store/apps/details?id=ktech.sketchar> [Πρόσβαση 8 Μαρτίου 2019]

App Store. (n/d). SketchAR: how to draw with AR. Διαθέσιμο στο: [https://itunes.apple.com/us/app/sketchar-drawing-using-augmented](https://itunes.apple.com/us/app/sketchar-drawing-using-augmented-reality/id1221482822?l=ru&ls=1&mt=8)[reality/id1221482822?l=ru&ls=1&mt=8](https://itunes.apple.com/us/app/sketchar-drawing-using-augmented-reality/id1221482822?l=ru&ls=1&mt=8) [Πρόσβαση 8 Μαρτίου 2019]

App Store (n/d). *Skins & Bones.* Διαθέσιμο στο: [https://itunes.apple.com/us/app/skin](https://itunes.apple.com/us/app/skin-bones/id929733243?mt=8)[bones/id929733243?mt=8](https://itunes.apple.com/us/app/skin-bones/id929733243?mt=8) [Πρόσβαση 8 Φεβρουαρίου 2019]

Itunes.com (n/d). Skins & Bones. Διαθέσιμο στο: [https://www.google.com/search?q=Skins+and+Bones+app&source=lnms&tbm=isch&sa=X](https://www.google.com/search?q=Skins+and+Bones+app&source=lnms&tbm=isch&sa=X&ved=0ahUKEwiLl4S8tvLgAhXrMewKHZbYAUsQ_AUIDigB&biw=1455&bih=717#imgrc=lg2dckM_IGFpIM) [&ved=0ahUKEwiLl4S8tvLgAhXrMewKHZbYAUsQ\\_AUIDigB&biw=1455&bih=717#imgr](https://www.google.com/search?q=Skins+and+Bones+app&source=lnms&tbm=isch&sa=X&ved=0ahUKEwiLl4S8tvLgAhXrMewKHZbYAUsQ_AUIDigB&biw=1455&bih=717#imgrc=lg2dckM_IGFpIM) [c=lg2dckM\\_IGFpIM](https://www.google.com/search?q=Skins+and+Bones+app&source=lnms&tbm=isch&sa=X&ved=0ahUKEwiLl4S8tvLgAhXrMewKHZbYAUsQ_AUIDigB&biw=1455&bih=717#imgrc=lg2dckM_IGFpIM) [Πρόσβαση 8 Μαρτίου 2019] [29]

Youtube.com (2015). Skins & Bones promotional video. Διαθέσιμο στο: [https://www.google.com/search?q=Skins+and+Bones+app&source=lnms&tbm=isch&sa=X](https://www.google.com/search?q=Skins+and+Bones+app&source=lnms&tbm=isch&sa=X&ved=0ahUKEwiLl4S8tvLgAhXrMewKHZbYAUsQ_AUIDigB&biw=1455&bih=717#imgrc=pmsZ7XQR0o4YGM) [&ved=0ahUKEwiLl4S8tvLgAhXrMewKHZbYAUsQ\\_AUIDigB&biw=1455&bih=717#imgr](https://www.google.com/search?q=Skins+and+Bones+app&source=lnms&tbm=isch&sa=X&ved=0ahUKEwiLl4S8tvLgAhXrMewKHZbYAUsQ_AUIDigB&biw=1455&bih=717#imgrc=pmsZ7XQR0o4YGM) [c=pmsZ7XQR0o4YGM](https://www.google.com/search?q=Skins+and+Bones+app&source=lnms&tbm=isch&sa=X&ved=0ahUKEwiLl4S8tvLgAhXrMewKHZbYAUsQ_AUIDigB&biw=1455&bih=717#imgrc=pmsZ7XQR0o4YGM) [Πρόσβαση 8 Μαρτίου 2019] [28]

Google Play. (n/d). Sky View Free. Διαθέσιμο στο: <https://play.google.com/store/apps/details?id=com.t11.skyviewfree&hl=en> [Πρόσβαση 8 Μαρτίου 2019]

App Store. (n/d). SkyView Lite. Διαθέσιμο στο: [https://itunes.apple.com/us/app/skyview](https://itunes.apple.com/us/app/skyview-lite/id413936865?mt=8)[lite/id413936865?mt=8](https://itunes.apple.com/us/app/skyview-lite/id413936865?mt=8) [Πρόσβαση 8 Μαρτίου 2019]

Play Store (n/d). *SkyView Free*. Διαθέσιμο στο: <https://play.google.com/store/apps/details?id=com.t11.skyviewfree> [Πρόσβαση 18 Νοεμβρίου 2018]

Astro Man (n/d). Sky View Free Review: A beautiful & intuitive stargazing app for Android & ios. Διαθέσιμο στο: [https://www.google.com/search?biw=1455&bih=717&tbm=isch&sa=1&ei=dEuCXJW0M87](https://www.google.com/search?biw=1455&bih=717&tbm=isch&sa=1&ei=dEuCXJW0M87cwQLHi4egDA&q=Sky+View+app&oq=Sky+View+app&gs_l=img.3..0j0i8i30j0i24l8.1908.6625..8365...3.0..0.157.847.0j7......0....1..gws-wiz-img.......0i67j0i30.IuFmZjWPcmk#imgrc=drxwZXW5h2T1BM)  $cwOLHi4egDA&q=Sky+View+app&oq=Sky+View+app&gs 1=img.3.0j0i8i30j0i24l8.1908$ [.6625..8365...3.0..0.157.847.0j7......0....1..gws-wiz](https://www.google.com/search?biw=1455&bih=717&tbm=isch&sa=1&ei=dEuCXJW0M87cwQLHi4egDA&q=Sky+View+app&oq=Sky+View+app&gs_l=img.3..0j0i8i30j0i24l8.1908.6625..8365...3.0..0.157.847.0j7......0....1..gws-wiz-img.......0i67j0i30.IuFmZjWPcmk#imgrc=drxwZXW5h2T1BM)[img.......0i67j0i30.IuFmZjWPcmk#imgrc=drxwZXW5h2T1BM](https://www.google.com/search?biw=1455&bih=717&tbm=isch&sa=1&ei=dEuCXJW0M87cwQLHi4egDA&q=Sky+View+app&oq=Sky+View+app&gs_l=img.3..0j0i8i30j0i24l8.1908.6625..8365...3.0..0.157.847.0j7......0....1..gws-wiz-img.......0i67j0i30.IuFmZjWPcmk#imgrc=drxwZXW5h2T1BM) [Πρόσβαση 8 Μαρτίου

2018] [17]

App Store (n/d). SkyView Lite. Διαθέσιμο στο: [https://itunes.apple.com/us/app/skyview](https://itunes.apple.com/us/app/skyview-lite/id413936865?mt=8)[lite/id413936865?mt=8](https://itunes.apple.com/us/app/skyview-lite/id413936865?mt=8) [Πρόσβαση 18 Νοεμβρίου 2018]

App Store (n/d). *Spacecraft 3D.* Διαθέσιμο στο: [https://itunes.apple.com/us/app/spacecraft-](https://itunes.apple.com/us/app/spacecraft-3d/id541089908?mt=8)[3d/id541089908?mt=8](https://itunes.apple.com/us/app/spacecraft-3d/id541089908?mt=8) [Πρόσβαση 15 Νοεμβρίου 2018]

Play Store (n/d). *Spacecraft 3D.* Διαθέσιμο στο: <https://play.google.com/store/apps/details?id=gov.nasa.jpl.spacecraft3D&hl=el> [Πρόσβαση 15 Νοεμβρίου 2018]

Apkmonk.com (n/d). *Spacecraft 3D apk*. Διαθέσιμο στο: <https://www.apkmonk.com/app/gov.nasa.jpl.spacecraft3D/> [Πρόσβαση 2 Αυγούστου 2018]

Trembley, B. (2016). 'Spacecraft 3D: NASA's Augmented Reality Smartphone App', Vofoundation, 22/12/2016. Διαθέσιμο στο: <https://www.vofoundation.org/blog/spacecraft-3d-nasas-augmented-reality-smartphone-app/> [Πρόσβαση 1 Αυγούστου 2018]

Google Play (n/d). SpecTrek. Διαθέσιμο στο: [https://play.google.com/store/apps/details?id=com.spectrekking.full&hl=en\\_US](https://play.google.com/store/apps/details?id=com.spectrekking.full&hl=en_US) [Πρόσβαση 8 Μαρτίου 2019] [12]

Tom's Guide. (n/d). Download SpecTrek 1.34 for Android. Διαθέσιμο στο: <https://downloads.tomsguide.com/SpecTrek-Light,0301-41445.html> [Πρόσβαση 7 Μαρτίου 2019]

Play Store (n/d). *SpecTrek Light.* Διαθέσιμο στο: <https://play.google.com/store/apps/details?id=com.spectrekking.light> [Πρόσβαση 18 Νοεμβρίου 2018]

Google Play. (n/d). SpotCrime+ Crime Map. Διαθέσιμο στο: <https://play.google.com/store/apps/details?id=com.spotcrime.spotcrimemobilev2&hl=en> [Πρόσβαση 8 Μαρτίου 2019]

App Store. (n/d). SpotCrime+. Διαθέσιμο στο: <https://itunes.apple.com/us/app/spotcrime/id767693374?mt=8> [Πρόσβαση 8 Μαρτίου 2019] ViewAR (n/d). *System Features.* Διαθέσιμο στο: <https://www.viewar.com/features/> [Πρόσβαση 19 Φεβρουαρίου 2019]

82

Looper, C. (n/d). The best Android apps (December 2018). Διαθέσιμο στο: <https://www.digitaltrends.com/mobile/best-android-apps/> [Πρόσβαση 26 Ιουλίου 2018]

Jansen, M. (2018). The best augmented – reality apps for Android and iOS. Διαθέσιμο στο: <https://www.digitaltrends.com/mobile/best-augmented-reality-apps/2/> [Πρόσβαση 5 Αυγούστου 2018]

Arthur, C. (2012). The history of smartphones: timeline. Διαθέσιμο στο: <https://www.theguardian.com/technology/2012/jan/24/smartphones-timeline> [Πρόσβαση 20 Ιουλίου 2018]

Javornik, A. (2016). The Mainstreaming of Augmented Reality: A Brief History, Harvard Business Review. Διαθέσιμο στο: [https://hbr.org/2016/10/the-mainstreaming-of-augmented](https://hbr.org/2016/10/the-mainstreaming-of-augmented-reality-a-brief-history)[reality-a-brief-history](https://hbr.org/2016/10/the-mainstreaming-of-augmented-reality-a-brief-history) [Πρόσβαση 5 Απριλίου 2018]

Catanzariti, R. (2009). **The Mobile Phone: A History in Pictures.** Διαθέσιμο στο: [https://www.pcworld.com/article/172837/the\\_mobile\\_phone\\_a\\_history\\_in\\_pictures.html#slid](https://www.pcworld.com/article/172837/the_mobile_phone_a_history_in_pictures.html#slide1) [e1](https://www.pcworld.com/article/172837/the_mobile_phone_a_history_in_pictures.html#slide1) [Πρόσβαση 25 Ιουλίου 2018]

Medium.com (n/d). *The story behind a 5 million startup – inkhunter.* Διαθέσιμο στο: <https://medium.com/artkai/the-story-behind-a-5-million-startup-inkhunter-eedac8e3df70> [Πρόσβαση 27 Ιουλίου 2018]

Realitytechnologies.com (n/d). The Ultimate Guide to Understanding Augmented Reality (AR) Technology. Διαθέσιμο στο: <https://www.realitytechnologies.com/augmented-reality/> [Πρόσβαση 9 Μαρτίου 2019]

Rouse, M. (2011). *This content is a part of the Essential Guide: A guide to modern mobile application development strategies. Mobile operating system.* Διαθέσιμο στο: <https://searchmobilecomputing.techtarget.com/definition/mobile-operating-system> [Πρόσβαση 18 Αυγούστου 2018]

Mcstest (n/d). *1876 to 2015 – the History of the Mobile Phone.* Διαθέσιμο στο: [https://mcs](https://mcs-testequipment.com/story/1876-to-2015-the-history-of-the-mobile-phone/)[testequipment.com/story/1876-to-2015-the-history-of-the-mobile-phone/](https://mcs-testequipment.com/story/1876-to-2015-the-history-of-the-mobile-phone/) [Πρόσβαση 20 Ιουλίου 2018]

Chipin (2018). *Top 10 Best Augmented Reality Apps – The Future is Now.* Διαθέσιμο στο: <https://www.chipin.com/best-augmented-reality-apps/> [Πρόσβαση 23 Ιουλίου 2018]

ElHady, H. (n/d). *Top 11 Mobile Augmented Reality Tools In 2018.* Διαθέσιμο στο: <https://instabug.com/blog/augmented-reality-tools/> [Πρόσβαση 12 Αυγούστου 2018]

Malathis3. (2015, Ιανουάριος 26). The Ultimate Guide to Augmented Reality (AR) Technology. Διαθέσιμο στο: [https://malathisite3.wordpress.com/2015/01/26/the-ultimate](https://malathisite3.wordpress.com/2015/01/26/the-ultimate-guide-to-augmented-reality-ar-technology/)[guide-to-augmented-reality-ar-technology/](https://malathisite3.wordpress.com/2015/01/26/the-ultimate-guide-to-augmented-reality-ar-technology/) [Πρόσβαση 10 Μαΐου 2018]

Rajput, M. (2015). Tracing the History and Evolution of Mobile Apps. Διαθέσιμο στο: <https://tech.co/mobile-app-history-evolution-2015-11> [Πρόσβαση 16 Απριλίου 2018]

Unity.com (n/d). Unity. Διαθέσιμο στο: [https://www.google.com/search?biw=1455&bih=717&tbm=isch&sa=1&ei=2UOCXNOHJsX](https://www.google.com/search?biw=1455&bih=717&tbm=isch&sa=1&ei=2UOCXNOHJsXxkwXyk7XoAg&q=UNITY++logo&oq=UNITY++logo&gs_l=img.3..0j0i67j0l8.65979.68168..68356...1.0..0.108.628.0j6......0....1..gws-wiz-img.......0i7i30.wGqonebFIjA#imgrc=UkPk-HrkqCxlcM) [xkwXyk7XoAg&q=UNITY++logo&oq=UNITY++logo&gs\\_l=img.3..0j0i67j0l8.65979.6816](https://www.google.com/search?biw=1455&bih=717&tbm=isch&sa=1&ei=2UOCXNOHJsXxkwXyk7XoAg&q=UNITY++logo&oq=UNITY++logo&gs_l=img.3..0j0i67j0l8.65979.68168..68356...1.0..0.108.628.0j6......0....1..gws-wiz-img.......0i7i30.wGqonebFIjA#imgrc=UkPk-HrkqCxlcM) [8..68356...1.0..0.108.628.0j6......0....1..gws-wiz-img.......0i7i30.wGqonebFIjA#imgrc=UkPk-](https://www.google.com/search?biw=1455&bih=717&tbm=isch&sa=1&ei=2UOCXNOHJsXxkwXyk7XoAg&q=UNITY++logo&oq=UNITY++logo&gs_l=img.3..0j0i67j0l8.65979.68168..68356...1.0..0.108.628.0j6......0....1..gws-wiz-img.......0i7i30.wGqonebFIjA#imgrc=UkPk-HrkqCxlcM)[HrkqCxlcM](https://www.google.com/search?biw=1455&bih=717&tbm=isch&sa=1&ei=2UOCXNOHJsXxkwXyk7XoAg&q=UNITY++logo&oq=UNITY++logo&gs_l=img.3..0j0i67j0l8.65979.68168..68356...1.0..0.108.628.0j6......0....1..gws-wiz-img.......0i7i30.wGqonebFIjA#imgrc=UkPk-HrkqCxlcM) [Πρόσβαση 8 Μαρτίου 2019] [43]

Wikipedia. (2019). *Unity (game engine).* Διαθέσιμο στο: [https://en.wikipedia.org/wiki/Unity\\_\(game\\_engine\)](https://en.wikipedia.org/wiki/Unity_(game_engine)) [Πρόσβαση 26 Φεβρουαρίου 2019]

ViewAR (n/d). *ViewAR*. Διαθέσιμο στο: <https://www.viewar.com/> [Πρόσβαση 19 Ιανουαρίου 2019]

CentralEuropeanStartupAwards.com (n/d). ViewAR. Διαθέσιμο στο: [https://www.google.gr/search?q=viewAR+logo&tbm=isch&source=hp&sa=X&ved=2ahUK](https://www.google.gr/search?q=viewAR+logo&tbm=isch&source=hp&sa=X&ved=2ahUKEwi5pZDm7vLgAhVF06YKHcl2Br4QsAR6BAgGEAE&biw=681&bih=625#imgrc=mmJIC7AGaigJRM)

# Ewi5pZDm7vLgAhVF06YKHcl2Br4QsAR6BAgGEAE&biw=681&bih=625#imgrc=mmJIC 7AGaigJRM [Πρόσβαση 8 Μαρτίου 2019] [42]

ViewAR (n/d). ViewAR Pricing. Διαθέσιμο στο: <https://developer.viewar.com/site/pricing> [Πρόσβαση 19 Φεβρουαρίου 2019]

Paolis, L,T. (n/d). Virtual and Augmented Reality Applications. Διαθέσιμο στο: <http://avrlab.it/wp-content/uploads/2015/03/lez-1-introduction.pdf> [Πρόσβαση 23 Αυγούστου 2018]

Techprior.com (n/d). Vuforia Logo. Διαθέσιμο στο: [https://www.google.com/search?biw=1455&bih=717&tbm=isch&sa=1&ei=0jyCXK6zJfSQ1](https://www.google.com/search?biw=1455&bih=717&tbm=isch&sa=1&ei=0jyCXK6zJfSQ1fAP4fOTaA&q=VuforiaLOGO&oq=VuforiaLOGO&gs_l=img.3..0i7i30l5.45116.45116..45391...0.0..0.97.97.1......0....2j1..gws-wiz-img.JZzj1f75Qrg#imgrc=MtLcDYJjASBsnM) [fAP4fOTaA&q=VuforiaLOGO&oq=VuforiaLOGO&gs\\_l=img.3..0i7i30l5.45116.45116..453](https://www.google.com/search?biw=1455&bih=717&tbm=isch&sa=1&ei=0jyCXK6zJfSQ1fAP4fOTaA&q=VuforiaLOGO&oq=VuforiaLOGO&gs_l=img.3..0i7i30l5.45116.45116..45391...0.0..0.97.97.1......0....2j1..gws-wiz-img.JZzj1f75Qrg#imgrc=MtLcDYJjASBsnM) [91...0.0..0.97.97.1......0....2j1..gws-wiz-img.JZzj1f75Qrg#imgrc=MtLcDYJjASBsnM](https://www.google.com/search?biw=1455&bih=717&tbm=isch&sa=1&ei=0jyCXK6zJfSQ1fAP4fOTaA&q=VuforiaLOGO&oq=VuforiaLOGO&gs_l=img.3..0i7i30l5.45116.45116..45391...0.0..0.97.97.1......0....2j1..gws-wiz-img.JZzj1f75Qrg#imgrc=MtLcDYJjASBsnM) [Πρόσβαση 8 Μαρτίου 2019] [34]

Developer.vuforia (n/d). *Vuforia Pricing.* Διαθέσιμο στο: <https://developer.vuforia.com/vui/pricing> [Πρόσβαση 14 Αυγούστου 2018]

Crunchbase. [n/d]. *WallaMe.* Διαθέσιμο στο: <https://www.crunchbase.com/organization/wallame#section-overview> [Πρόσβαση 18 Δεκεμβρίου 2018]

Nulledkl0mand. (n/d). WallaMe. Διαθέσιμο στο: [https://www.google.com/search?biw=1455&bih=717&tbm=isch&sa=1&ei=9UiCXN](https://www.google.com/search?biw=1455&bih=717&tbm=isch&sa=1&ei=9UiCXN-pAonQkwWmv5mQCA&q=+WallaMe&oq=+WallaMe&gs_l=img.3..0l3j0i10i24l3j0i24j0i10i24j0i24j0i10i24.81137.81137..81401...0.0..0.129.129.0j1......0....2j1..gws-wiz-img.-5u9EXlbKss#imgdii=4q5SPZNFcTJT5M:&imgrc=M6cj5wX5D-QbXM)[pAonQkwWmv5mQCA&q=+WallaMe&oq=+WallaMe&gs\\_l=img.3..0l3j0i10i24l3j0i24j0i1](https://www.google.com/search?biw=1455&bih=717&tbm=isch&sa=1&ei=9UiCXN-pAonQkwWmv5mQCA&q=+WallaMe&oq=+WallaMe&gs_l=img.3..0l3j0i10i24l3j0i24j0i10i24j0i24j0i10i24.81137.81137..81401...0.0..0.129.129.0j1......0....2j1..gws-wiz-img.-5u9EXlbKss#imgdii=4q5SPZNFcTJT5M:&imgrc=M6cj5wX5D-QbXM) [0i24j0i24j0i10i24.81137.81137..81401...0.0..0.129.129.0j1......0....2j1..gws-wiz-img.-](https://www.google.com/search?biw=1455&bih=717&tbm=isch&sa=1&ei=9UiCXN-pAonQkwWmv5mQCA&q=+WallaMe&oq=+WallaMe&gs_l=img.3..0l3j0i10i24l3j0i24j0i10i24j0i24j0i10i24.81137.81137..81401...0.0..0.129.129.0j1......0....2j1..gws-wiz-img.-5u9EXlbKss#imgdii=4q5SPZNFcTJT5M:&imgrc=M6cj5wX5D-QbXM) [5u9EXlbKss#imgdii=4q5SPZNFcTJT5M:&imgrc=M6cj5wX5D-QbXM](https://www.google.com/search?biw=1455&bih=717&tbm=isch&sa=1&ei=9UiCXN-pAonQkwWmv5mQCA&q=+WallaMe&oq=+WallaMe&gs_l=img.3..0l3j0i10i24l3j0i24j0i10i24j0i24j0i10i24.81137.81137..81401...0.0..0.129.129.0j1......0....2j1..gws-wiz-img.-5u9EXlbKss#imgdii=4q5SPZNFcTJT5M:&imgrc=M6cj5wX5D-QbXM) [Πρόσβαση 8 Μαρτίου 2019] [11]

WallaMe. (2017). *WallaMe.* Διαθέσιμο στο: <http://walla.me/> [Πρόσβαση 18 Νοεμβρίου 2018]

Google Play. (n/d). WallaMe – Augmented Reality. Διαθέσιμο στο: <https://play.google.com/store/apps/details?id=com.wallame&hl=en> [Πρόσβαση 8 Μαρτίου 2019]

App Store. (n/d). WallaMe – Augmented Reality. Διαθέσιμο στο: <https://itunes.apple.com/us/app/wallame-augmented-reality/id963058537?mt=8> [Πρόσβαση 8 Μαρτίου 2019]

WallaMe (2018). *WallaMe – Augmented Reality.* Διαθέσιμο στο: <https://itunes.apple.com/us/app/wallame-augmented-reality/id963058537?mt=8> [Πρόσβαση 18 Νοεμβρίου 2018]

WallaMe Ltd Social (2018). *WallaMe – Augmented Reality.* Διαθέσιμο στο: [https://play.google.com/store/apps/details?id=com.wallame&hl=en\\_US](https://play.google.com/store/apps/details?id=com.wallame&hl=en_US) [Προβολή 18 Νοεμβρίου 2018]

Williams, A. (2018). *What is Apple ARKit: Everything you need to know about iPhone AR.* Διαθέσιμο στο: <https://www.trustedreviews.com/news/what-is-apple-arkit-3286676> [Πρόσβαση 12 Αυγούστου 2018]

EasyAR (n/d). *What is EasyAR SDK.* Διαθέσιμο στο:<https://www.easyar.com/view/sdk.html> [Πρόσβαση 7 Δεκεμβρίου 2018]

Hendricks. [n/d]. *What is a Mobile Operating System? – Features & Types.* Διαθέσιμο στο: <https://study.com/academy/lesson/what-is-a-mobile-operating-system-features-types.html> [Πρόσβαση 10 Αυγούστου 2018]

Modis. (2018). *Why the auto industry loves augmented reality.* Διαθέσιμο στο: <https://www.modis.com/en-us/resources/job-seekers/auto-industry-augmented-reality/> [Πρόσβαση 23/02/2019]

Felgo (n/d). Wikitude. Διαθέσιμο στο: [https://www.google.com/search?biw=1455&bih=717&tbm=isch&sa=1&ei=9UKCXJnIFfiG1](https://www.google.com/search?biw=1455&bih=717&tbm=isch&sa=1&ei=9UKCXJnIFfiG1fAPg-ersA0&q=Wikitude+logo&oq=Wikitude+logo&gs_l=img.3..0l2.80383.80383..80679...0.0..0.112.112.0j1......0....2j1..gws-wiz-img.KykOyLrq4JQ#imgrc=o8R6W2BAPluGhM) [fAPg](https://www.google.com/search?biw=1455&bih=717&tbm=isch&sa=1&ei=9UKCXJnIFfiG1fAPg-ersA0&q=Wikitude+logo&oq=Wikitude+logo&gs_l=img.3..0l2.80383.80383..80679...0.0..0.112.112.0j1......0....2j1..gws-wiz-img.KykOyLrq4JQ#imgrc=o8R6W2BAPluGhM)[ersA0&q=Wikitude+logo&oq=Wikitude+logo&gs\\_l=img.3..0l2.80383.80383..80679...0.0..0.](https://www.google.com/search?biw=1455&bih=717&tbm=isch&sa=1&ei=9UKCXJnIFfiG1fAPg-ersA0&q=Wikitude+logo&oq=Wikitude+logo&gs_l=img.3..0l2.80383.80383..80679...0.0..0.112.112.0j1......0....2j1..gws-wiz-img.KykOyLrq4JQ#imgrc=o8R6W2BAPluGhM)

[112.112.0j1......0....2j1..gws-wiz-img.KykOyLrq4JQ#imgrc=o8R6W2BAPluGhM](https://www.google.com/search?biw=1455&bih=717&tbm=isch&sa=1&ei=9UKCXJnIFfiG1fAPg-ersA0&q=Wikitude+logo&oq=Wikitude+logo&gs_l=img.3..0l2.80383.80383..80679...0.0..0.112.112.0j1......0....2j1..gws-wiz-img.KykOyLrq4JQ#imgrc=o8R6W2BAPluGhM) [Πρόσβαση 8 Μαρτίου 2019] [40]

Google Play. (n/d). Wikitude.  $Διαθέσιμο στο:$ <https://play.google.com/store/apps/details?id=com.wikitude&hl=en> [Πρόσβαση 7 Μαρτίου 2019]

Chip.de (n/d). Wikitude World Browser – Android App. Διαθέσιμο στο: [https://www.chip.de/downloads/Wikitude-World-Browser-Android-App\\_53818962.html](https://www.chip.de/downloads/Wikitude-World-Browser-Android-App_53818962.html) [Πρόσβαση 7 Μαρτίου 2019]

Wikitude (n/d). *Wikitude AR SDK*. Διαθέσιμο στο:<https://www.wikitude.com/> [Πρόσβαση 5 Δεκεμβρίου 2018]

Wikitude (n/d). *Wikitude SLAM Technology.* Διαθέσιμο στο: <https://www.wikitude.com/wikitude-slam/> [ Πρόσβαση 15 Δεκεμβρίου 2018]

Wikitude (n/d). *Wikitude Store.* Διαθέσιμο στο:<https://www.wikitude.com/store/> [Πρόσβαση 8 Δεκεμβρίου 2018]

Wikipedia (2018). *Windows Mobile.* Διαθέσιμο στο: [https://en.wikipedia.org/wiki/Windows\\_Mobile](https://en.wikipedia.org/wiki/Windows_Mobile) [Πρόσβαση 15 Ιουλίου 2018]

Wikipedia (2018). *Wireless Application Protocol*. Διαθέσιμο στο: [https://en.wikipedia.org/wiki/Wireless\\_Application\\_Protocol](https://en.wikipedia.org/wiki/Wireless_Application_Protocol) [Πρόσβαση 26 Μαΐου 2018]

Google Play. (n/d). Yelp: Food, Shopping, Services Nearby. Διαθέσιμο στο: <https://play.google.com/store/apps/details?id=com.yelp.android&hl=en> [Πρόσβαση 7 Μαρτίου 2019]

Yelp.en.softonic.com. (n/d). Yelp for Android. Διαθέσιμο στο: <https://yelp.en.softonic.com/android> [Πρόσβαση 7 Μαρτίου 2019]

Grigonis, H. (2018). You AR what you eat – augmented reality menus are coming to Snapchat. Διαθέσιμο στο: [https://www.digitaltrends.com/social-media/kabaq-ar-menus-on](https://www.digitaltrends.com/social-media/kabaq-ar-menus-on-snapchat-bareburger/)[snapchat-bareburger/](https://www.digitaltrends.com/social-media/kabaq-ar-menus-on-snapchat-bareburger/) [Πρόσβαση 8 Φεβρουαρίου 2019]

Play Store (n/d). *Zombies Go.* Διαθέσιμο στο: <https://play.google.com/store/apps/details?id=com.hitgpx.zombiego&hl=el> [Πρόσβαση 15 Νοεμβρίου 2018]

Zombies-go.en.softonic.com. (n/d). Zombies Go. Διαθέσιμο στο: [https://zombie](https://zombie-go.en.softonic.com/android)[go.en.softonic.com/android](https://zombie-go.en.softonic.com/android) [Πρόσβαση 7 Μαρτίου 2019]

Google Play. (n/d). Zombies Go. Διαθέσιμο στο: <https://play.google.com/store/apps/details?id=com.hitgpx.zombiego&hl=en> [Πρόσβαση 7 Μαρτίου 2019]

1.mobile.com (n/d). Zombies Go. Διαθέσιμο στο: [https://www.google.com/search?biw=1455&bih=717&tbm=isch&sa=1&ei=3ESCXK7iO8SZ](https://www.google.com/search?biw=1455&bih=717&tbm=isch&sa=1&ei=3ESCXK7iO8SZlwSA9aH4Bg&q=Zombies+Go&oq=Zombies+Go&gs_l=img.3..0l3j0i30j0i5i30l5j0i8i30.549283.549283..549675...0.0..0.103.103.0j1......0....2j1..gws-wiz-img.EJy4VPe3NQA#imgrc=xagLQNaMstirvM) [lwSA9aH4Bg&q=Zombies+Go&oq=Zombies+Go&gs\\_l=img.3..0l3j0i30j0i5i30l5j0i8i30.54](https://www.google.com/search?biw=1455&bih=717&tbm=isch&sa=1&ei=3ESCXK7iO8SZlwSA9aH4Bg&q=Zombies+Go&oq=Zombies+Go&gs_l=img.3..0l3j0i30j0i5i30l5j0i8i30.549283.549283..549675...0.0..0.103.103.0j1......0....2j1..gws-wiz-img.EJy4VPe3NQA#imgrc=xagLQNaMstirvM) [9283.549283..549675...0.0..0.103.103.0j1......0....2j1..gws-wiz](https://www.google.com/search?biw=1455&bih=717&tbm=isch&sa=1&ei=3ESCXK7iO8SZlwSA9aH4Bg&q=Zombies+Go&oq=Zombies+Go&gs_l=img.3..0l3j0i30j0i5i30l5j0i8i30.549283.549283..549675...0.0..0.103.103.0j1......0....2j1..gws-wiz-img.EJy4VPe3NQA#imgrc=xagLQNaMstirvM)[img.EJy4VPe3NQA#imgrc=xagLQNaMstirvM](https://www.google.com/search?biw=1455&bih=717&tbm=isch&sa=1&ei=3ESCXK7iO8SZlwSA9aH4Bg&q=Zombies+Go&oq=Zombies+Go&gs_l=img.3..0l3j0i30j0i5i30l5j0i8i30.549283.549283..549675...0.0..0.103.103.0j1......0....2j1..gws-wiz-img.EJy4VPe3NQA#imgrc=xagLQNaMstirvM) [Πρόσβαση 18 Σεπτεμβρίου 2018] [7]

App Store (2018). **Zombies Go! Fight The Dead Walking Everywhere with Augmented Reality.** Διαθέσιμο στο: [https://itunes.apple.com/us/app/zombies-go-fight-dead-walking](https://itunes.apple.com/us/app/zombies-go-fight-dead-walking-everywhere-augmented/id831751766?mt=8)[everywhere-augmented/id831751766?mt=8](https://itunes.apple.com/us/app/zombies-go-fight-dead-walking-everywhere-augmented/id831751766?mt=8) [Πρόσβαση 30 Ιουλίου 2018]

Zombies Go (2018). Zombies Go – The Real World Zombie Game. Διαθέσιμο στο: <http://zombie-go.com/> [Πρόσβαση 31 Ιουλίου 2018]

# **Β. Ξενόγλωσσα Βιβλία**

Grubert, J. και Grasset, R. (2013) *Augmented Reality for Android Application Development: Learn how to develop advanced Augmented Reality applications for Android*. Livery Place: Packt Publishing.

Linowes, J. και Babilinski, K. (2017). *Augmented Reality for Developers: Build practical augmented reality applications with Unity, ARCore, ARKit and Vuforia.* Livery Place: Packt Publishing. Διαθέσιμο στο: [https://smtebooks.us/book/7940/augmented-reality-developers](https://smtebooks.us/book/7940/augmented-reality-developers-pdf)[pdf](https://smtebooks.us/book/7940/augmented-reality-developers-pdf) [Πρόσβαση 20 Αυγούστου 2018]

# **Γ. Ελληνική**

Elichord (2016). 'Οι 20 καλύτερες εφαρμογές Επαυξημένης Πραγματικότητας (Μέρος Ι)',ired.gr, 13 Αυγούστου 2016. Διαθέσιμο στο: [https://www.ired.gr/blog/item/4448-20-best](https://www.ired.gr/blog/item/4448-20-best-augmented-reality-apps.html)[augmented-reality-apps.html](https://www.ired.gr/blog/item/4448-20-best-augmented-reality-apps.html) [Προβολή 22 Ιουλίου 2018]

Elichord (2016). *Οι 20 καλύτερες εφαρμογές Επαυξημένης Πραγματικότητας (Μέρος Ι)*. Διαθέσιμο στο: <https://www.ired.gr/blog/item/4448-20-best-augmented-reality-apps.html> [Προβολή 22 Ιουλίου 2018]

IGN GREECE (2016). **10 Παιχνίδια και Εφαρμογές Augmented Reality.** Διαθέσιμο στο: <https://gr.ign.com/features/31545/feature/10-paikhnidia-kai-epharmoges-augmented-reality> [Προβολή 22 Ιουλίου 2018]

Heraklion.gr (n/d). Κνωσός. Διαθέσιμο στο: <https://www.heraklion.gr/ourplace/knossos/knossos.html> [Πρόσβαση 10 Μαρτίου 2019]

**Παράρτημα**

# InCreteable

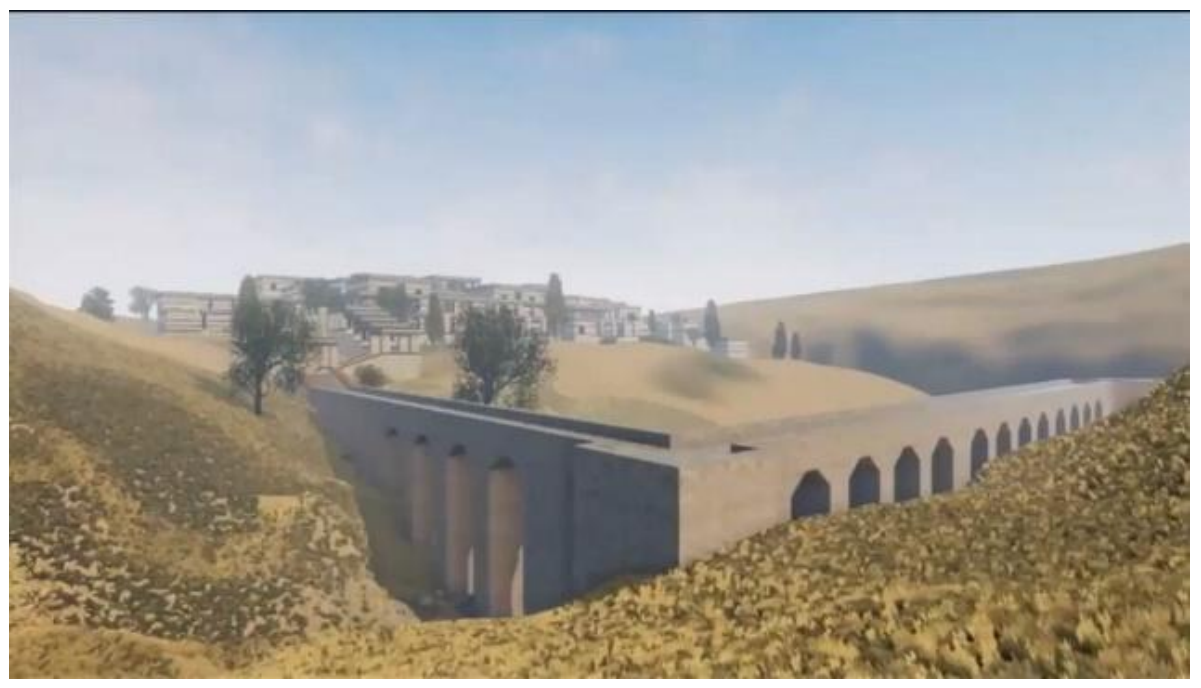

# **Κνωσός**

Στον χώρο της Κνωσού βρίσκεται το Μινωϊκό ανάκτορο έκτασης 20.000 τ.μ, το οποίο κατοικούνταν από τα νεολιθικά χρόνια έως τον 5<sup>ο</sup> αιώνα μ.Χ. Το σημείο που είναι χτισμένο του παρείχε την δυνατότητα εύκολης πρόσβασης προς την θάλασσα και τα περίχωρα. Το βασίλειο αυτό είναι συνδεδεμένο με τον Βασιλιά Μίνωα, τον Μινώταυρο με τον Λαβύρινθο και τον Μίτο της Αριάδνης.

## **Οι ανασκαφές**

Οι πρώτες ανασκαφές έγιναν από τον Μίνωα Καλοκαιρινό με καταγωγή από το Ηράκλειο.

Μερικά χρόνια μετά, ανακαλύφθηκε ολόκληρο το βασίλειο από τις έρευνες που διεξήγαγε ο Άγγλος Sir Arthur Evans (1900-1913 και 1922- 1930).

## **Καταστροφές**

Το ανάκτορο καταστράφηκε τρείς φορές. Το πρώτο πιθανολογείται ότι καταστράφηκε από σεισμό περίπου το 1700 π.Χ. Πάνω στα ερείπια του χτίζεται το δεύτερο, όπου το 1450 π.Χ γίνεται μερική καταστροφή. Το βασίλειο καταστράφηκε οριστικά το 1350 π.Χ από μια μεγάλη πυρκαγιά.

Άρθρο των 2S.